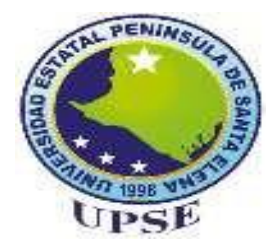

**MODALIDAD:** Examen de carácter complexivo

previo a la obtención del Título de:

# **INGENIERO EN TECNOLOGÍAS DE LA INFORMACIÓN**

# **TEMA:**

# "IMPLEMENTACIÓN DE UN SISTEMA MULTIPLATAFORMA BIOMÉTRICO PARA REGISTRO ASISTENCIAS CON GEOLOCALIZACIÓN EN TIEMPO REAL."

# **AUTOR:**

Villon Cedeño Julio Cesar

LA LIBERTAD – ECUADOR

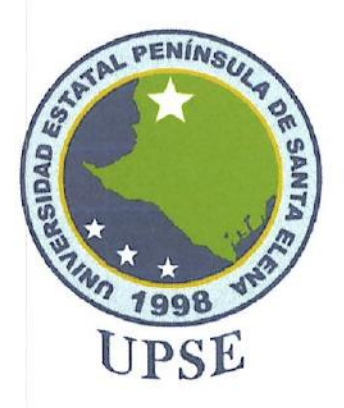

# **TRIBUNAL DE SUSTENTACIÓN**

José Sánchez Aquino, Mgt. **DIRECTOR DE LA CARRERA** 

Ing. Alicia Andrade Vera, Mgt. DOCENTE ESPECIALISTA

Ing Walter Orozco Iguasnia, Mgt. **TUTOR** 

 $\mathcal{M}$ 

Ing. Marjorie Coronel Suárez, Mgt.<br>DOCENTE GUÍA UIC

Ing. Mónica faramillo Infante, Mgt. **SECRETARIA** 

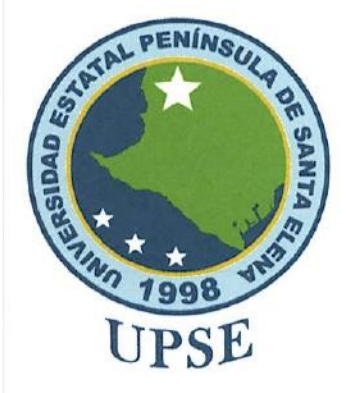

### **CERTIFICACIÓN**

Certifico que luego de haber dirigido científica y técnicamente el desarrollo y estructura final del trabajo, este cumple y se ajusta a los estándares académicos, razón por el cual apruebo en todas sus partes el presente trabajo de titulación que fue realizado en su totalidad por VILLON CEDEÑO JULIO CESAR, como requerimiento para la obtención del título de Ingeniero en Tecnologías de la Información.

La Libertad, a los 08 días del mes de agosto del año 2023

**TUTOR** 

ING. WALTER OROZCO IGUASNIA. Mgtr.

III

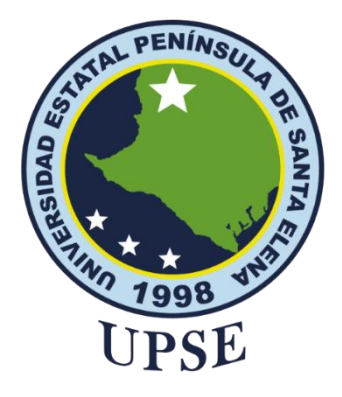

# <span id="page-3-0"></span>**DECLARACIÓN DE RESPONSABILIDAD** Yo, **JULIO CESAR VILLON CEDEÑO.**

## **DECLARO QUE:**

<span id="page-3-1"></span>El trabajo de Titulación, Sistema multiplataforma biométrico para registro de asistencias con geolocalización en tiempo real. previo a la obtención del título en Ingeniero en Tecnologías de la Información, ha sido desarrollado respetando derechos intelectuales de terceros conforme las citas que constan en el documento, cuyas fuentes se incorporan en las referencias o bibliografías. Consecuentemente este trabajo es de mi total autoría.

En virtud de esta declaración, me responsabilizo del contenido, veracidad y alcance del Trabajo de Titulación referido.

La Libertad, a los 08 días del mes de agosto del año 2023.

**EL AUTOR**

in Villón **JULIO CESAR VILLON CEDEÑO**

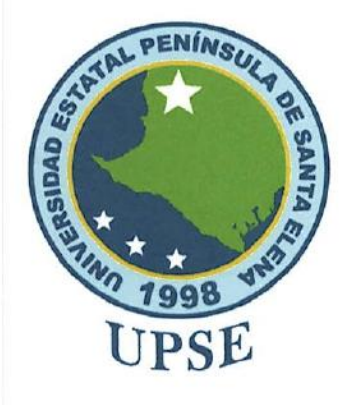

## **CERTIFICACIÓN DE ANTIPLAGIO**

Certifico que después de revisar el documento final del trabajo de titulación denominado MULTIPLATAFORMA BIOMÉTRICO PARA **REGISTRO** DE **SISTEMA** ASISTENCIAS CON GEOLOCALIZACIÓN EN TIEMPO REAL, presentado por el estudiante, VILLON CEDEÑO JULIO CESAR fue enviado al Sistema Antiplagio, presentando un porcentaje de similitud correspondiente al 6%, por lo que se aprueba el trabajo para que continúe con el proceso de titulación.

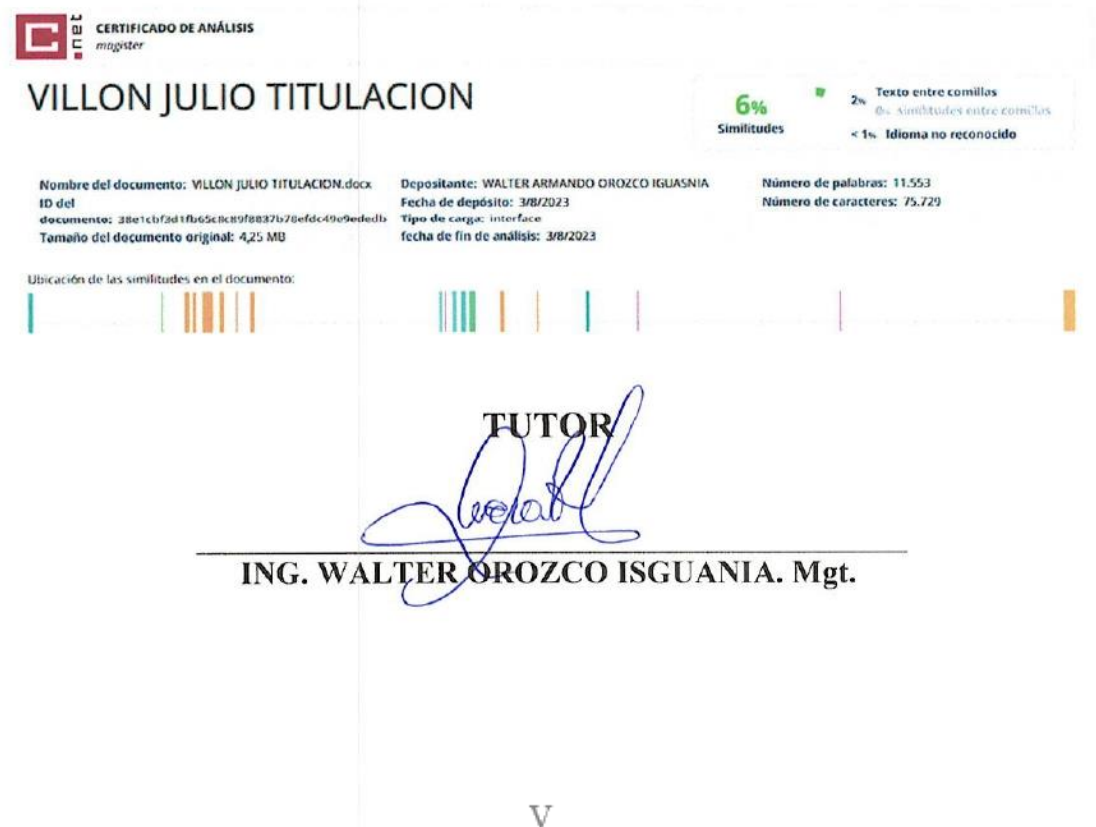

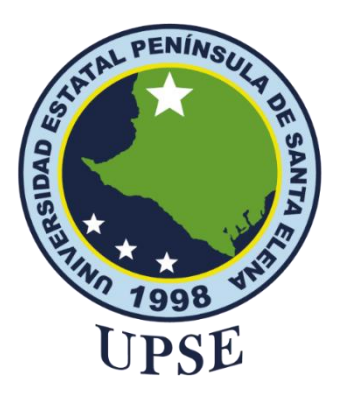

# **AUTORIZACIÓN**

## Yo, **JULIO CESAR VILLON CEDEÑO**

<span id="page-5-0"></span>Autorizo a la Universidad Estatal Península de Santa Elena, para que haga de este trabajo de titulación o parte de él, un documento disponible para su lectura consulta y procesos de investigación, según las normas de la Institución.

Cedo los derechos en línea patrimoniales del trabajo de titulación con fines de difusión pública, dentro de las regulaciones de la Universidad, siempre y cuando esta reproducción no suponga una ganancia económica y se realice respetando mis derechos de autor

Santa Elena, a los 08 días del mes de agosto del año 2023

**EL AUTOR**

Villó

**JULIO CESAR VILLON CEDEÑO**

#### <span id="page-6-0"></span>**AGRADECIMIENTO**

En este momento tan significativo, quiero expresar mi más sincero agradecimiento a todas las personas que contribuyeron a mi crecimiento como estudiante y persona durante mi estadía en la universidad.

En primer lugar, quiero agradecer a mi tutor el ING Walter Orozco, por su orientación experta, paciencia y apoyo a lo largo de todo el proceso de investigación. Sus valiosos consejos y retroalimentación fueron fundamentales para enriquecer este trabajo.

Asimismo, quiero expresar mi gratitud a mis profesores y docentes, quienes compartieron conmigo sus conocimientos y experiencias, impulsando mi crecimiento académico y personal. Su dedicación y pasión por la enseñanza han sido una fuente constante de inspiración.

También, debo agradecer a mi familia, especialmente a mis padres, Carlos Willian Villon Lindao y Gellen Dioconda Cedeño Giler, por su amor incondicional, comprensión y apoyo constante. Su confianza en mí y sus sacrificios han sido la base que me permitió llegar hasta este punto.

## *JULIO CESAR VILLON CEDEÑO*

#### <span id="page-7-0"></span>**DEDICATORIA**

Este trabajo está dedicado con amor y gratitud a quienes han sido mis pilares inquebrantables durante este emocionante viaje académico.

A mi familia, mi fuente inagotable de inspiración y apoyo incondicional. Por alentarme y creer en mi cuando las dudas aparecían. Su amor y aliento han sido mi motor para perseverar y alcanzar este logro.

Agradezco de corazón a mi madre, Gellen Dioconda Cedeño Giler, por su amor incondicional y comprensión. Siempre estuvo a mi lado, brindándome un apoyo inquebrantable para continuar con mis estudios y nunca dejándome solo en este camino académico. Gracias a su inmensa dedicación, hoy puedo culminar exitosamente esta importante etapa de mi formación profesional. Su constante aliento y sacrificio han sido la fuerza motriz que me ha impulsado a superar obstáculos y alcanzar mis metas. Su presencia y apoyo han sido el pilar fundamental en mi desarrollo académico y personal. Estoy profundamente agradecido por todo lo que ha hecho por mí y por ser el ejemplo inspirador que me ha guiado hacia el éxito.

## *JULIO CESAR VILLON CEDEÑO*

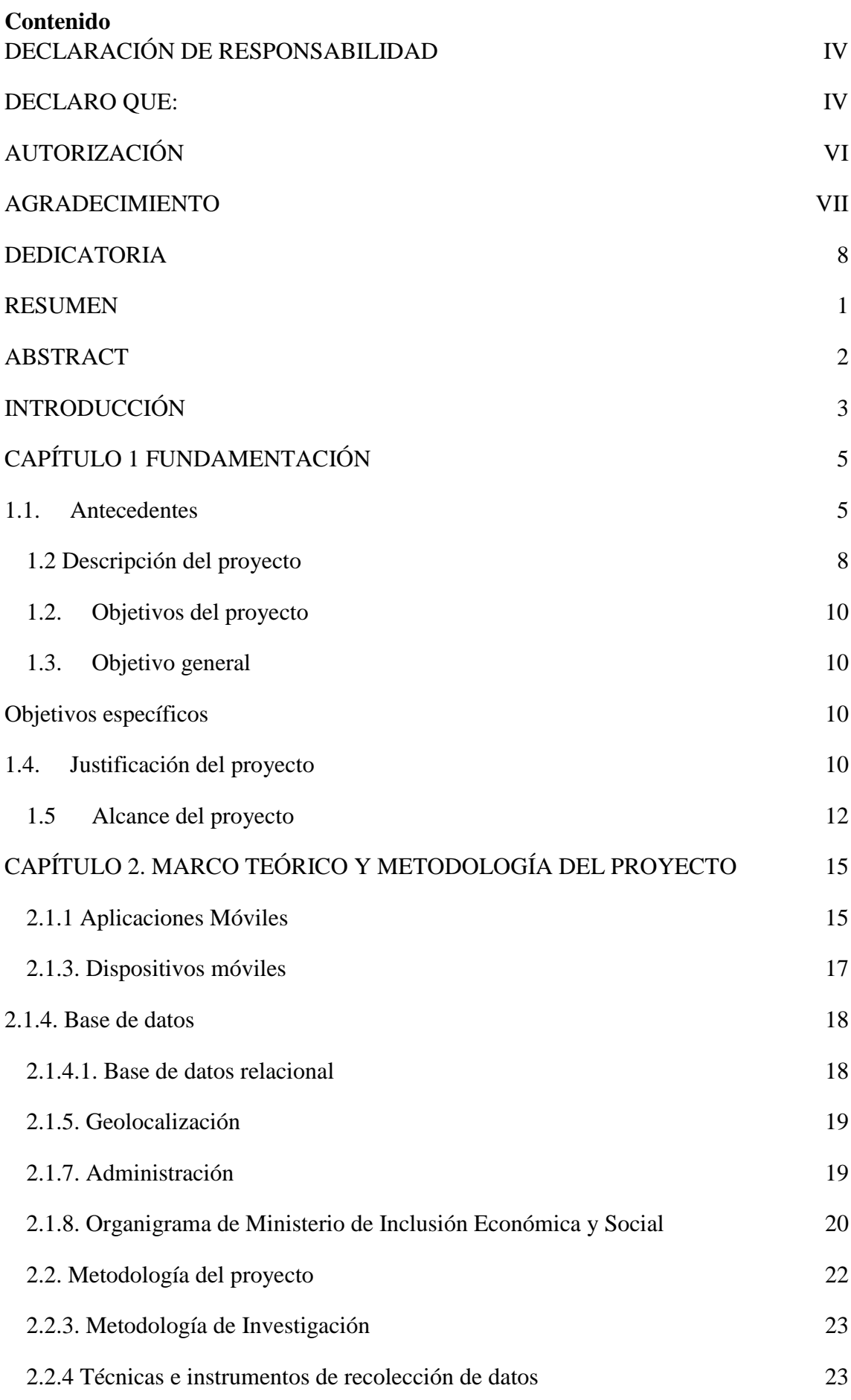

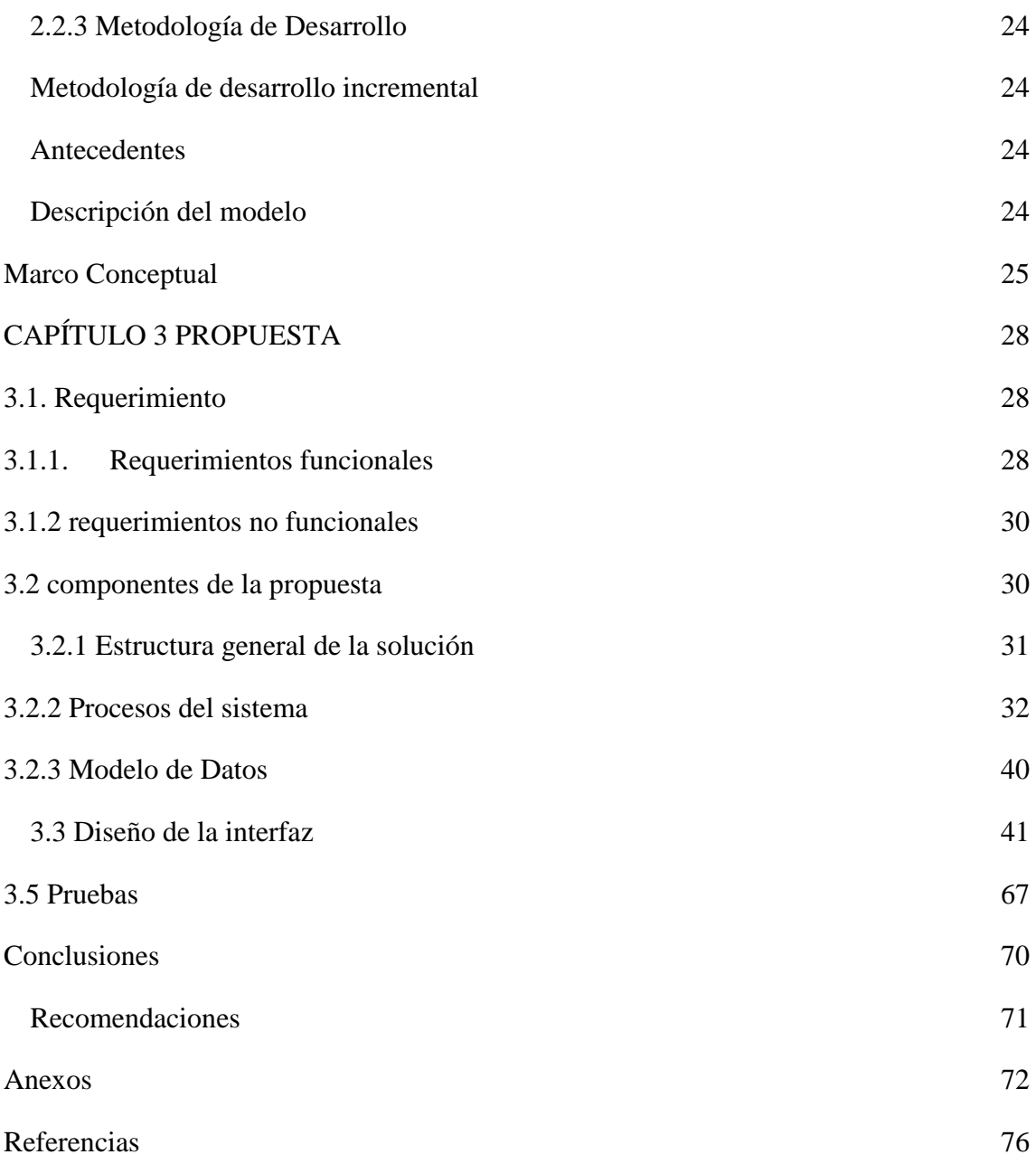

# **Índice de Ilustración**

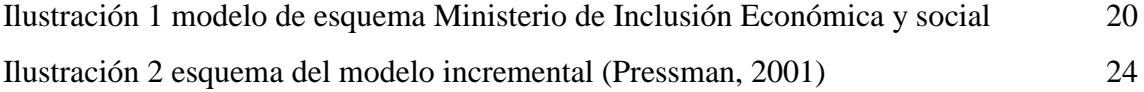

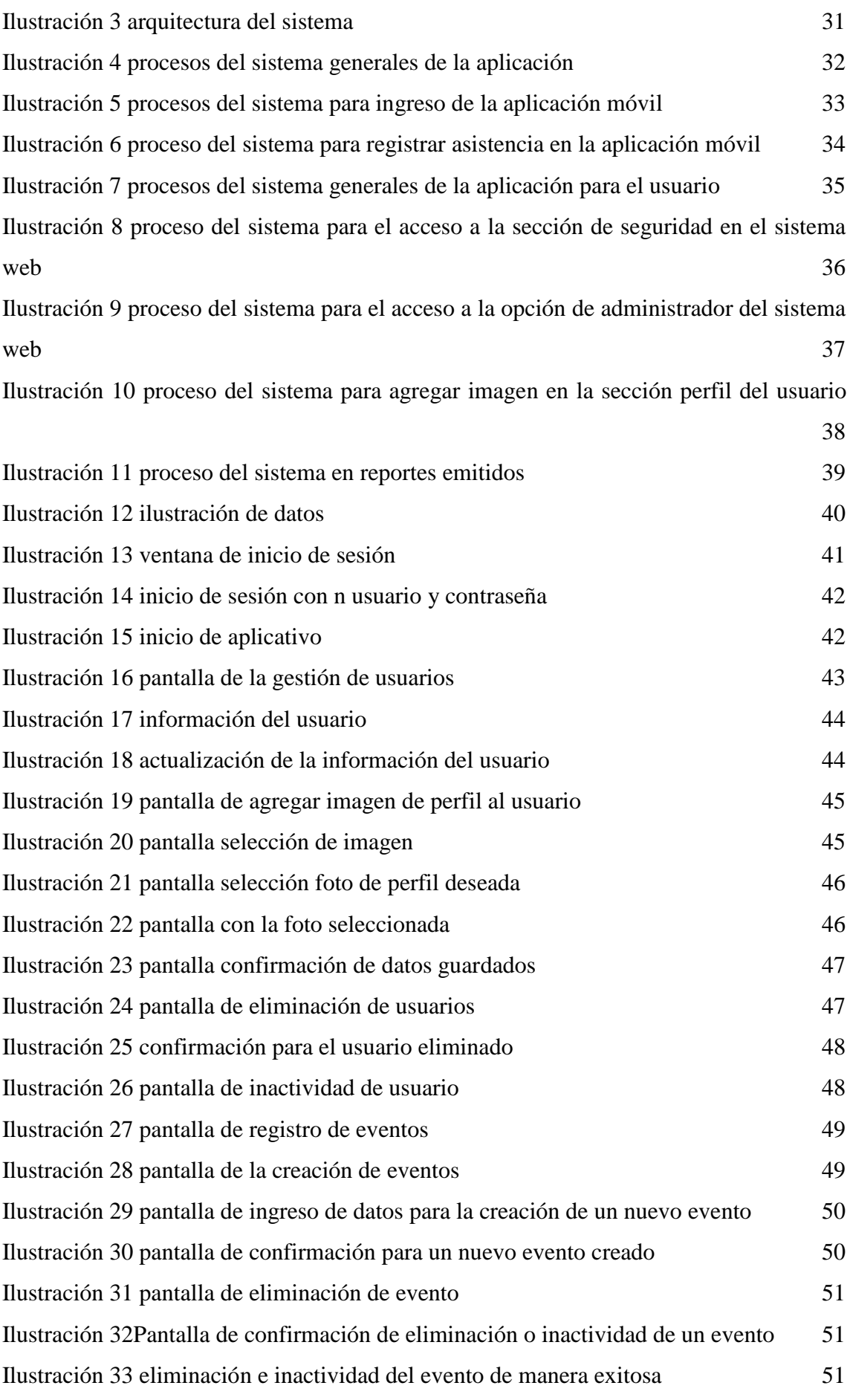

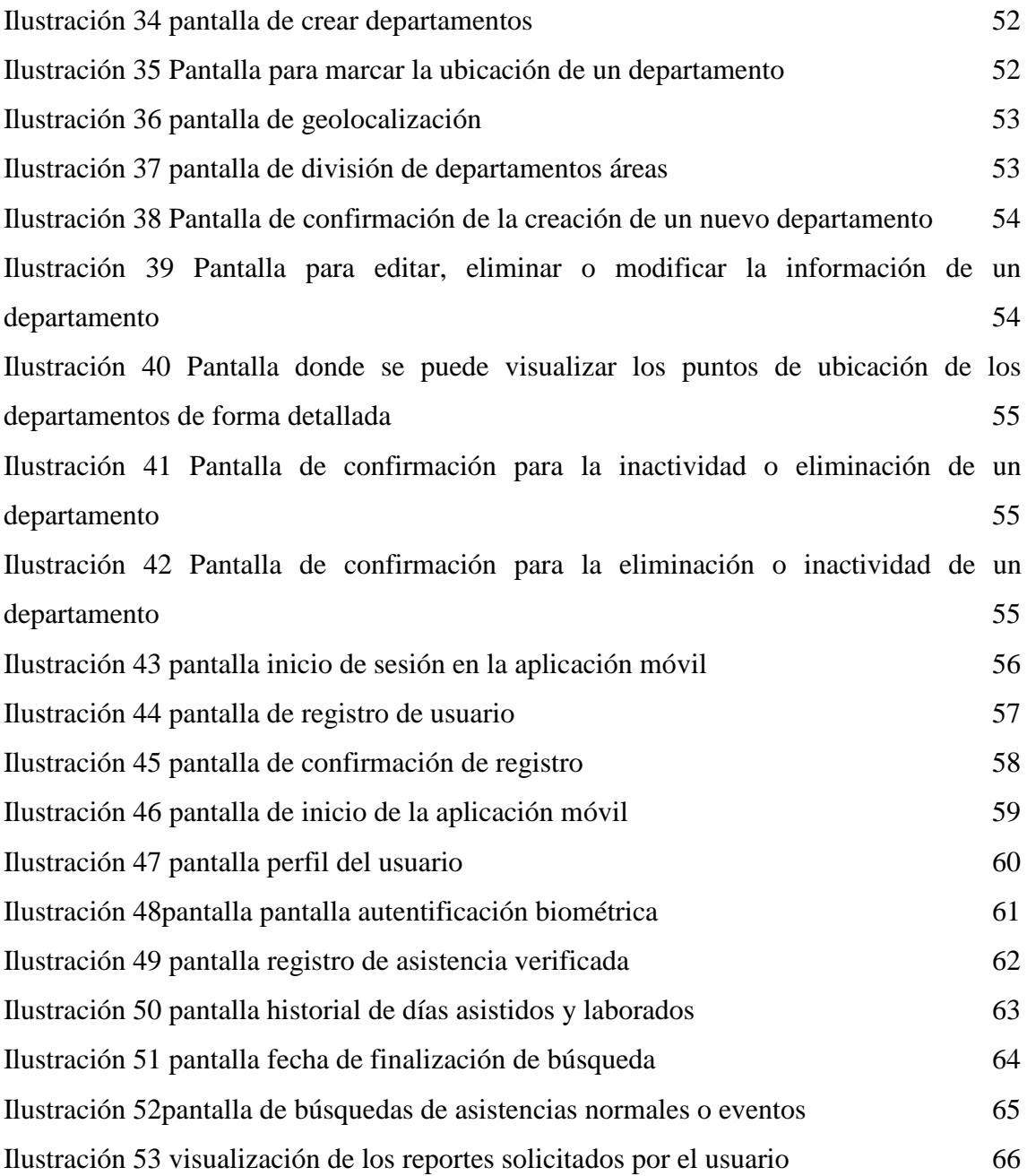

# **Índice de tablas**

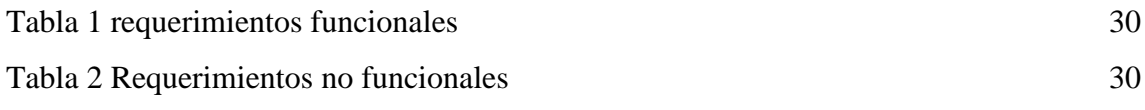

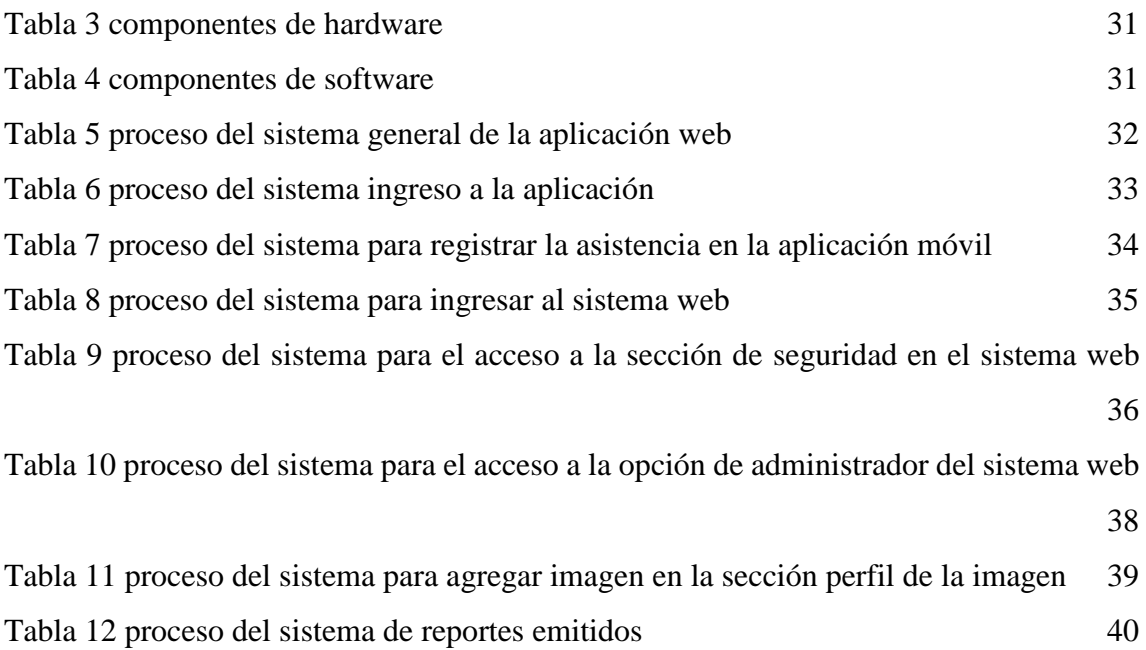

#### **RESUMEN**

<span id="page-13-0"></span>El MIES se reconoce como una organización sin fines de lucro, por lo que tiene antecedentes como una asociación de Empleados del Ministerio de Bienestar Social (M.B.S). Su principal objetivo es fomentar el mejoramiento cultural, técnico y o científico, y profesionales de sus beneficiarios. Actualmente, se lleva algunos procesos de forma manual, uno de ellos es para el registro de asistencia de los empleados que entre algunos problemas operativos se ha detectado la pérdida de tiempo para una actividad que se pudiese mejorar. Como consecuencia de ello, la no disponibilidad de información sobre la asistencia de los usuarios es uno de los riesgos más altos que se tiene, lo que genera entre otras cosas, incomodidades para la toma de decisiones a tiempo. Como acción de mejoramiento en este aspecto, se propone el desarrollo de una aplicación multiplataforma que facilite el registro en tiempo real de la asistencia de los empleados, apoyado en herramientas de geolocalización. Como estrategia de desarrollo, se propone el uso de una metodología incremental, que abarca todas las fases del desarrollo del software, desde el análisis hasta la implementación y las pruebas, distribuyendo las tareas de manera proporcional. Para la realización del proyecto, se han utilizado herramientas de software libre que permiten desarrollar una aplicación móvil y web con una interfaz amigable y funcional para los usuarios. Con esta solución tecnológica, se busca optimizar la gestión de asistencia de los usuarios y mejorar la toma de decisiones para una mayor eficiencia en esta dependencia.

**Palabras claves:** Geolocalización, Aplicación móvil

#### **ABSTRACT**

<span id="page-14-0"></span>MIES is recognized as a non-profit organization, so it has a background as an association of Employees of the Ministry of Social Welfare (M.B.S.). Its main objective is to promote the cultural, technical and/or scientific and professional improvement of its beneficiaries. Currently, some processes are carried out manually, one of them is for the registration of employee attendance, which among some operational problems has been detected the loss of time for an activity that could be improved. As a consequence, the non-availability of information on user attendance is one of the highest risks, which generates, among other things, inconveniences for timely decision making. As an improvement action in this aspect, we propose the development of a multiplatform application that facilitates real-time registration of employee attendance, supported by geolocation tools. As a development strategy, we propose the use of an incremental methodology, which covers all phases of software development, from analysis to implementation and testing, distributing the tasks proportionally. For the realization of the project, free software tools have been used to develop a mobile and web application with a friendly and functional interface for users. With this technological solution, we seek to optimize the management of user assistance and improve decision making for greater efficiency in this unit.

**Keywords:** Geolocation, Mobile application.

### **INTRODUCCIÓN**

<span id="page-15-0"></span>Las aplicaciones web permiten la generación automática de contenido, la creación de páginas personalizadas según el perfil del usuario o el desarrollo del comercio electrónico. Además, una aplicación web permite interactuar con los sistemas informáticos de gestión de una empresa, como puede ser gestión de clientes, contabilidad o inventario, a través de una página web [1].

El desarrollo de un sistema biométrico multiplataforma con geolocalización en tiempo real para el registro de asistencia en la empresa es un proyecto apropiado y relevante que involucra una variedad de habilidades técnicas. Esto incluye la programación de software, el diseño de interfaces de usuario, el manejo de bases de datos y las pruebas de software. Además, el proyecto implica una comprensión integral de los procesos de negocio y la capacidad de identificar oportunidades de mejora y optimización.

En este trabajo, se presenta una aplicación web y móvil que será implementada en la institución "M I E S". El objetivo es utilizar las mejores prácticas y metodologías de ingeniería de software para garantizar que la aplicación sea segura, confiable y escalable.

Además de la gestión de asistencia, la aplicación web permitirá una administración más eficiente y generación de informes diarios, mensuales o anuales. Esto facilitará la toma de decisiones informadas sobre la gestión del personal y una mejor planificación de proyectos o eventos futuros.

En resumen, la implementación de una aplicación biométrica para la gestión del personal se convierte en una solución tecnológica innovadora que tendrá un impacto significativo en la eficiencia y satisfacción de la institución. Esto permitirá a la institución estar al día con las nuevas tecnologías en un entorno empresarial en constante evolución.

El trabajo presentado en este documento se divide en tres capítulos. En el Capítulo I, En este documento se presenta una exposición detallada de los antecedentes del proyecto, los cuales se basan en la situación actual de la institución "M I E S". Asimismo, se ofrece una propuesta de solución a través de una descripción minuciosa del proyecto, junto con la definición del objetivo general y los objetivos específicos a alcanzar. Además, se brinda una justificación de la relevancia y trascendencia del proyecto, y se establece con precisión el alcance que abarcará.

En el capítulo II, se expone el marco teórico del proyecto, el cual abarca la descripción de los conceptos contextuales, conceptuales y teóricos indispensables para comprender tanto el desarrollo como la ingeniería de software. También, se analizan las teorías que fundamentan el trabajo realizado.

Además, se establecen detalladamente la metodología de investigación y la metodología empleada para el desarrollo del software. En el informe se incluyen los requerimientos, los estudios de factibilidad y las pruebas de funcionabilidad llevadas a cabo como parte del proceso de desarrollo. Todo esto se presenta con el objetivo de proporcionar una base sólida y fundamentada para el proyecto en cuestión.

En el capítulo III, se presenta una detallada descripción de la propuesta del proyecto, donde se especifican tanto los requerimientos funcionales como los no funcionales. Se ofrece una explicación pormenorizada de la arquitectura que adoptará la aplicación, acompañada de los procesos del sistema y la presentación del modelo de base de datos. Por último, se lleva a cabo el diseño de las interfaces y se realizan las correspondientes pruebas de evaluación.

## **CAPÍTULO 1 FUNDAMENTACIÓN**

#### <span id="page-17-1"></span><span id="page-17-0"></span>**1.1.Antecedentes**

Los sistemas de control tradicionales se basan en el procesamiento manual o en los registros en papel, que a menudo dejan espacio para la manipulación de la información o la suplantación de los empleados. En tales casos, es necesario crear aplicaciones en línea para un acceso más rápido a los procesos administrativos desde cualquier lugar, tanto dentro como fuera de las instalaciones de la organización o institución. [1]

La Asociación de Servidores Públicos del Ministerio de Inclusión Económica y Social con sus siglas (M.I.E.S) se reconoce como una organización sin fines de lucro que inicia su personería jurídica como Asociación de Empleados del Ministerio de Bienestar Social o (M.B.S), otorgada mediante Acuerdo Ministerial No. 000162 del 17 de febrero de 1981, El propósito principal de la entidad es asegurar la mejora cultural, científica, técnico y profesional de sus miembros. [2] Modificando su denominación y renovando completamente sus reglamentos, la organización realizó una transformación integral a través de la Resolución N.º 0080 emitida el 8 de diciembre de 2016. Tiene su sede en el Distrito Metropolitano de Quito y ejerce el derecho constitucional de libre asociación con el objetivo de promover actividades pacíficas. [2]

Debido a los procesos manuales para la asistencia de registro en los empleados puede ocasionar un problema de ineficacia en la optimización del tiempo, esto puede llevar a que se pierdan la asistencia de los usuarios eh inconformidad en lo mismo debido al incumplimiento de dichos tiempos.

Falta de personal en diversos proyectos se puede llegar a producir el caso que más personas de las necesarias están en un mismo proyecto, dando, así como resultado una mala distribución del personal de la institución.

Inapropiada presentación de reportes gerenciales puede llevar a la toma ineficiente de decisiones por parte de los directivos de la empresa debido a que se pueden dar casos donde más de un directivo necesito del personal y no se podrá distribuir correctamente porque la asistencia y ubicación de los mismo no se refleja de manera óptima.

En los últimos años, se ha podido observar un incremento en el problema de control de asistencia por parte de las empresas tanto como las grandes, medianas o pequeñas empresas, para intentar disminuir este problema de falta de un control de asistencia en los empleados las empresas han tomado medidas, pero a pesar de sus intentos los registros siguen siendo ineficaces para poder mantener un orden completo en esta área, el problema más complicado con la geolocalización de los empleados y el tiempo demarcación y este es el punto más complejo de los superiores gerenciales de las empresas de esto nace el problema de que las autoridades no saben dónde están sus empleados, en qué lugar se encuentran durante sus horas laborales, ya que en muchos casos no solo son empleados de oficina también son empleados que dan servicios en campo o territorio.

De acuerdo con el conocimiento adquirido mediante una entrevista previa (ver anexo 1). Los administrativos indican que, a pesar de tener un registro manual, no es la manera más eficiente para el control de asistencia, ya que pueden existir muchos casos que requieran que el personal de trabajo no llegue a las oficinas y su jornada laboral, comiencen en otras instalaciones por disposiciones de los altos mandos gerenciales.

En la universidad autónoma de Madrid se desarrolló una "APLICACIÓN MÓVIL Y WEB PARA EL CONTROL DE ASISTENCIA DE LOS EMPLEADOS DE UNA COMPAÑÍA" [3], este trabajo realizado lo usaremos como base para la implementación de nuestro modelo Es fundamental comprender en su totalidad el problema en cuestión, analizar detenidamente los objetivos y establecer los requisitos que permitan definir las características y funcionalidades del producto final. Es esencial contar con una sólida descripción del producto antes de iniciar cualquier labor técnica, con el fin de prevenir modificaciones y posibles retrasos una vez que el trabajo esté en marcha. [3]

"Desarrollo de una aplicación móvil para la georreferenciación de personas utilizando tecnología multiplataforma" este proyecto fue realizado en Lima-Perú y tomaremos parte de esta investigación de guía para la realización de la geolocalización al momento de realizarlo en el proyecto a desarrollar [4]. Una creciente inquietud en nuestra sociedad es la conexión entre padres y sus hijos en la etapa adolescente. Surge así la preocupación de que los padres desconocen el paradero exacto de sus hijos, y si en algún momento la comunicación se rompe, surge el temor y la angustia en la familia al no estar al tanto de lo que sucede ni dónde se encuentran los jóvenes. [4]

En cerro de Pasco - Perú se ha realizado el siguiente proyecto "Implementación del lector biométrico de huella dactilar para el control de asistencia de los estudiantes de la Universidad Nacional Daniel Alcides Carrión – Pasco" que va a servir como una referencia para realizar el proyecto en curso [5], en este proyecto nos da a entender que existen aún algunas empresas e instituciones públicas y privadas que siguen operando de forma tradicional e ignoran la presencia de la tecnología que hacen de su gestión de procesos lentos e inseguras, cuyo resultado visualizan demandas insatisfechas, tiempos de espera desperdiciados que crean malestar en los usuarios y clientes. [5]

Existe una serie de proyectos como "Desarrollar una plataforma web para el control de asistencia de estudiantes, docentes y administrativos de la universidad de córdoba sede lorica mediante el uso de tarjetas inteligentes, dispositivos móviles y SMS" que fue desarrollado en lorica – Córdoba-Colombia [6]. En las cuales nos dan a entender que, en la actualidad, tanto empresas como instituciones educativas enfrentan desafíos en el manejo del personal, especialmente en lo que respecta al registro de asistencia y el cumplimiento de horarios laborales. [6]

Existe otro proyecto que se basa en "la implementación de una aplicación informática para el control de asistencia mediante registro biométrico" en la carrera de ingeniería en sistemas computacionales de la universidad Estatal del sur Manabí [7] pero este proyecto solo se enfoca en lo que es la asistencia no es multiplataforma ni tiene reconocimiento facial como opción alterna en caso de algún error. Con el objetivo de implementar soluciones tecnológicas novedosas y eficientes que sustituyan los métodos convencionales en la Carrera de Ingeniería en Sistemas Computacionales, se busca mantenerse a la vanguardia en temas tecnológicos dentro de la institución educativa. Se destaca que actualmente no existe una herramienta informática que automatice el registro de asistencia de los estudiantes en esta carrera. [7]

Debido a que no consta con un servicio de marcado de asistencia en tiempo real y geolocalización para los empleados conlleva a que los reportes no sean exactos. Por lo tanto, esto puede ocasionar. Dadas las problemáticas anteriormente mencionadas y sobre que en algunos casos aplicaron otras empresas, se puede determinar que es necesario el desarrollo de una solución tecnológica con la creación de una aplicación multiplataforma que permita el registro de los empleados a sus horas laborares en tiempo real, con la finalidad que la empresa mejore y optimice el uso de su personal y recursos, mejorando de esta manera la experiencia para los usuarios.

#### <span id="page-20-0"></span>**1.2 Descripción del proyecto**

Dada la necesidad que tienen la entidad pública del Ministerio de Inclusión Económico y Social, tomando en cuenta el análisis de los datos obtenidos, se propone desarrollar una aplicación multiplataforma que facilite el marcado en tiempo real de la asistencia de los empleados. La solución está compuesta por módulos de seguridad y gestión del ingreso y reportes.

La aplicación móvil contará con las siguientes características:

- Permitirá el acceso al usuario cliente, el cual se registrará con sus datos personales tales como: cédula, nombres, apellidos, teléfono, correo, contraseña y dirección, que posteriormente deberá iniciar sesión en dicha aplicación, con solo los datos del correo y contraseña.
- En referencia a la información, permitirá registrar la entrada y salida del empleado; al momento de realizar esta acción se presentará al usuario la confirmación.

La aplicación web dispondrá de 2 procesos:

- o Autentificación de usuarios, en este caso sería el propietario de la empresa.
- o Gestión del ingreso de los empleados: nombre, hora de entrada, grupo al que pertenece, las salidas.

La aplicación web generará reportes tales como:

- Reporte de trabajadores, dirección y lugar de marcado, con el fin de agilizar el proceso.
- Reporte de los trabajadores e información, permitirá verificar la productividad y eficacia los mismos.

• Reporte para el análisis de evolución de la toma de decisiones en tiempo real.

Las herramientas necesarias para el desarrollo de la aplicación móvil y web son las siguientes:

#### **Angular**

Angular en un framework que se encuentra estructurada por el lenguaje TypeScript. Es uno de los framework más completos para elaborar aplicaciones en cliente con HTML y JavaScript, es decir, que su objetivo principal está en que el peso de la lógica y el renderizado lo realice el propio navegador, en lugar del servidor. [8]

#### **Node.js**

Node es un entorno de ejecución orientado a eventos asíncronos de JavaScript diseñado para construir aplicaciones de red escalables [9]

#### **Visual Code**

Visual Studio Code es un editor de programación liviano, pero altamente capaz, que puede utilizarse en su computadora y se encuentra disponible para sistemas operativos Windows, macOS y Linux. Incluye funcionalidades integradas para trabajar con JavaScript, TypeScript y Node.js, además de contar con una amplia variedad de extensiones que permiten trabajar con otros lenguajes de programación como C++, C#, Java, Python, PHP y Go, así como con entornos de ejecución como .NET y Unity. [10]

#### **MySQL**

MySQL es un sistema gestor de bases de datos (SGBD, DBMS por sus siglas en inglés) muy conocido y ampliamente usado por su simplicidad y notable rendimiento. Aunque carece de algunas características avanzadas disponibles en otros SGBD del mercado, es una opción atractiva tanto para aplicaciones comerciales [11]

#### **JWT**

Un formato compacto y autónomo para transferir datos de manera segura entre entidades, conocido como JSON Web Token (JWT), es establecido por el estándar abierto RFC 7519. La información, representada como un objeto JSON, puede ser verificada y confiable debido a su firma digital. Los JWT pueden ser firmados mediante un secreto utilizando el algoritmo HMAC, o con un par de claves pública/privada mediante RSA o ECDSA. [12]

Este proyecto contribuirá a la línea de investigación de desarrollo de software (DSS), relacionado con la sub-línea de investigación DSS aprovechando las nuevas tecnologías, generación de informes y para la interacción hombre máquina. [13]

#### <span id="page-22-0"></span>**1.2. Objetivos del proyecto**

#### <span id="page-22-1"></span>**1.3. Objetivo general**

Implementar un sistema para el registro de asistencia en tiempo real, que permita demostrar la localización del personal mediante el uso de herramientas informáticas.

#### <span id="page-22-2"></span>**Objetivos específicos**

- Levantar información de los procesos que en la actualidad se realiza en la empresa para la identificación de los problemas y gestión de la asistencia
- Implementar un algoritmo para mostrar la asistencia en tiempo real
- Generar reportes globales para el análisis por la gerencia de la empresa

### <span id="page-22-3"></span>**1.4. Justificación del proyecto**

Los sistemas informáticos son herramientas flexibles que se relacionan con su entorno, facilitando un control eficaz y óptimo que asegura una gestión adecuada de la información. Por lo tanto, se propone desarrollar un sistema de control de asistencia y gestión de personal docente, estudiantes y personal administrativo, con el fin de solventar los inconvenientes en la administración de usuarios, registro de personal, gestión de horarios, entre otros aspectos. [1] El enfoque distintivo de este proyecto de titulación radica en su capacidad para ofrecer un servicio dirigido a todas aquellas personas que utilicen dispositivos móviles y tengan un interés en garantizar su seguridad. [4]

En la última década, las aplicaciones móviles se han posicionado como unas de las herramientas más eficaces para las empresas, especialmente en el campo y no es para menos, pues las aplicaciones facilitan la vida de los usuarios, promueven la interconectividad y mejoran la experiencia en la adquisición de productos y servicios. [14]

Con el fin de mejorar la reunión de información acerca del proceso de la empresa para el control de asistencia e identificar los problemas en la gestión de esta, es necesario que, a través de una aplicación móvil y web, se mejore dicho proceso que en la actualidad la empresa está realizando de manera manual la empresa al momento de realizar la gestión del personal podrá tener una mejor organización.

Se implementa un algoritmo que permita en tiempo real saber la ubicación en el cual se ejecuta el marcado de la asistencia de los empleados, de esta manera se podrá mejorar la gestión de los empleados y proporcionara una mejor distribución de el mismo con información más precisa.

Se mantendrá un historial acerca de las asistencias de los empleados, de esta manera en caso de existir un error al momento de gestionar el control de la asistencia por parte de los directivos de la empresa se podrá verificar dicha información con los historiales

La aplicación móvil y web para desarrollar está alineada bajo los objetivos del "Plan nacional de desarrollo 2017-2021 Toda una Vida" de Ecuador, específicamente en los siguientes ejes:

#### **Eje 2: Economía**

**Objetivo 1.** "Incrementar y fomentar, de manera inclusiva, las oportunidades de empleo y las condiciones laborales. [15]

**Política 1.1**. "Crear nuevas oportunidades de condiciones dignas, promover la inclusión laboral, el perfeccionamiento de modalidades contractuales" [15]

#### **Eje 5: Institucional**

**Objetivo 14.** "Fortalecer las capacidades del Estado con énfasis en la administración de justicia y eficiencia en los procesos de regulación y control, con independencia y autonomía." [15]

**Política 14.2 "**generar y fortalecer sistemas de información local que permitan robustecer la producción de estadísticas oficial, para mejorar la toma de decisiones tanto a nivel territorial como aquella a nivel país**"** [15]

#### <span id="page-24-0"></span>**1.5 Alcance del proyecto**

Debido a los procesos actuales de la empresa y con el objetivo de mejorar la eficiencia y la comunicación en el campo, se está desarrollando una aplicación móvil de marcado en tiempo real y georreferencia para el personal de la empresa. Esta aplicación permitirá a los empleados ejecutar anotaciones, comentarios y marcas directamente sobre imágenes o mapas, brindando así una forma interactiva y colaborativa de recopilar y compartir. Además de la aplicación móvil, se está creando una aplicación web que administrará todo el proceso de marcado y georreferenciación. Esta aplicación contará con diversos módulos que facilitarán la gestión de los datos y la colaboración entre los diferentes equipos.

#### **Aplicación Móvil**

#### **Módulo de seguridad**

Permite el registro e inicio de sesión

- Clientes: verificación de registro mediante correo electrónico, se registra con la información de los datos personales
- Recuperación de contraseñas por medio de correo electrónico

#### **Módulo de asistencia:**

Registro de asistencia

- Por reconocimiento facial, huella o manual
- La ubicación en tiempo real
- Ubicación geográfica en tiempo real
- Tipo de asistencia

Se presenta un reporte de asistencia

- Nombre del usuario
- Descripción del usuario
- Datos adicionales
- Imagen del usuario
- Búsqueda por filtros

#### **Módulo de información de la empresa**

### Proporciona información

- Acerca de la empresa
- Logo
- Contactos
- Redes sociales
- Ubicación geográfica

## **Para la aplicación web**

## **Módulo de seguridad:**

Permite el inicio de sesión y acceso a perfiles de los usuarios

- Creación de roles.
	- o Perfil visor (solo ver no permite realizar cambios)
	- o Perfil supervisor
- Usuarios administradores.
- Acceso mediante token (jwt) para registro de inicio de sesión, usuarios móviles
- Recuperación de contraseñas por medio de correo electrónico

### **Módulo de gestión:**

Permite tener acceso a la información de los usuarios

- Ingreso de nuevo usuario
- Modificar la información de un usuario
- Bloqueo de cuentas
- Eliminación de cuentas
- Restablecimiento de contraseña

### **Módulo dashboard**

- Panel de muestreo de inicio de sesión en tiempo real
- Demostrar graficas lineal de tendencia por día en tiempo real

### **Módulos de reportes**

presenta informes de entrada y salida de los usuarios, incluye reportes:

Reportes globales

- Por fechas
- Por mes y año
- Tendencia real de marcado(lineal)
- Acumulado de horas
- Horas mensuales

# <span id="page-27-0"></span>**CAPÍTULO 2. MARCO TEÓRICO Y METODOLOGÍA DEL PROYECTO**

### **2.1 Marco teórico**

### <span id="page-27-1"></span>**2.1.1 Aplicaciones Móviles**

A medida que los teléfonos inteligentes, conocidos como Smartphone, se han vuelto una parte común de nuestra vida diaria, las aplicaciones móviles han ido ganando terreno. Cada vez más, las utilizamos para comunicarnos y llevar a cabo diversas tareas. En esencia, una aplicación móvil es un programa diseñado específicamente para funcionar en dispositivos móviles como teléfonos y tablets. Estas aplicaciones permiten a los usuarios realizar actividades profesionales, acceder a servicios y mantenerse informados, entre otras posibilidades y usos, dependiendo del propósito para el cual fueron creadas. [16]

### **2.1.2 Tipos de Aplicaciones Móviles**

Según Puetate y Ibarra (2021) Han sido generados tres tipos de aplicaciones: aplicaciones nativas, aplicaciones web y aplicaciones híbridas. Estas últimas resultan de la combinación de las características de las aplicaciones nativas y las aplicaciones web, desarrolladas mediante tecnologías web como HTML, CSS y JavaScript, que luego son compiladas y empaquetadas para formar una aplicación destinada a dispositivos móviles. [17]

### **Clasificación**

### **Por sus efectos psicosociales y/o psicopedagógicos**

- Aplicaciones capacitadoras son aquellas que fomentan la búsqueda de nuevas posibilidades y estimulan la creatividad.
- Por otro lado, las aplicaciones de dependencia son aquellas que restringen, limitan o condicionan nuestra capacidad de elección, creatividad, entre otras cosas. [18]

### **Por el tipo de contenido que ofrecen al usuario**

- Las aplicaciones móviles se dividen en diversas categorías según su propósito:
- De entretenimiento: principalmente englobando aplicaciones de juegos.
- De relación social: enfocadas en facilitar la comunicación interpersonal.
- De producción o utilitarias: proporcionando herramientas para resolver tareas específicas, especialmente en el ámbito empresarial y comercial, donde se requiere rapidez y eficiencia para resolver problemas.
- Educativas o informativas: diseñadas para transmitir información y conocimientos, priorizando una interfaz de navegación sencillo y fácil de usar para acceder a contenidos y herramientas de búsqueda.
- Creativas: ofrecen herramientas para fomentar la creatividad literaria, musical, fotográfica o videográfica.
- Publicitarias: principalmente con fines comerciales y muchas de ellas disponibles de manera gratuita. [18]

#### **Por el tipo de diseño y desarrollo**

#### **Aplicaciones nativas**

Son diseñados de manera exclusiva para un único sistema operativo, conocidos como Kit de Desarrollo de Software (SDK), y cuentan con atributos tales como:

- En el mercado, encontramos dos sistemas operativos ampliamente populares: iOS y Android, además de la presencia de Windows Phone.
- Las aplicaciones de Android son desarrolladas utilizando Java, a diferencia de las aplicaciones de iOS que se crean utilizando Swift.
- Las instalaciones se realizan a través de las tiendas virtuales de las respectivas aplicaciones: para iOS, la App Store, y para Android, la Play Store. [19]

### **Aplicaciones Web**

Una aplicación web es un software cliente-servidor que permite ejecutar funciones determinadas en internet, como enviar mensajes, realizar compras, editar imágenes, jugar videojuegos, hacer pagos, entre otras acciones. [20]

Son aplicaciones que se pueden ejecutar desde cualquier navegador web, algunas características son:

- Los navegadores más conocidos de cada plataforma son: Safari IOS y Google Chrome – Android.
- Utilizan la programación de tecnologías web como: HTML, CSS y JavaScript.

• Su ejecución se realiza en el mismo navegador web de un dispositivo móvil mediante una URL [19]

#### **Aplicaciones Híbrida**

Las aplicaciones híbridas son la fusión entre una aplicación nativa y una web app, las principales características de una aplicación híbrida son:

- Se pueden adaptar a cualquier dispositivo móvil, como: smartphones, tablets, etc.
- Están programadas en los principales lenguajes web como: HTML y CSS.
- Son más económicas que una app nativa y su desarrollo es más fácil y rápido de implementar en multiplataformas móviles. [19]

### <span id="page-29-0"></span>**2.1.3. Dispositivos móviles**

Los dispositivos móviles hoy juegan un rol muy importante en la vida diaria de las personas, cada dispositivo móvil dispone de una serie de aplicaciones específicas diseñadas para facilitar la vida de las personas en cualquier ámbito como la educación, salud, entretenimiento, deportes y otros campos. [21]

### **2.1.3.1 Sistemas operativos móviles**

### **Android:**

Es un sistema operativo desarrollado inicialmente por Android Inc., una empresa que Google compró en 2005. Sin embargo, no fue hasta 2007 que se dio a conocer al público con su primera versión. Este sistema operativo está diseñado para dispositivos móviles.

- Se trata de un programa informático de código abierto, lo que significa que su código fuente es accesible para cualquier individuo y puede ser modificado de acuerdo con sus necesidades.
- El software se fundamenta en Linux, un sistema operativo de código abierto diseñado para computadoras y laptops.
- Java, un lenguaje de programación incorporado de manera predeterminada.
- Una amplia selección de aplicaciones disponibles en Google Play.
- Capacidades para reproducir diversos formatos multimedia. [18]

#### <span id="page-30-0"></span>**2.1.4. Base de datos**

Una base de datos es una colección estructurada de información o datos organizados, generalmente almacenados electrónicamente en un sistema informático. Por lo general, un sistema de gestión de bases de datos (DBMS) controla esta colección. En conjunto, los datos, el DBMS y las aplicaciones relacionadas se denominan sistema de bases de datos, abreviado comúnmente como "base de datos". [22]

Hoy en día, las bases de datos más comunes se emplean con frecuencia mediante tablas organizadas en filas y columnas para mejorar la eficiencia en el procesamiento y búsqueda de información. Esta estructura permite un acceso sencillo, gestión, modificación, actualización, control y organización de los datos. En general, la mayoría de estas bases de datos utilizan un lenguaje de consulta estructurada (SQL) para interactuar con los datos mediante escritura y consultas. [22]

La base de datos que emplea para almacenar y gestionar la información dentro del MIES se relaciona con sus programas y beneficios, proporcionando una estructura organizada para almacenar datos que permitan realizar las consultas y actualizaciones, generando informes que faciliten el análisis de resultados. Sin embargo, no es posible controlar a la administración con el registro de asistencias a tiempo real, ya que las plataformas usadas no cuentan con geolocalización, por lo tanto, dificulta la optimización de la gestión de los recursos humanos. [23]

#### <span id="page-30-1"></span>**2.1.4.1. Base de datos relacional**

El modelo relacional es un enfoque empleado en el diseño y administración de bases de datos, fundamentado en la lógica de predicados y la teoría de conjuntos. Su concepto central radica en la utilización de relaciones, las cuales se pueden entender como conjuntos de datos denominados tuplas. Para una mejor visualización, comúnmente se representa cada relación como una tabla compuesta por registros (filas que corresponden a registros) y columnas (también conocidas como "campos").[24]

Es el enfoque más prevalente en la actualidad para abordar situaciones del mundo real y gestionar información de manera dinámica. Este enfoque se basa en la estructura de almacenamiento de datos en forma de tablas (también conocidas como entidades/relaciones), donde cada tabla representa un conjunto de datos y, por ende, una base de datos se compone de múltiples relaciones. La organización jerárquica se deriva de la siguiente manera: tabla -> fila (tupla) -> campo (atributo).[24]

El Modelo Relacional se ocupa de:

- La organización de la información
- El tratamiento de la información
- La confiabilidad de la información [24]

Donde las relaciones están formadas por:

- Atributos (columnas)
- Tuplas (Conjunto de filas) [24]

Existen dos formas para la construcción de modelos relacionales:

- El proceso implica la creación de un conjunto inicial de tablas y la aplicación de operaciones de normalización para alcanzar un esquema óptimo.
- Luego, se procede a transformar el modelo entidad-relación (ER) en tablas, llevando a cabo una depuración lógica y aplicando restricciones de integridad. [24]

### <span id="page-31-0"></span>**2.1.5. Geolocalización**

La geolocalización es el método que empleamos para identificar la posición de objetos o individuos en el territorio, utilizando coordenadas de latitud, longitud y altura, que luego se representan en un mapa. Sin embargo, con el surgimiento de Internet, la geolocalización ha experimentado un renovado impulso y se ha convertido en una herramienta esencial para las empresas. [25]

La geolocalización en la web representa una herramienta que facilita la conexión entre la oferta y la demanda en un entorno conocido como SoLoMo (Social, Local y Móvil). Cada día, una gran cantidad de información se comparte a través de las redes sociales, con un enfoque en lo local y desde dispositivos móviles en cualquier lugar. [25]

### <span id="page-31-1"></span>**2.1.7. Administración**

### **Ministerio de Inclusión Económica y Social**

El MIES, también conocido como el Ministerio de Inclusión Económica y Social, es un organismo gubernamental responsable de llevar a cabo las políticas destinadas a promover la inclusión económica y social. Su objetivo principal es implementar planes, programas y estrategias que beneficien a las personas que se encuentran en situación de pobreza y vulnerabilidad. [26]

#### **valores de la administración**

Los principios fundamentales de esta organización se centran en la honestidad, el compañerismo, el trabajo en equipo, el trato amable, el respeto, la responsabilidad, el liderazgo y la transparencia. Sus objetivos estratégicos buscan asegurar y coordinar la Protección Especial, el Desarrollo Integral, la Promoción y Movilidad, así como el Aseguramiento No Contributivo de los planes y proyectos vinculados a las transferencias bancarias. [26]

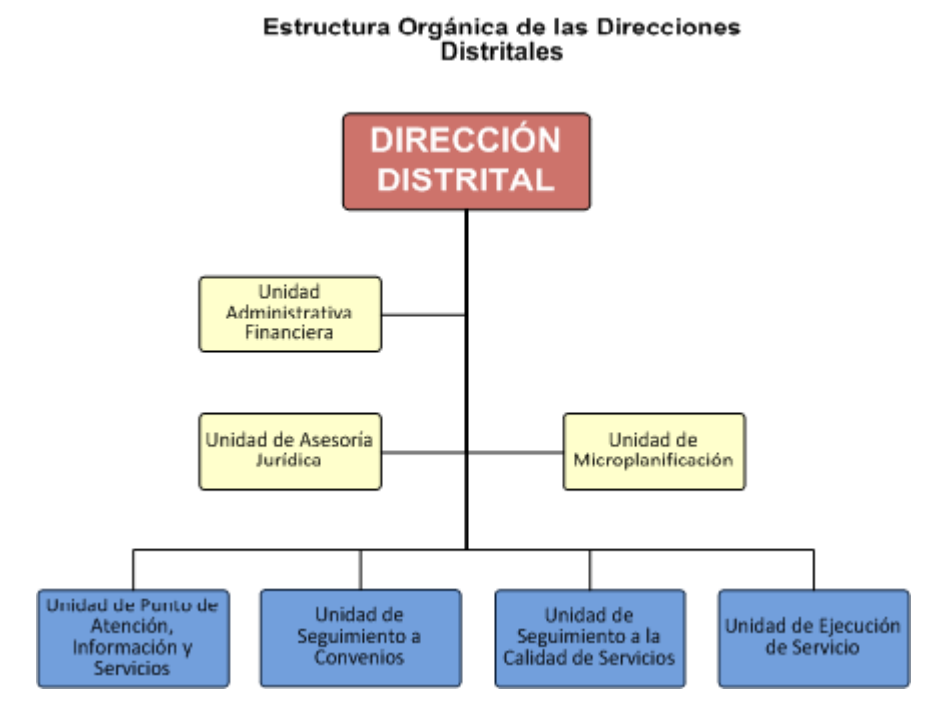

#### <span id="page-32-0"></span>**2.1.8. Organigrama de Ministerio de Inclusión Económica y Social**

<span id="page-32-1"></span> *Ilustración 1 modelo de esquema Ministerio de Inclusión Económica y social*

**Gerente distrital. -** Gerente distrital del Ministerio de Inclusión Económica y Social, es la persona responsable de velar por el correcto funcionamiento de la empresa, y que se maneje de siguiendo las políticas y reglamentos establecidos. [27]

Unidad administrativa financiera. - Las Unidades de Administración Financiera (UDAF) se ubican en el primer nivel, considerando en el segundo nivel a las Entidades Operativas Desconcentradas (EOD). [27]

**Unidad de asesoría jurídica**.- Una asesoría jurídica es una empresa o profesional del derecho que orienta y ayuda a otras empresas en todo lo relacionado con cuestiones legales. Es, por lo tanto, el servicio de un experto para ayudar a resolver trámites o adelantarse a problemas de índole jurídica que pueden surgir en una empresa. [28]

**Unidad de micro planificación.** - Unidades de micro planificación Se basa de las planificaciones de unidad microcurricular desarrolladas y ejecutadas a lo largo del año escolar, que servirán para el próximo ciclo previo a su revisión y ajustes. [29]

#### **Aplicación de las TIC en el campo laboral**

Las tecnologías de la información y la comunicación han transformado nuestra manera de trabajar y gestionar recursos. Las TIC son un elemento clave para hacer que nuestro trabajo sea más productivo: agilizando las comunicaciones, sustentando el trabajo en equipo, gestionando las existencias, realizando análisis financieros, y promocionando nuestros productos en el mercado. [30]

En la actualidad, tanto las compañías de menor tamaño como las grandes corporaciones obtienen ventajas significativas gracias a las Tecnologías de la Información y Comunicación (TIC). Entre las diversas bondades que estas tecnologías aportan a las empresas, se encuentra la automatización de procesos que antes eran ejecutados manualmente, lo que ahorra tiempo y energía. Además, las TIC posibilitan generar ingresos adicionales al permitir la comercialización de productos y/o servicios a través de la web, lo que facilita la expansión hacia nuevos mercados y la atracción de clientes potenciales. [31]

La innovación está vinculada al mundo de las Tecnologías de la Información y Comunicación (TIC). Esto se debe no solo a que la mayoría de las innovaciones ocurren en este ámbito en la actualidad, sino también porque las TIC desempeñan un papel fundamental en el proceso de innovación. Como resultado, los emprendedores han identificado un nicho significativo para iniciar proyectos en el campo de las tecnologías [31]

La implementación de TICS puede variar en el campo laboral dependiendo del sector y aquellas necesidades que puedan especificar en el área de trabajo, además, explora diferentes herramientas tecnológicas que se encuentran disponibles debido a que se ajustan a los requerimientos y objetivos laborales. [31]

#### **Las TIC en el área de la administración de una empresa**

Las Tecnológicas de Información y Comunicación tienen diferentes beneficios en los procesos administrativos dentro de una empresa, coinciden en su mayoría que uno de los principales beneficios en el proceso Administrativo es la Automatización de Actividades. [32]

Las TIC generan diferentes beneficios como el desarrollo de los sistemas administrativos en la empresa, la reducción de costos agiliza procesos y fortalece los procesos administrativos. [32]

### <span id="page-34-0"></span>**2.2. Metodología del proyecto**

La investigación exploratoria es necesaria para incrementar el grado de conocimiento del investigador respecto al problema, recopilando información para luego dedicarse a un estudio en particular [33]

Para conocer los procesos que en la actualidad desarrolla la empresa en cuanto a la gestión de sus actividades diarias, como la gestión de sus empleados, se realizó una investigación al personal quienes están más familiarizando en dichas actividades. [34]

### **Estudio de diagnóstico**

En la empresa a actuar este proyecto se realizan las actividades de entrada y salida o marcado de horas laborales de manera manual, es un proceso que se debe llevar a cabo de manera diaria y durante 4 veces al día, al realizar dicha actividad se pierde una considerable cantidad de tiempo.

Se puede tener en cuenta que al momento de proceder esta acción no se pueden realizar más tareas hasta completar el proceso al momento de contabilizar horas de los empleados por parte del área administrativa, pueden ocurrir errores ya sea desde la perdida de las hojas de marcado como hasta la falta de hojas para realizar este proceso.

El proyecto en curso se efectuará para agilizar este proceso, permitiendo al usuario realizar el marcado de horas laborales desde su teléfono y mostrará en tiempo real al administrador los datos de marcación y ubicación del trabajador para así poder realizar una mejor distribución del personal, también ayudará a el proceso final de conteo de horas por parte de los directivos.

#### <span id="page-35-0"></span>**2.2.3. Metodología de Investigación**

La metodología exploratoria utilizada se basa en la investigación y análisis de proyectos previos que comparten similitudes con el objetivo de desarrollar una aplicación web y móvil. En particular, se busca adquirir conocimiento detallado acerca de los procedimientos y protocolos llevados a cabo en el ''MIESS'' (Ministerio de Inclusión Económica y Social) para el registro de asistencias laborales empleando la tecnología de geolocalización. Este enfoque metodológico se caracteriza por su carácter exploratorio, lo que implica una revisión exhaustiva de proyectos y soluciones existentes que abordan problemáticas similares.

Con la finalidad de adquirir información relevante que permitirán emitir un diagnóstico para establecer las condiciones y alcance de la aplicación, se acudirá a la ejecución de entrevistas, al administrador y a los usuarios que se beneficiarán con la implementación de la aplicación. Para el cumplimiento del objetivo planteado, en este segmente de la redacción se utilizará la metodología de investigación tipo diagnóstica [35]

#### <span id="page-35-1"></span>**2.2.4 Técnicas e instrumentos de recolección de datos**

Mediante la técnica de observación se recolectó información con la finalidad de conocer los procesos que se empleaban, los cuales se identificaron algunos problemas existentes, ya que estos métodos manuales pueden retrasar el proceso laboral.

**Observación:** El análisis de los tomadores de decisiones, su entorno físico y su interacción con el entorno ergonómico es un método valioso y discreto para el analista de sistemas. Al observar sus actividades, el analista busca obtener una comprensión real de lo que ocurre, más allá de lo que esté registrado o explicado en documentos.

Esta observación permite al analista presenciar las relaciones entre los tomadores de decisiones y otros miembros de la organización, y también proporciona pistas importantes sobre cuestiones de Interacción Persona-Computadora (HCI), como la adecuación del sistema al usuario. [36]
### **2.2.3 Metodología de Desarrollo**

### **Metodología de desarrollo incremental**

### **Antecedentes**

En 1970, Harlan Mills durante su trabajo en IBM, diseño un modelo iterativo. Pero fue hasta 1980, cuando se conoce como modelo incremental, tomando algunas fases del modelo en cascada. [37]

### **Descripción del modelo**

El modelo incremental es una metodología que fusiona enfoques secuenciales e iterativos mediante prototipos funcionales, donde cada etapa de desarrollo del proyecto se considera un incremento. La primera versión del software, conocida como el primer incremento, contiene los elementos esenciales (Core) del proyecto, ya partir de ahí se continúa con sucesivos incrementos para mejorar la funcionalidad, dando prioridad a los requisitos más relevantes. Es crucial establecer la cantidad de incrementos necesarios para completar el software. [37]

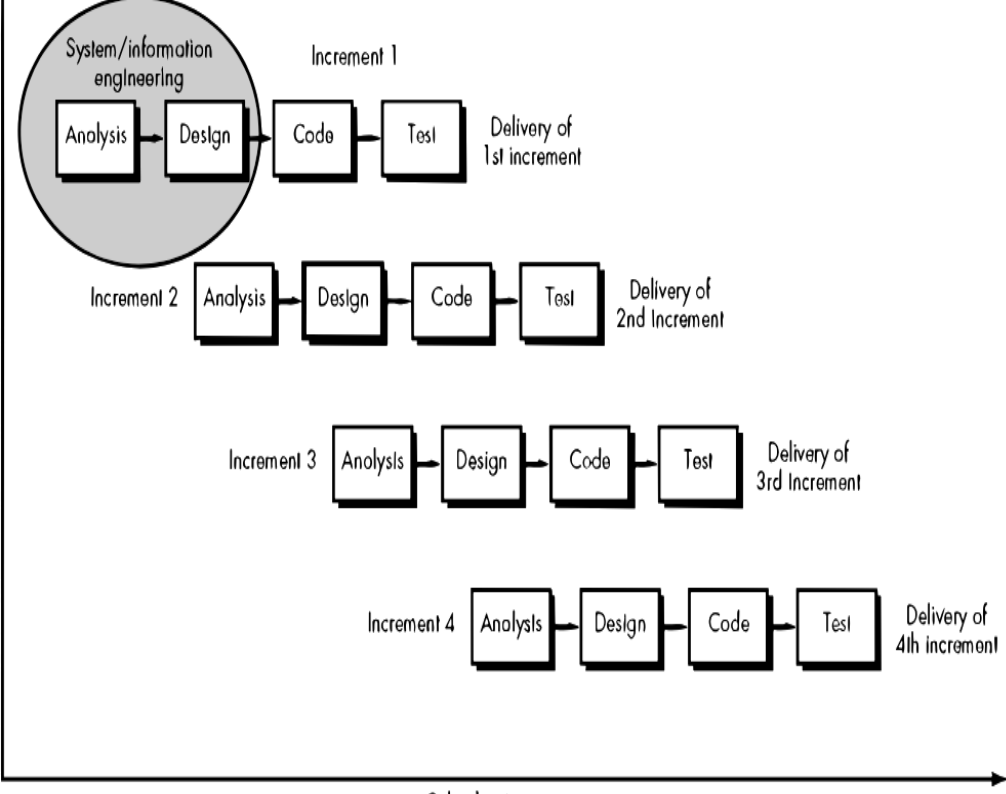

Colendor time

 *Ilustración 2 esquema del modelo incremental (Pressman, 2001)*

#### **Marco Conceptual**

#### **Computación**

En términos generales, la Computación abarca la elaboración de algoritmos destinados a resolver diversos problemas, así como el procesamiento de información mediante software y hardware. La resolución de cualquier problema implica seguir un procedimiento, un enfoque o una secuencia de pasos organizados para transformar datos de entrada en resultados o soluciones. La Computación se encarga de proporcionar las herramientas necesarias, tanto a nivel de hardware como de software, para resolver problemas de manera automatizada. [37]

#### **Usuario**

Explicando de manera sencilla y clara, un usuario es aquella persona que utiliza habitualmente algo. [38]

### **Informática**

Cuando se trata de definir la informática, de acuerdo con diversas fuentes consultadas, se pueden observar tres perspectivas principales. Cada una de estas definiciones tiene sus propios matices particulares. La primera visión la considera como un campo en desarrollo donde convergen diversas disciplinas, la segunda la vincula estrechamente con la computación, y la tercera la describe como una ciencia de la información. [37]

### **Ordenador**

Es un dispositivo que puede ser programado para seguir un conjunto preciso de instrucciones y responder de forma clara y determinada. [39]

#### **Archivos**

Los archivos son inherentemente cambiantes a lo largo del tiempo y podrían considerarse como cápsulas que contienen elementos del pasado y del espacio. Siempre están sujetos a conflictos, presiones y estrategias de dominio, lo que pone de manifiesto continuamente las tensiones entre lo establecido y lo innovador. Una de las mayores ventajas de crear y mantener archivos radica en la preservación de la historia, la cultura y el conocimiento humano. [40]

#### **Procesador**

El procesador es el que se refiere a los diferentes tipos de artículos de sistemas informativos que forma parte de un microprocesador, que es parte de un CPU o micro que es el cerebro de la computadora y de todos los procesos informativos, desde los más sencillos hasta los más complejos [41]

### **Software**

El software se refiere a la parte intangible y lógica de un sistema informático, que incluye todos los elementos necesarios para realizar tareas específicas. A diferencia del hardware, que son los componentes físicos, el software abarca los programas de computadora, procedimientos, reglas, documentación y datos asociados que son fundamentales para el funcionamiento de un sistema de computación. En resumen, el software es el conjunto esencial de elementos que permite que un sistema informático proceda sus operaciones. [42].

#### **Navegador**

Los navegadores web han adquirido una creciente relevancia, llegando a ser posiblemente las aplicaciones de software más utilizadas y en las que invertimos más tiempo en nuestro día a día. Esto se debe a que se han convertido en la puerta de entrada a una amplia gama de servicios que ahora consideramos indispensables: correo electrónico, agenda, redes sociales, medios de comunicación digitales, vídeos en línea, mapas, compras electrónicas, ofertas y cupones, reservas de viajes, consultas en foros o blogs, banca en línea, entradas para eventos, trámites administrativos, presentación de impuestos como el IRPF, almacenamiento en la nube, descargas, trabajo colaborativo, trámites universitarios, compra de música, y muchas otras posibilidades. [43]

#### **Ejecución**

Facilita la posibilidad de designar el acto y resultado de llevar a cabo una acción. Este verbo abarca diversos significados, como llevar a cabo algo con éxito, ejecutar una tarea con facilidad, interpretar una pieza musical, aplicar la justicia, exigir el pago de una deuda a través de un proceso legal o, en el ámbito de la informática, llevar a cabo las operaciones especificadas por un programa. [44]

### **Lenguaje de programación**

Un lenguaje de programación es similar a un idioma como el inglés, pero su propósito exclusivo es comunicarse con una máquina y dirigir su funcionamiento de manera precisa. [45]

Hay numerosos lenguajes de programación diseñados para diversos propósitos, cada uno de ellos con sus propias reglas sintácticas y semánticas. Estas normas determinan qué tipo de datos se pueden utilizar y, en consecuencia, las operaciones que pueden realizarse con ellos. [45]

A pesar de su versatilidad para abordar diversas tareas, el lenguaje de programación es especialmente apreciado entre los desarrolladores de aplicaciones.[45]

Sin embargo, la elección del primer lenguaje de programación para desarrollar aplicaciones depende del sistema operativo que se quiera abordar. [45]

Sin embargo, Java se destaca por mucho más que solo el diseño de aplicaciones. Es un lenguaje versátil y eficiente que permite desarrollar una amplia gama de proyectos. Además, su rapidez de programación y su relativa facilidad para aprenderlo lo convierten en una opción popular. No es sorprendente que Java sea considerado el lenguaje más usado en todo el mundo. [45]

### **Artículo 22.- Derechos de los abonados, clientes y usuarios.**

1. A disponer y recibir los servicios de telecomunicaciones contratados de forma continua, regular, eficiente, con calidad y eficacia. [46]

2. A escoger con libertad al prestador del servicio, el plan de servicio, así como a la modalidad de contratación y el equipo terminal en el que recibirá los servicios contratados. [46]

3. Al secreto e inviolabilidad del contenido de sus comunicaciones, con las excepciones previstas en la Ley. [46]

4. A la privacidad y protección de sus datos personales, por parte del prestador con el que contrate servicios, con sujeción al ordenamiento jurídico vigente. [46]

### **Artículo 29.-Regulación técnica.**

Consistente en establecer y supervisar las normas para garantizar la compatibilidad, la calidad del servicio y solucionar las cuestiones relacionadas con la seguridad y el medio ambiente. [46]

# **CAPÍTULO 3 PROPUESTA**

# **3.1. Requerimiento**

# **3.1.1. Requerimientos funcionales**

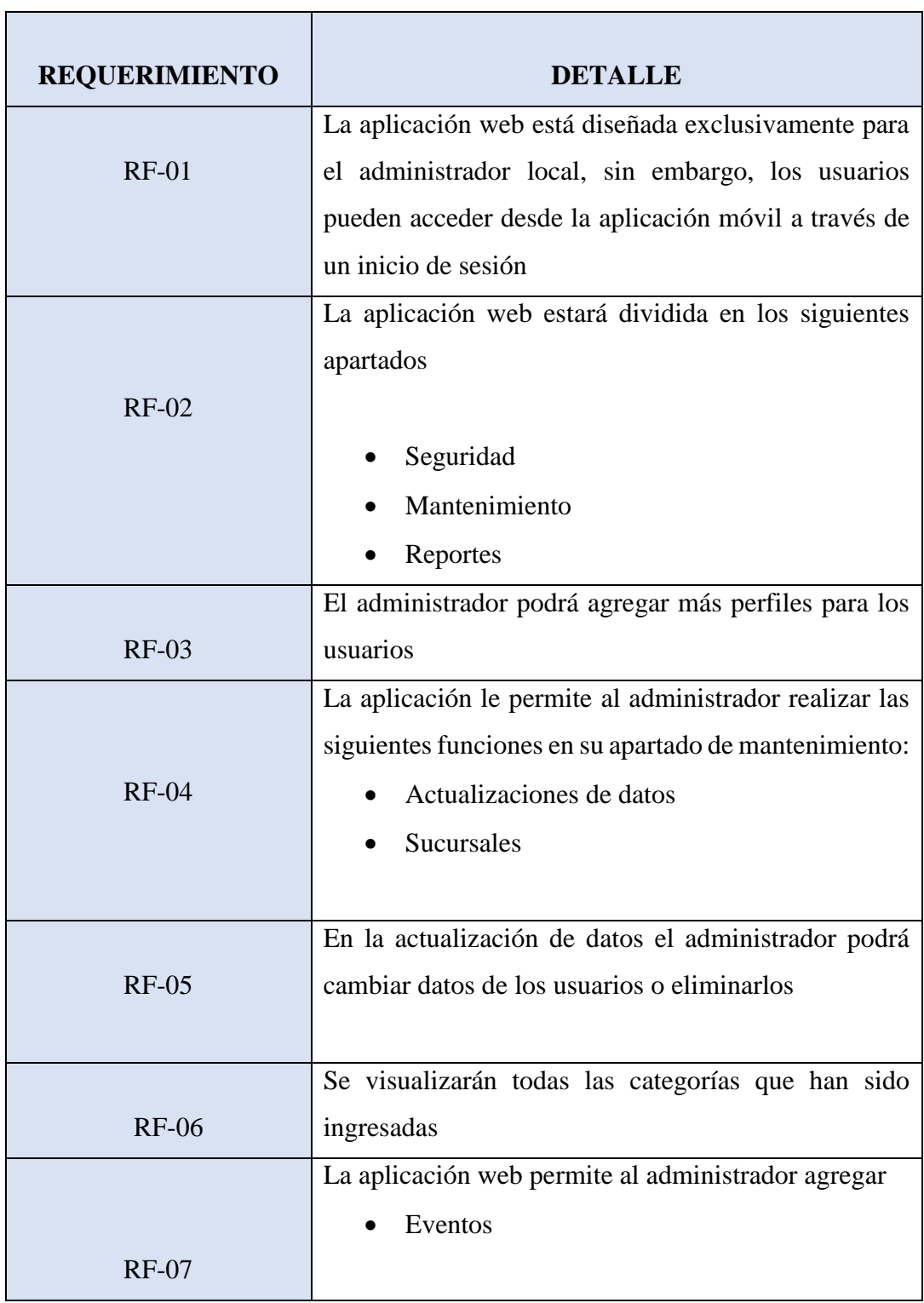

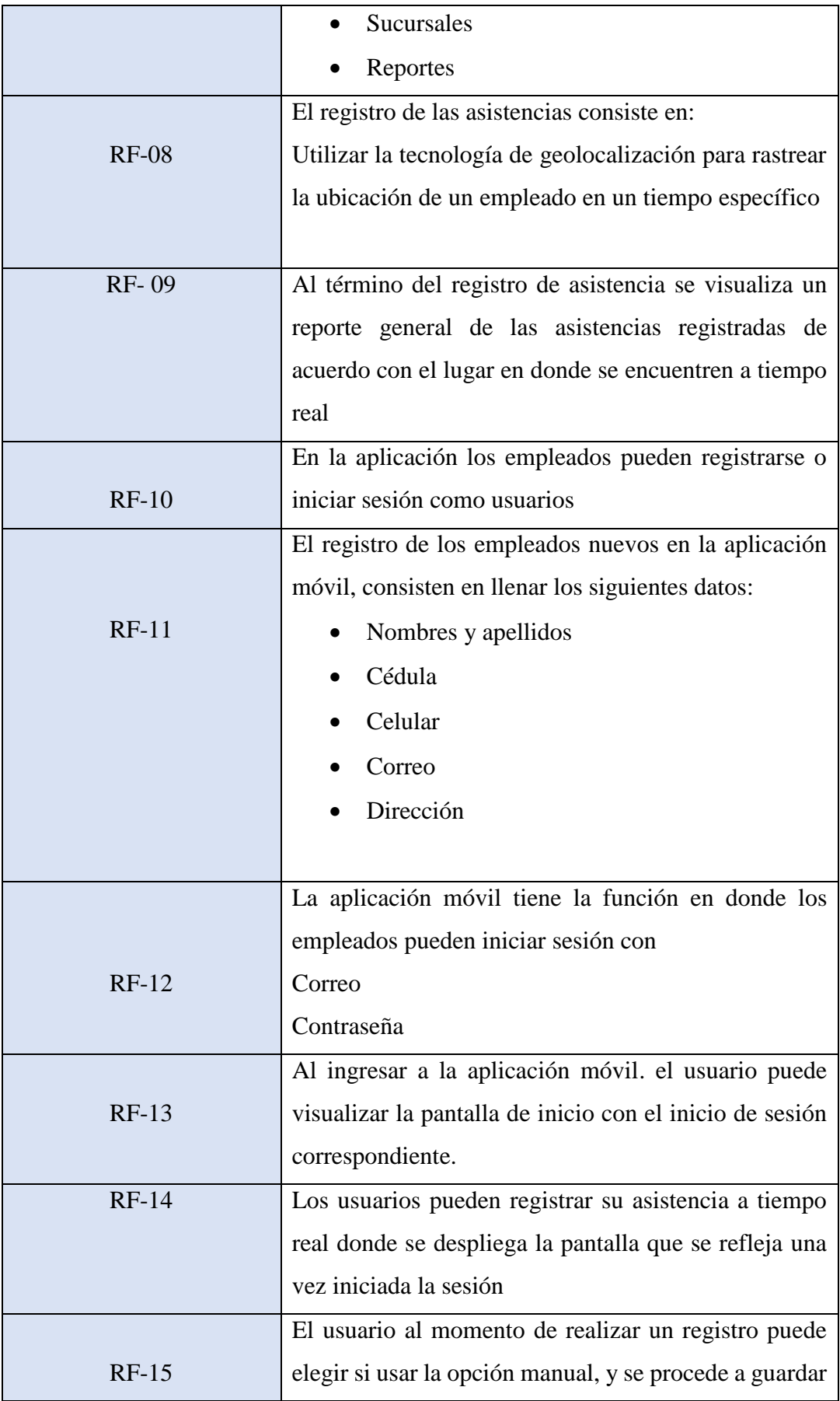

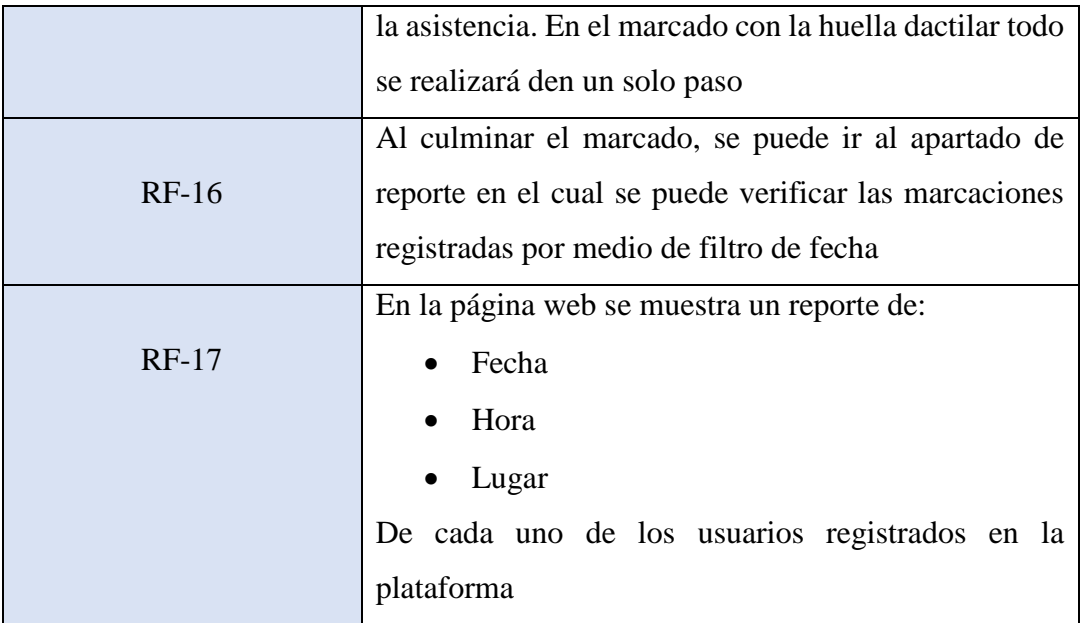

*Tabla 1 requerimientos funcionales*

# **3.1.2 requerimientos no funcionales**

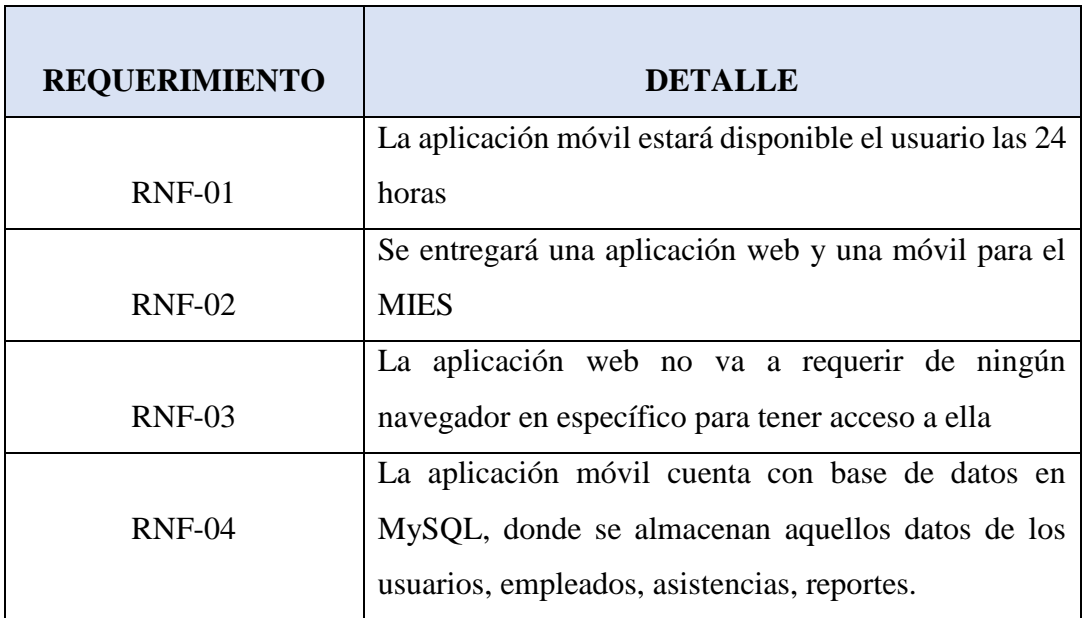

*Tabla 2 Requerimientos no funcionales*

# **3.2 componentes de la propuesta**

A continuación, se describirán los componentes de hardware y software empleados en la creación de la propuesta tecnológica.

| Cantidad | <b>Herramientas</b> | <b>Requisitos</b> |
|----------|---------------------|-------------------|
|          | Laptop Hp           | 1 Tb HD           |
|          |                     | 16Gb RAM          |
|          |                     | 500 Gb SSD        |
|          |                     |                   |

*Tabla 3 componentes de hardware*

### **Software**

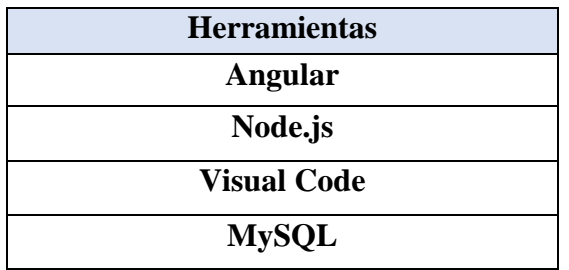

*Tabla 4 componentes de software*

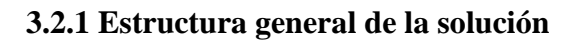

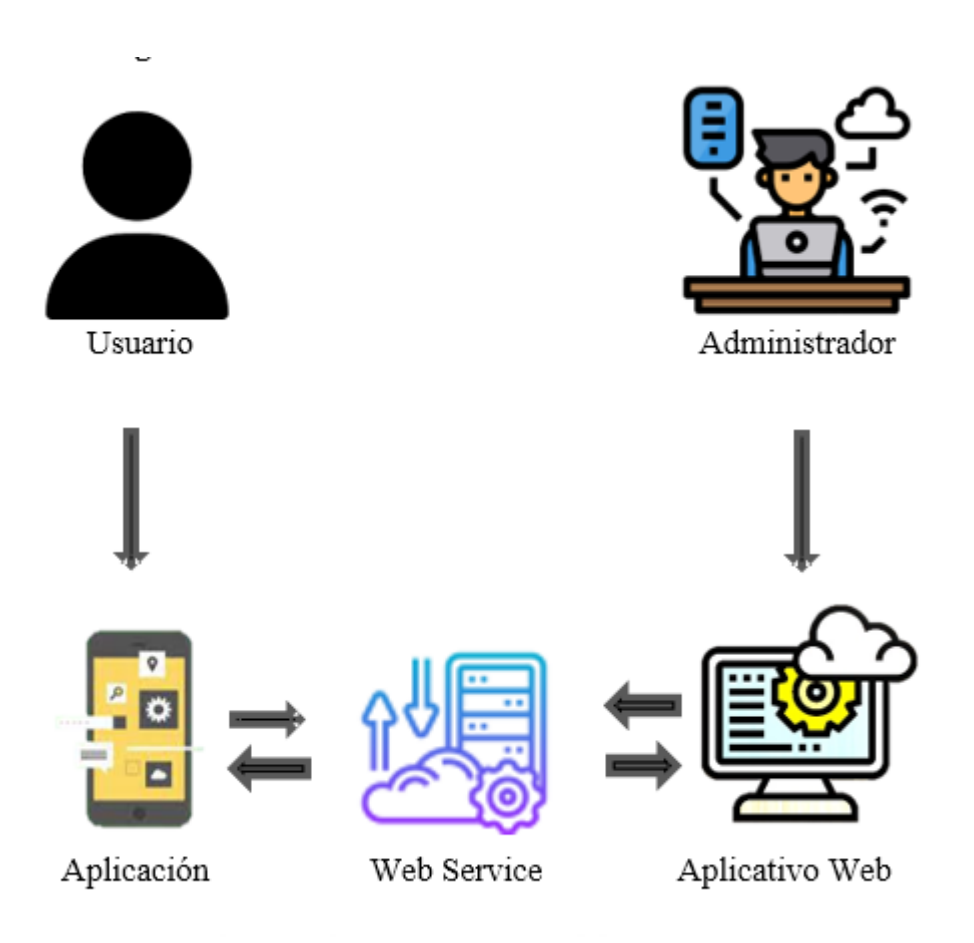

*Ilustración 3 arquitectura del sistema*

### **3.2.2 Procesos del sistema**

La gestión por procesos se caracteriza por un sistema interrelacionado de procesos que contribuye a incrementar la satisfacción del cliente, ya que elimina las barreras entre diferentes áreas funcionales y unifica sus enfoques hacia las metas principales de la organización, permitiendo la apropiada gestión de las interfaces entre los distintos procesos [47]

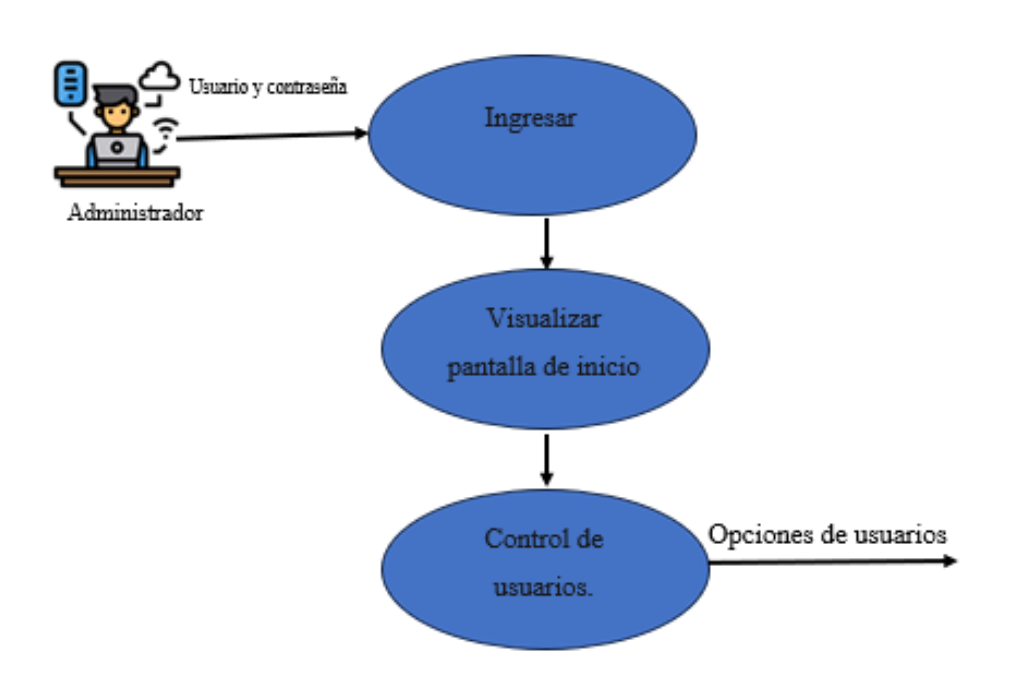

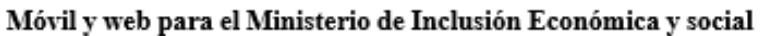

*Ilustración 4 procesos del sistema generales de la aplicación*

|                                                                                            |      | <b>Dirigido:</b> administrador / Usuarios | <b>Autor: Julio Villon</b> |                                                                                |  |
|--------------------------------------------------------------------------------------------|------|-------------------------------------------|----------------------------|--------------------------------------------------------------------------------|--|
| <b>Descripción:</b> El acceso a las distintas interacciones está determinado por los roles |      |                                           |                            |                                                                                |  |
| asignados a                                                                                | cada | usuario,                                  | distinguiendo              | entre administradores y                                                        |  |
|                                                                                            |      |                                           |                            | usuarios habituales. La aplicación web es para administración, mientras que la |  |
| aplicación móvil es para usuarios.                                                         |      |                                           |                            |                                                                                |  |
| Flujo básico de acceso:                                                                    |      |                                           |                            |                                                                                |  |
| Los usuarios deberán ingresar a la aplicación móvil mediante la utilización<br>$\bullet$   |      |                                           |                            |                                                                                |  |

- de la dirección del correo electrónico y contraseña previamente registrados
- Por otro lado, el administrador deberá iniciar sesión dentro de la aplicación

*Tabla 5 proceso del sistema general de la aplicación web*

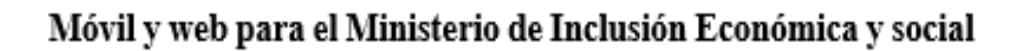

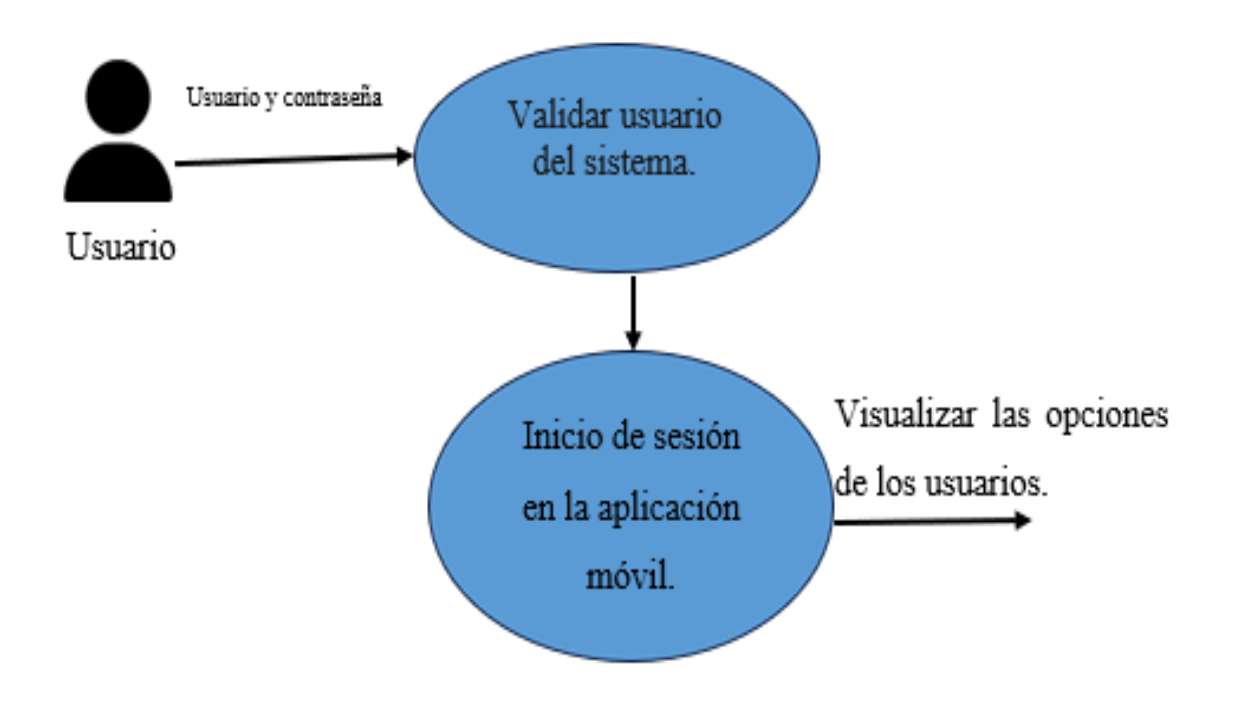

*Ilustración 5 procesos del sistema para ingreso de la aplicación móvil*

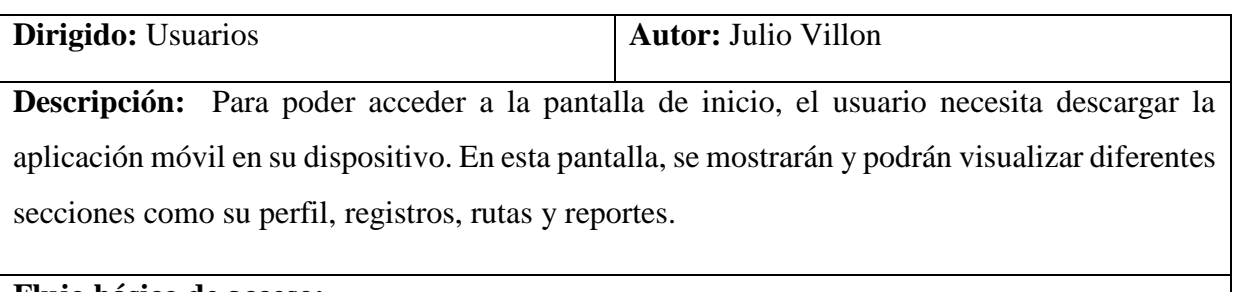

# **Flujo básico de acceso:**

- El usuario debe registrarse con sus datos personales
- El usuario debe ingresar a la aplicación mediante su correo y contraseña registrada
- El usuario tendrá acceso a la información que brinda la aplicación

*Tabla 6 proceso del sistema ingreso a la aplicación*

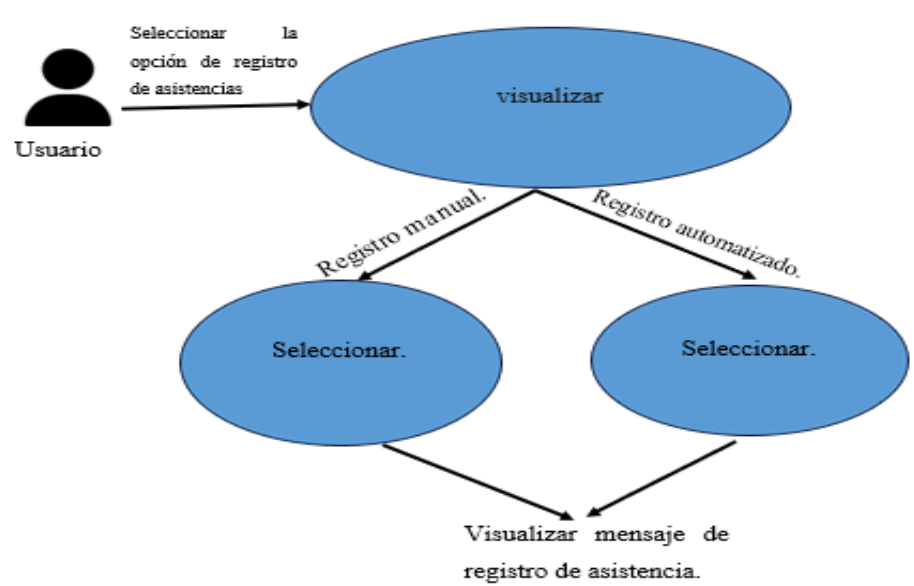

*Ilustración 6 proceso del sistema para registrar asistencia en la aplicación móvil*

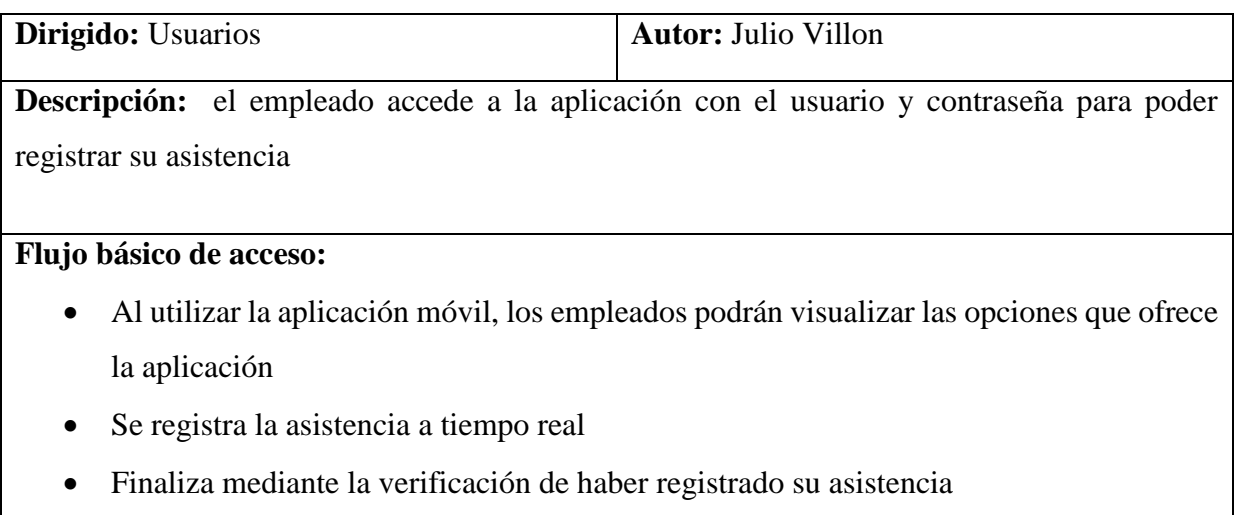

*Tabla 7 proceso del sistema para registrar la asistencia en la aplicación móvil*

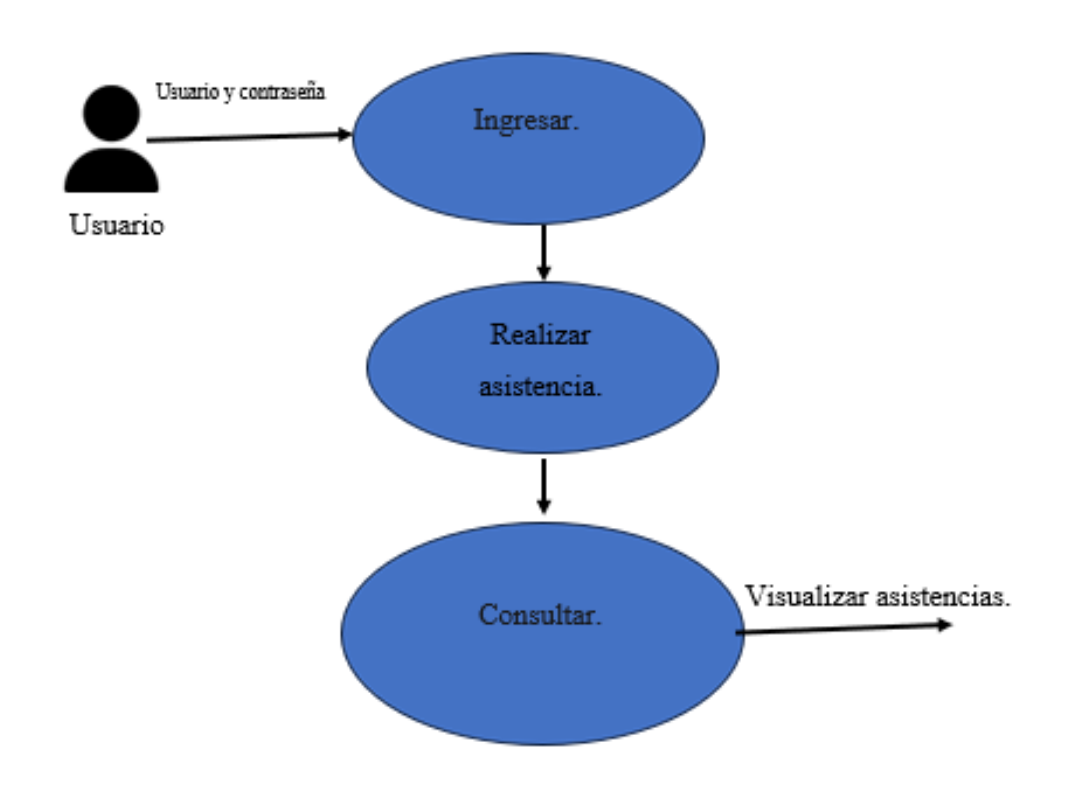

*Ilustración 7 procesos del sistema generales de la aplicación para el usuario*

| Dirigido: administrador                                                                      | <b>Autor: Julio Villon</b> |  |  |  |  |  |  |  |
|----------------------------------------------------------------------------------------------|----------------------------|--|--|--|--|--|--|--|
| Descripción: el administrador procederá a acceder a la aplicación web con el usuario y clave |                            |  |  |  |  |  |  |  |
| que se le ha asignado correspondientemente.                                                  |                            |  |  |  |  |  |  |  |
| Flujo básico de acceso:                                                                      |                            |  |  |  |  |  |  |  |
| Ingreso del usuario<br>$\bullet$                                                             |                            |  |  |  |  |  |  |  |
| Ingreso de la clave                                                                          |                            |  |  |  |  |  |  |  |
| Acceso al sistema                                                                            |                            |  |  |  |  |  |  |  |
|                                                                                              |                            |  |  |  |  |  |  |  |

*Tabla 8 proceso del sistema para ingresar al sistema web*

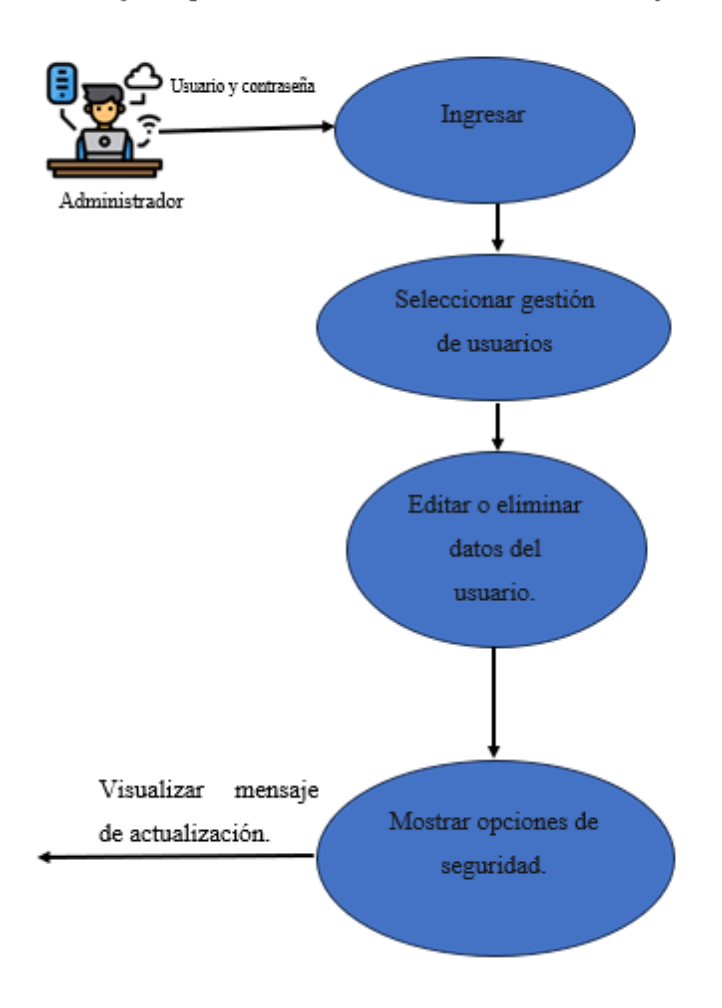

*Ilustración 8 proceso del sistema para el acceso a la sección de seguridad en el sistema web*

| Dirigido: administrador                                                                            | <b>Autor: Julio Villon</b> |  |  |  |  |
|----------------------------------------------------------------------------------------------------|----------------------------|--|--|--|--|
|                                                                                                    |                            |  |  |  |  |
| <b>Descripción:</b> el administrador tiene el acceso de los empleados registrados en la aplicación |                            |  |  |  |  |
|                                                                                                    |                            |  |  |  |  |
|                                                                                                    |                            |  |  |  |  |
|                                                                                                    |                            |  |  |  |  |
|                                                                                                    |                            |  |  |  |  |
| Flujo básico de acceso:                                                                            |                            |  |  |  |  |
| Selección de la opción de seguridad<br>$\bullet$                                                   |                            |  |  |  |  |
|                                                                                                    |                            |  |  |  |  |
| Visualiza los datos de los empleados registrados<br>$\bullet$                                      |                            |  |  |  |  |
|                                                                                                    |                            |  |  |  |  |
| Edita o elimina datos                                                                              |                            |  |  |  |  |
|                                                                                                    |                            |  |  |  |  |
| Agrega usuarios                                                                                    |                            |  |  |  |  |
|                                                                                                    |                            |  |  |  |  |
|                                                                                                    |                            |  |  |  |  |

*Tabla 9 proceso del sistema para el acceso a la sección de seguridad en el sistema web*

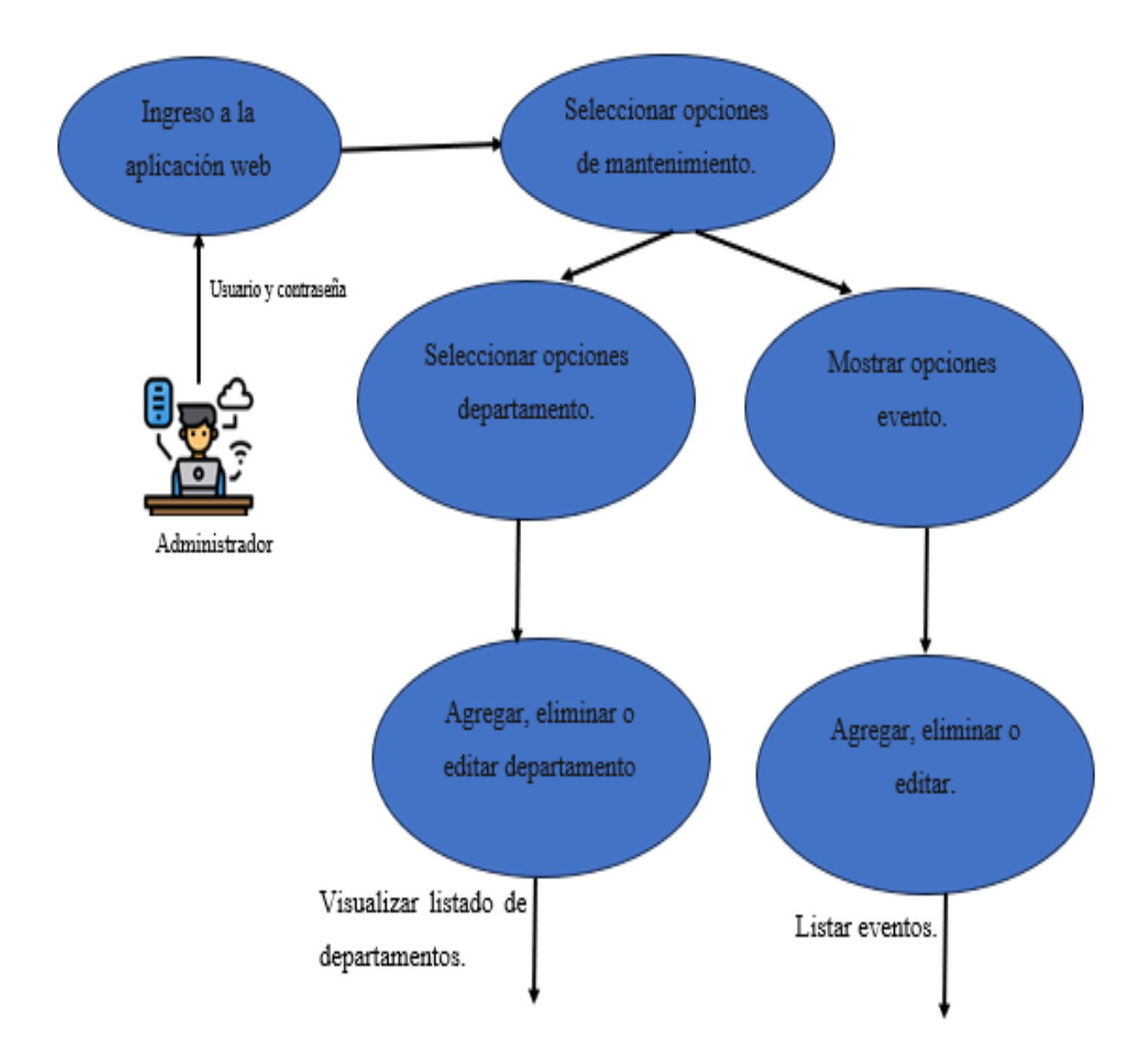

*Ilustración 9 proceso del sistema para el acceso a la opción de administrador del sistema web*

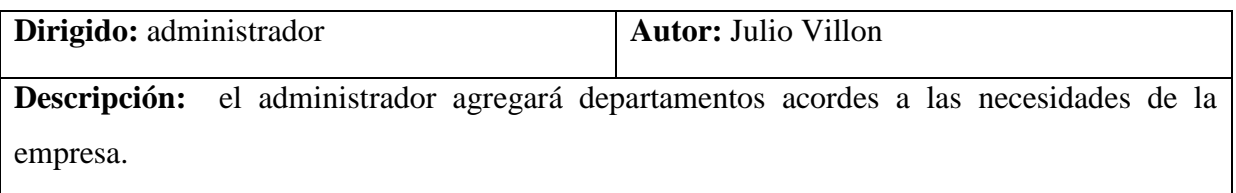

**Flujo básico de acceso:** 

- Selecciona la opción de mantenimiento
- Selecciona la opción de departamento
	- Agregar un departamento
	- Se ingresa el nombre del departamento a registrar
	- Se da click en registrar
	- El departamento se puede editar
	- El departamento se puede eliminar
- Selecciona la opción de evento
	- Agregar un nuevo evento
	- Se selecciona el departamento donde se llevará a cabo el nuevo evento
	- Se ingresa el nombre del evento
	- Se da click en registrar
	- El evento se puede editar
	- El evento se puede eliminar

*Tabla 10 proceso del sistema para el acceso a la opción de administrador del sistema web*

## Móvil y web para el Ministerio de Inclusión Económica y social

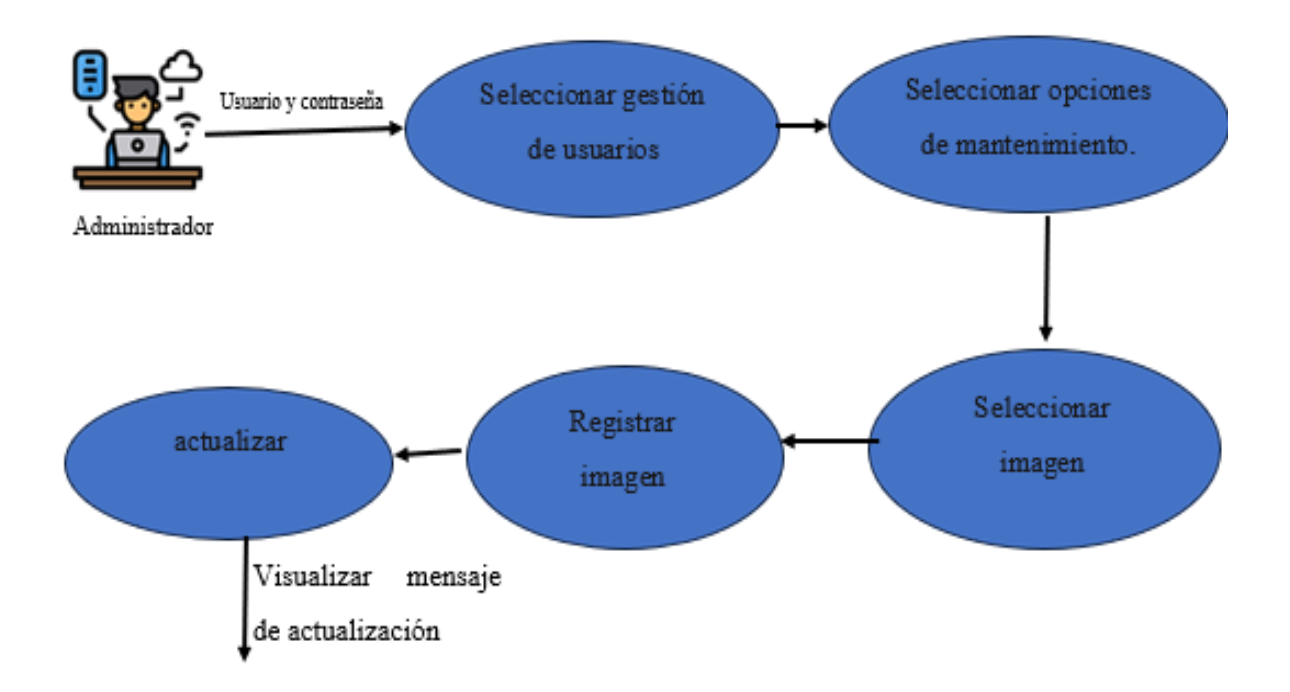

*Ilustración 10 proceso del sistema para agregar imagen en la sección perfil del usuario*

| Dirigido: administrador                                         | <b>Autor: Julio Villon</b> |  |  |  |  |  |  |
|-----------------------------------------------------------------|----------------------------|--|--|--|--|--|--|
| Descripción:                                                    |                            |  |  |  |  |  |  |
| El administrador puede agregar las imágenes dentro de su perfil |                            |  |  |  |  |  |  |
|                                                                 |                            |  |  |  |  |  |  |
| Flujo básico de acceso:                                         |                            |  |  |  |  |  |  |
| Selecciona una imagen<br>$\bullet$                              |                            |  |  |  |  |  |  |
| Se registra la imagen<br>$\bullet$                              |                            |  |  |  |  |  |  |
|                                                                 |                            |  |  |  |  |  |  |
|                                                                 |                            |  |  |  |  |  |  |

*Tabla 11 proceso del sistema para agregar imagen en la sección perfil de la imagen*

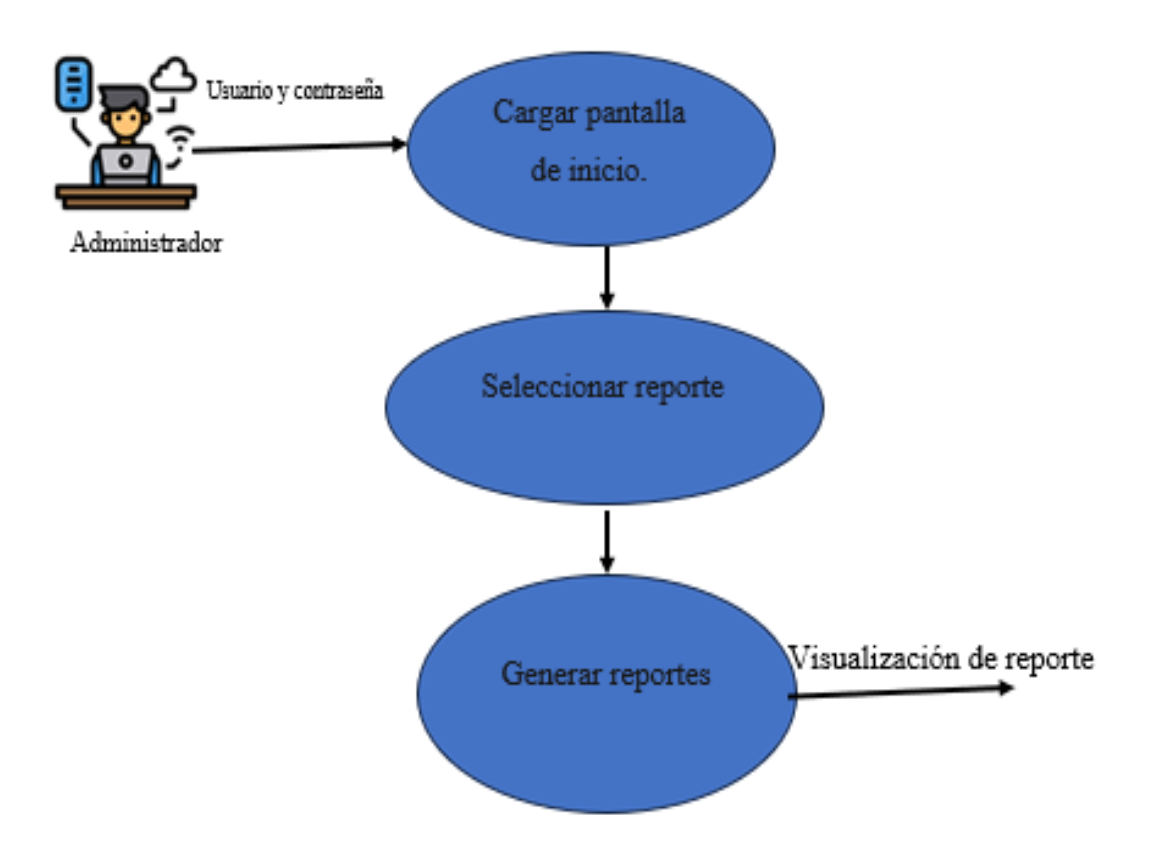

*Ilustración 11 proceso del sistema en reportes emitidos*

| Dirigido: administrador                         | <b>Autor: Julio Villon</b>                                                                 |  |  |  |  |  |  |
|-------------------------------------------------|--------------------------------------------------------------------------------------------|--|--|--|--|--|--|
| Descripción:                                    |                                                                                            |  |  |  |  |  |  |
|                                                 | El administrador puede generar el reporte de los usuarios que han registrado su asistencia |  |  |  |  |  |  |
| correspondientemente                            |                                                                                            |  |  |  |  |  |  |
| Flujo básico de acceso:                         |                                                                                            |  |  |  |  |  |  |
| Ingresa a la sección de reporte                 |                                                                                            |  |  |  |  |  |  |
| Genera reportes de las asistencias<br>$\bullet$ |                                                                                            |  |  |  |  |  |  |
| Por departamentos                               |                                                                                            |  |  |  |  |  |  |
| Por eventos                                     |                                                                                            |  |  |  |  |  |  |
| Genera los reportes de asistencias<br>$\bullet$ |                                                                                            |  |  |  |  |  |  |
| Por día                                         |                                                                                            |  |  |  |  |  |  |
| Por mes                                         |                                                                                            |  |  |  |  |  |  |
| Por año                                         |                                                                                            |  |  |  |  |  |  |
|                                                 |                                                                                            |  |  |  |  |  |  |

*Tabla 12 proceso del sistema de reportes emitidos*

# **3.2.3 Modelo de Datos**

Se creó el siguiente diseño lógico de la base de datos con el propósito de llevar a cabo este proyecto, el cual se empleará para el funcionamiento de la aplicación tanto en su versión web como móvil.

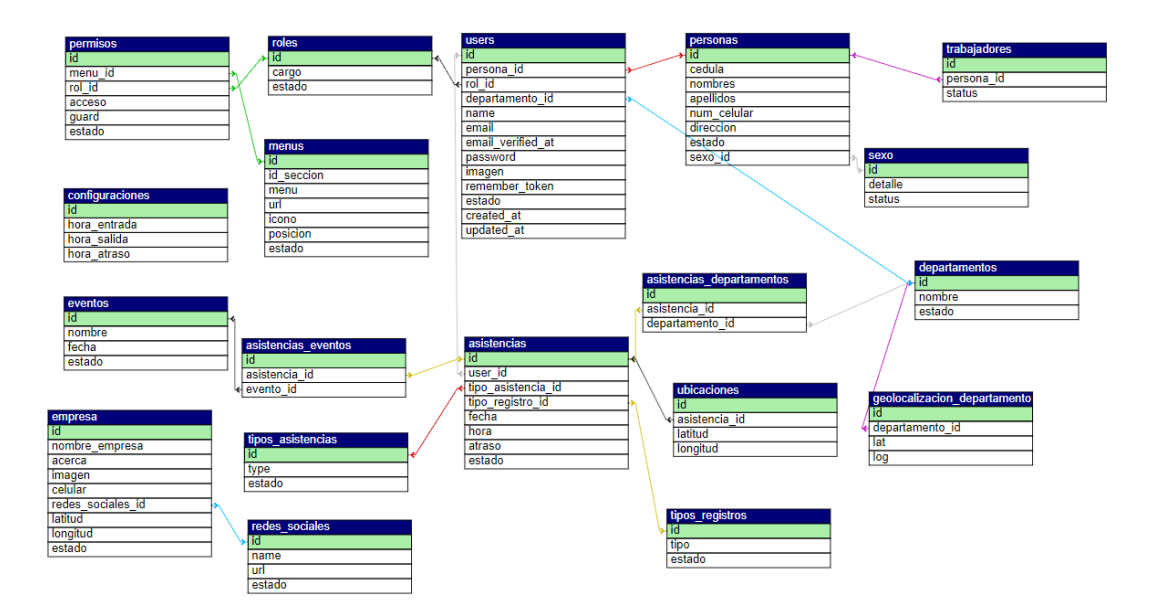

*Ilustración 12 ilustración de datos*

### **3.3 Diseño de la interfaz**

La interfaz de inicio de sesión es la pantalla principal que se muestra al acceder a la aplicación. Su función principal es permitir al usuario ingresar su nombre de usuario y contraseña para autenticarse en el sistema. Esta interfaz es crucial en términos de seguridad, ya que actúa como una barrera de protección para asegurar que solo los usuarios autorizados tengan acceso a las funciones y características de la página web.

Al presentar esta interfaz, se busca asegurar la privacidad y confidencialidad de la información de los usuarios, evitando el acceso no autorizado a la aplicación. Además, sirve como punto de control para administradores, quienes necesitan autenticarse con credenciales válidas para acceder a las funciones administrativas y configuraciones avanzadas.

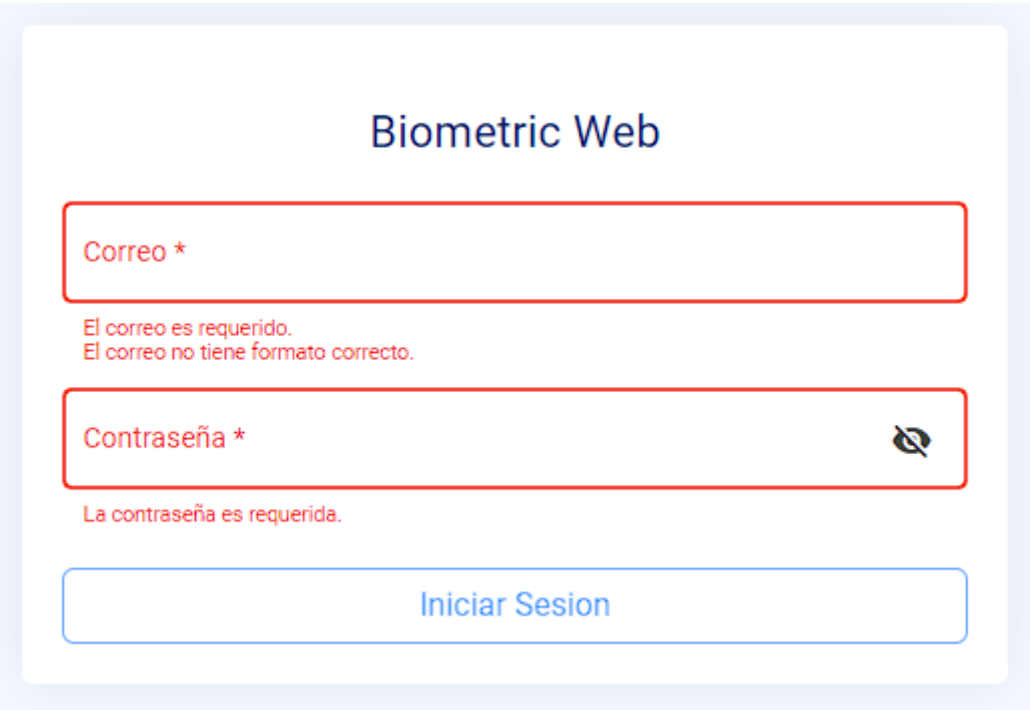

*Ilustración 13 ventana de inicio de sesión*

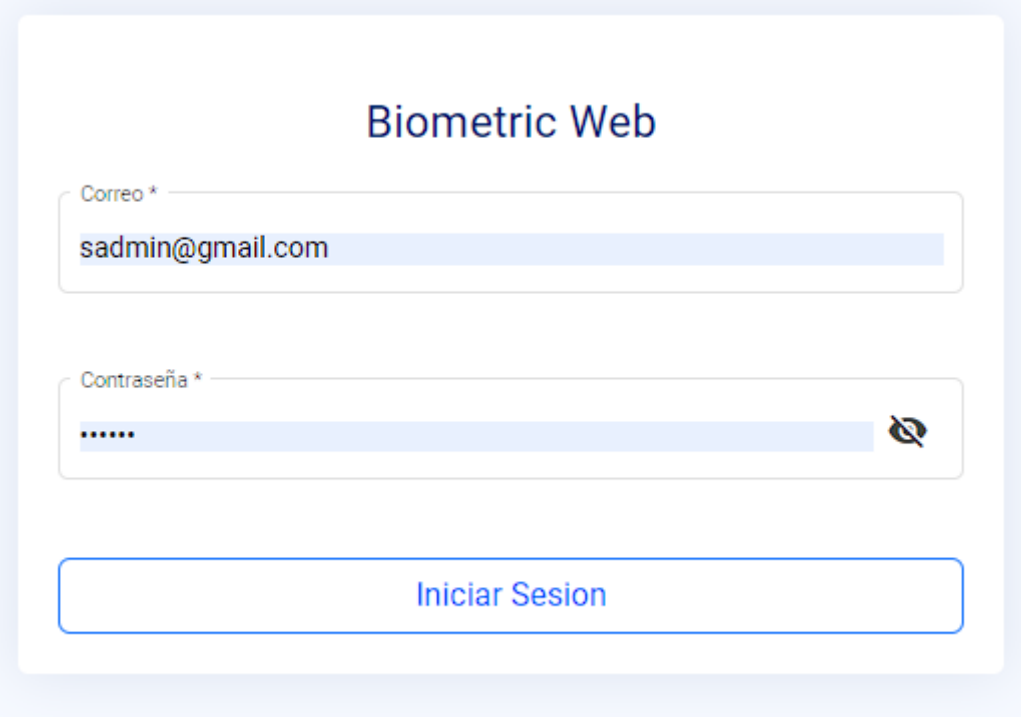

*Ilustración 14 inicio de sesión con n usuario y contraseña*

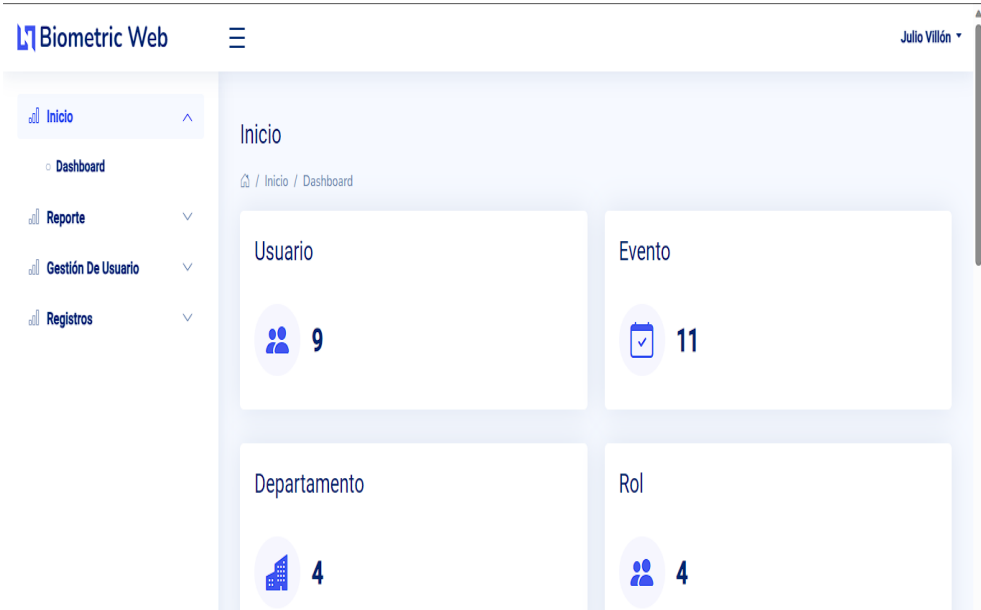

*Ilustración 15 inicio de aplicativo*

Podemos observar la pantalla de inicio del aplicativo donde se refleja el usuario, evento, departamento, y rol.

#### **Interfaz de servicios**

Dentro de la interfaz de la pantalla de seguridad, se le otorga al administrador un valioso conjunto de herramientas para gestionar eficazmente los usuarios registrados en la aplicación móvil. Mediante esta funcionalidad, el administrador tiene la capacidad de visualizar de manera clara y concisa la lista completa de usuarios registrados, lo que le permite tener un control exhaustivo sobre quienes acceden al sistema. Además, se le brinda la posibilidad de llevar a cabo acciones clave como la edición de perfiles de usuario, la eliminación de cuentas innecesarias o no autorizadas, y la adición de nuevos usuarios según sea necesario. Estas funcionalidades proveen al administrador con un sólido nivel de seguridad y flexibilidad, garantizando así una gestión óptima de los usuarios y un control adecuado sobre las cuentas activas en la aplicación móvil.

| L'I Biometric Web                                                 |                                        | ≡                               |                                                        |                      |                           |                                                |                         | <b>Julio Villó</b>          |
|-------------------------------------------------------------------|----------------------------------------|---------------------------------|--------------------------------------------------------|----------------------|---------------------------|------------------------------------------------|-------------------------|-----------------------------|
| all Inicio<br><b>all Reporte</b><br><b>all</b> Gestión De Usuario | $\checkmark$<br>$\checkmark$<br>$\sim$ |                                 | Gestión Usuario<br>△ / Gestión Usuario / Nuevo Usuario |                      |                           |                                                |                         |                             |
| <b>Nuevo Usuario</b><br>all Registros                             | $\checkmark$                           | <b>Crear Usuario</b>            |                                                        |                      |                           |                                                | Buscar                  |                             |
|                                                                   |                                        | Cédula<br>N°<br>0930287768<br>п | <b>Nombres</b><br>Wilson                               | Apellidos<br>Sanchez | Email<br>wilson@gmail.com | Cargo<br>Empleados                             | Estado<br><b>Activo</b> | Accion<br>╱∎                |
|                                                                   |                                        | $\overline{2}$                  | Josue                                                  | Quirumbay            | josue@hotmail.com         | Empleados                                      | Activo                  | ╱┋                          |
|                                                                   |                                        | 3                               | Julio                                                  | Villón               | sadmin@gmail.com          | Super Administrador                            | <b>Activo</b>           | ╱∎                          |
|                                                                   |                                        | 4                               | Oswaldo                                                | Suarez               | os1997@gmail.com          | Empleados                                      | <b>Activo</b>           | ╱∎                          |
|                                                                   |                                        | 5                               | <b>Carlos Reyes</b>                                    | Ricardo              | carlos@gmail.com          | Empleados                                      | <b>Activo</b>           | ╱∎                          |
|                                                                   |                                        |                                 |                                                        |                      |                           | Items por página 5<br>$\overline{\phantom{a}}$ | $1 - 5$ of 9            | $\epsilon$<br>$\rightarrow$ |

*Ilustración 16 pantalla de la gestión de usuarios*

#### **Pantalla administrativa de perfiles**

Dentro del sistema, se encuentra una interfaz especialmente diseñada para la actualización de perfiles de usuarios, brindando al administrador un conjunto completo de funciones para gestionar de manera eficiente la información de los usuarios. A través de esta interfaz, el administrador tiene la posibilidad de agregar nuevos usuarios al sistema, realizar ediciones y modificaciones en los perfiles existentes, y también eliminar usuarios, junto con todos los datos relacionados a ellos, en caso de ser necesario. Esta herramienta otorga un control total sobre la administración de usuarios, permitiendo al administrador mantener la base de datos actualizada y garantizar la precisión y confiabilidad de la información almacenada en cada perfil de usuario.

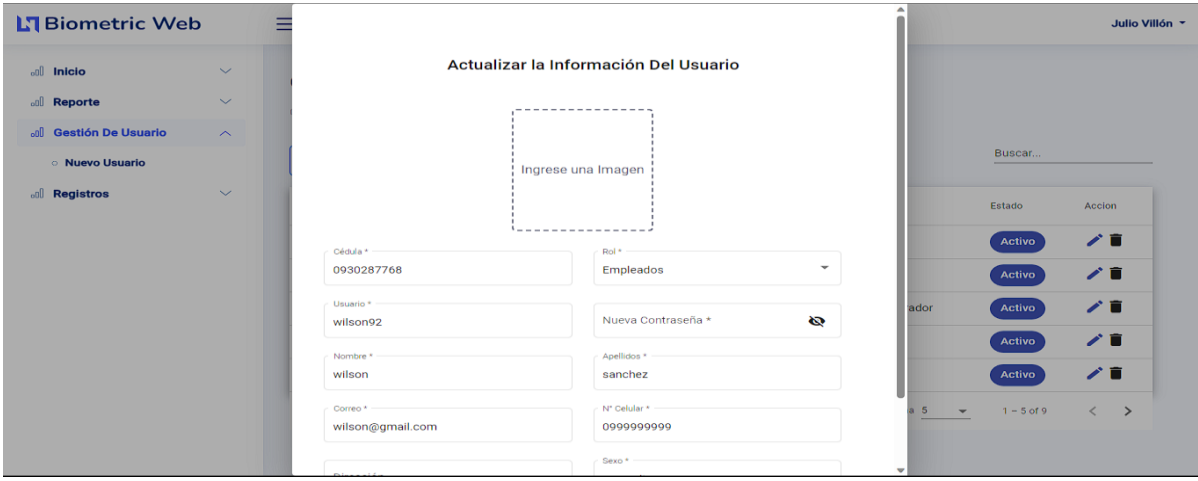

*Ilustración 17 información del usuario*

### **Interfaz de mantenimiento de usuarios**

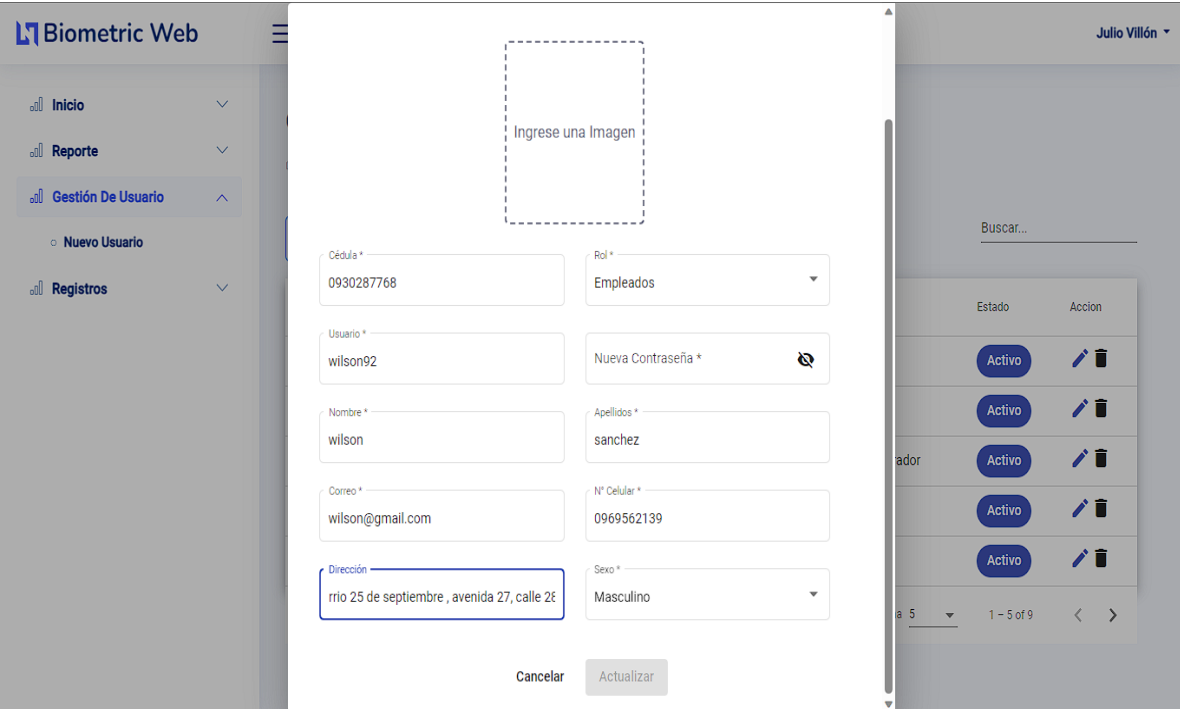

*Ilustración 18 actualización de la información del usuario*

**Interfaz para selección de imagen**

| $\mathcal{C}$<br>$\odot$<br>$\leftarrow$ |                       | localhost:4200/#/home/gestión-usuario/nuevo-usuario                                                                                                    | $\mathcal{G}$<br>$\rho$ $\rho$<br>$\mathbb{D}$<br>3あ ☆ | - ६′≅<br>业              | $\mathcal{R}$<br>©<br>99                           | $\mathbf b$<br>Q<br>$\cdots$ |
|------------------------------------------|-----------------------|----------------------------------------------------------------------------------------------------|--------------------------------------------------------|-------------------------|----------------------------------------------------|------------------------------|
| <b>N</b> Biometric Web                   | Ξ                     |                                                                                                    |                                                        |                         |                                                    | Julio Villón *               |
| $\mathbb{R}$<br>Inicio                   | $\checkmark$          | Actualizar la Información Del Usuario                                                                                                    |                                                        |                         |                                                    |                              |
| of Reporte                               | $\checkmark$          | Abrir                                                                                                    | $\times$                                               |                         |                                                    |                              |
| ol Gestión De Usuario                    | $\boldsymbol{\wedge}$ | $\blacksquare$ « Nuevo vol (E:) > perfiles<br>个<br>$\rightarrow$<br>$\leftarrow$<br>$\checkmark$<br>$\checkmark$                                                                                                    | C<br>Buscar en perfiles<br>۹                           |                         |                                                    |                              |
| <b>Nuevo Usuario</b>                     |                       | Organizar *<br>Nueva carpeta                                                                                                    | $\Box$<br>$\Box$<br>$\bullet$                          |                         | Buscar                                             |                              |
| <b>all Registros</b>                     | $\vee$                | <b>Escritorio</b><br>$\overline{\mathbf{V}}$ Descargas<br>$\boldsymbol{\star}$<br>Documentos *<br><b>N</b> Imágenes<br>÷<br>perfil prueba<br>perfil prueba<br>mujer<br><b>A</b> Música<br>∦<br>Videos<br>∦<br>$\vee$ <b>Este equipo</b> | mm                                                     | ador                    | Estado<br>Activo<br><b>Activo</b><br><b>Activo</b> | Accion<br>∥■<br>∥■<br>∥■     |
|                                          |                       | Discolocal (C:)<br>$\rightarrow$<br>$\angle$ = Nuevo vol (E:)<br><b>Star Red</b><br>Nombre:                                                                                                    | Archivos de imagen<br>$\vee$                           |                         | Activo                                             | ∥■                           |
|                                          |                       |                                                                                                    | Abrir<br>Cancelar                                      |                         | Activo                                             | ∥■                           |
|                                          |                       | Correo<br><b>N</b> Central<br>wilson@gmail.com<br>0999999999                                                                                                    |                                                        | 5<br>lâ.                | $1 - 5$ of 9<br>$\overline{\mathbf{v}}$            | $\langle \quad \rangle$      |
|                                          |                       | Sexo <sup>*</sup>                                                                                                    |                                                        | $\overline{\mathbf{v}}$ |                                                    |                              |

*Ilustración 19 pantalla de agregar imagen de perfil al usuario*

Selección de foto de perfil del usuario desde el ordenador por parte del administrador

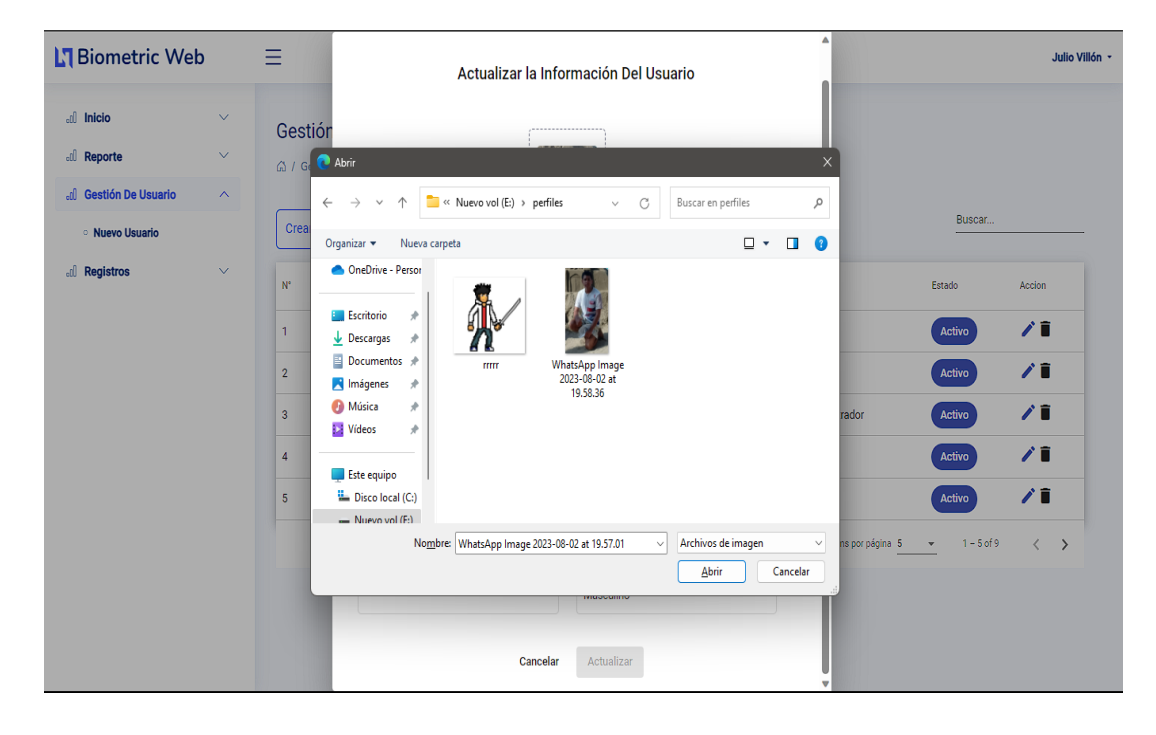

*Ilustración 20 pantalla selección de imagen*

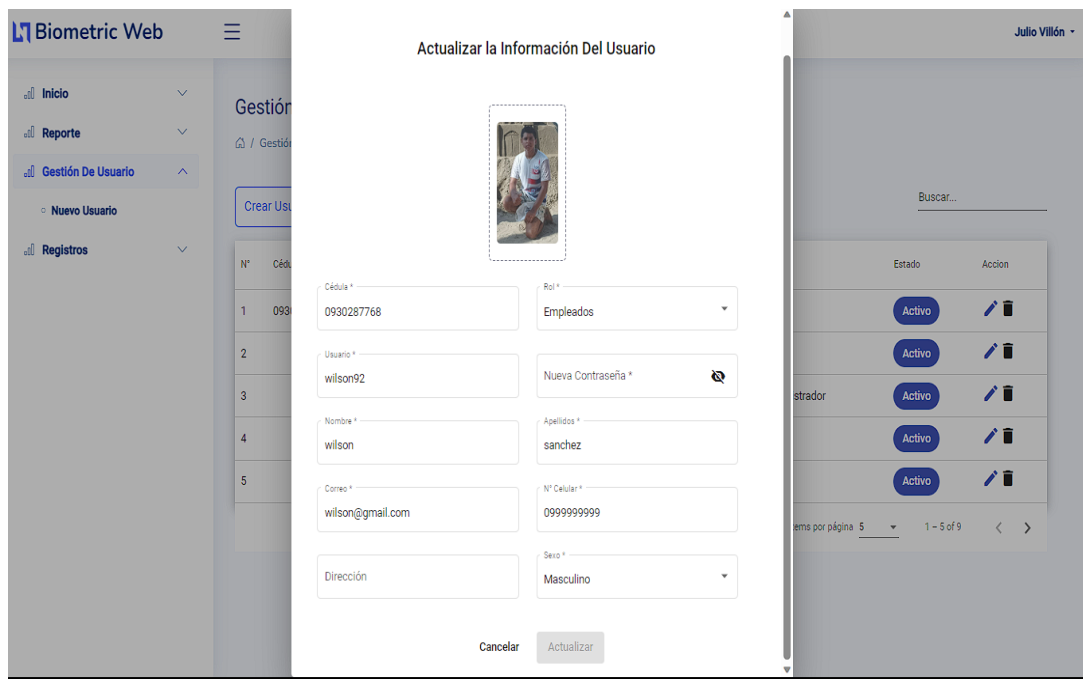

# Pantalla de selección d la foto deseada a subir en el perfil

*Ilustración 21 pantalla selección foto de perfil deseada*

Pantalla de visualización de la foto actualizada en el perfil del usuario por parte del administrados

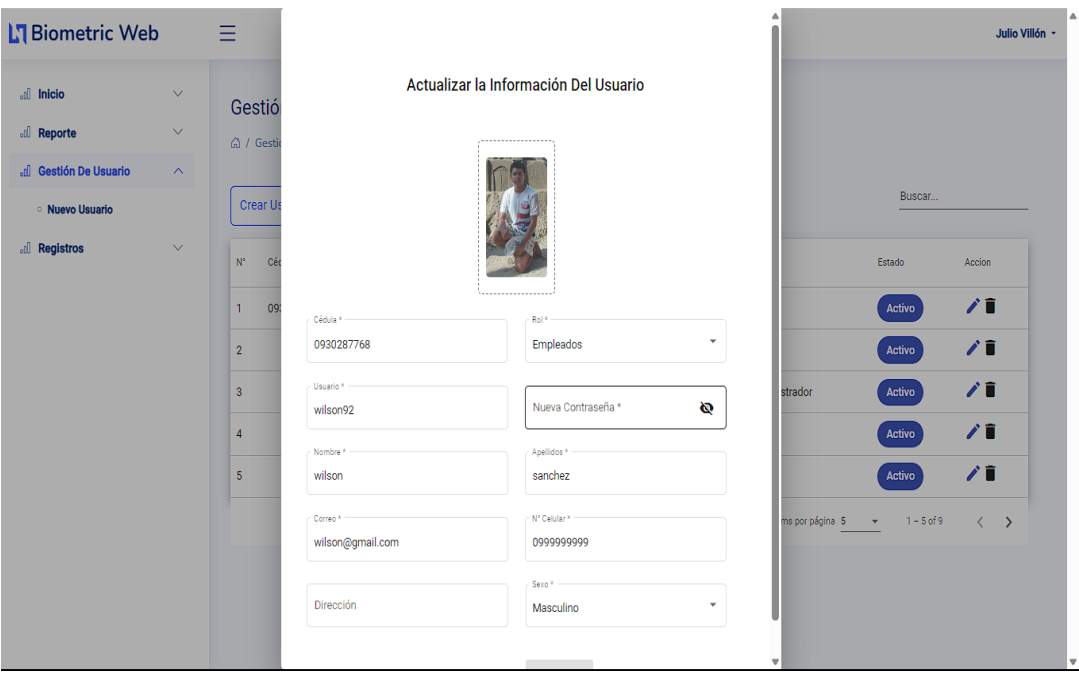

*Ilustración 22 pantalla con la foto seleccionada* 

# **Pantalla de guardar datos actualizados**

| <b>L'I Biometric Web</b>                                  |                              | Ξ                                                      |                     |           |                   |                     | El empleados se ha actualizado correctamente | $\mathscr{P}$              |
|-----------------------------------------------------------|------------------------------|--------------------------------------------------------|---------------------|-----------|-------------------|---------------------|----------------------------------------------|----------------------------|
| all Inicio<br>all Reporte                                 | $\checkmark$<br>$\checkmark$ | Gestión Usuario<br>@ / Gestión Usuario / Nuevo Usuario |                     |           |                   |                     |                                              |                            |
| <b>Gestión De Usuario</b><br>-all<br><b>Nuevo Usuario</b> | $\wedge$                     | <b>Crear Usuario</b>                                   |                     |           |                   |                     | Buscar                                       |                            |
| <b>Registros</b><br>-all                                  | $\checkmark$                 | Cédula<br>N°                                           | <b>Nombres</b>      | Apellidos | Email             | Cargo               | Estado                                       | Accion                     |
|                                                           |                              | 0930287768<br>1.                                       | Wilson              | Sanchez   | wilson@gmail.com  | Empleados           | Activo                                       | ∕∎                         |
|                                                           |                              | $\overline{2}$                                         | Josue               | Quirumbay | josue@hotmail.com | Empleados           | Activo                                       | ∕∎                         |
|                                                           |                              | 3                                                      | Julio               | Villón    | sadmin@gmail.com  | Super Administrador | Activo                                       | ∥■                         |
|                                                           |                              | 4                                                      | Oswaldo             | Suarez    | os1997@gmail.com  | Empleados           | Activo                                       | ∥■                         |
|                                                           |                              | 5                                                      | <b>Carlos Reyes</b> | Ricardo   | carlos@gmail.com  | Empleados           | Activo                                       | ∕∎                         |
|                                                           |                              |                                                        |                     |           |                   | Items por página 5  | $1 - 5$ of 9<br>$\mathbf{v}$                 | $\,$ $\,$<br>$\rightarrow$ |
|                                                           |                              |                                                        |                     |           |                   |                     |                                              |                            |

*Ilustración 23 pantalla confirmación de datos guardados*

Pantalla de confirmación de datos guardados de los usuarios que han accedido al sistema

| <b>N</b> Biometric Web                         |                        | Ξ                                                      |                      |                    |                                               |                                                 |                  | Julio Villón -    |
|------------------------------------------------|------------------------|--------------------------------------------------------|----------------------|--------------------|-----------------------------------------------|-------------------------------------------------|------------------|-------------------|
| <b>all Inicio</b><br>all Reporte               | $\checkmark$<br>$\vee$ | Gestión Usuario<br>A / Gestión Usuario / Nuevo Usuario |                      |                    |                                               |                                                 |                  |                   |
| all Gestión De Usuario<br><b>Nuevo Usuario</b> | $\boldsymbol{\wedge}$  | <b>Crear Usuario</b>                                   |                      |                    |                                               |                                                 | Buscar           |                   |
| <b>all Registros</b>                           | $\checkmark$           | $N^{\circ}$<br>Cédula                                  | Nombres              | Apellidos          | Email                                         | Cargo                                           | Estado           | Accion            |
|                                                |                        | 2222222222<br>1                                        | Prueba               | Suarez             | prueba@gmail.com                              | Empleados                                       | Activo           | ∥∎                |
|                                                |                        | $\overline{2}$                                         | Diana                | Velez              | diana@gmail.com                               | Empleados                                       | Activo           | ∥∎                |
|                                                |                        | 3<br>2450321993                                        | Luis Fernando        | De La Cruz Gabino  | luis@gmail.com                                | Supervisor                                      | Activo           | ∥∎<br>∥∎          |
|                                                |                        | 0928013739<br>4<br>5<br>2400289068                     | Joel Rreyes<br>Jaime | Pincay<br>Severino | joel2000@gmail.com<br>jaimeseverino@gmail.com | Empleados<br>Empleados                          | Activo<br>Activo | ∕∎                |
|                                                |                        |                                                        |                      |                    |                                               | Items por página 5<br>$\boldsymbol{\mathrm{v}}$ | $6 - 10$ of 10   | $\langle \rangle$ |

*Ilustración 24 pantalla de eliminación de usuarios*

Pantalla de eliminación de usuarios, el administrador puede eliminar usuarios de los que se haya tenido un mal registro u ya no estén dentro de las nóminas de empleados.

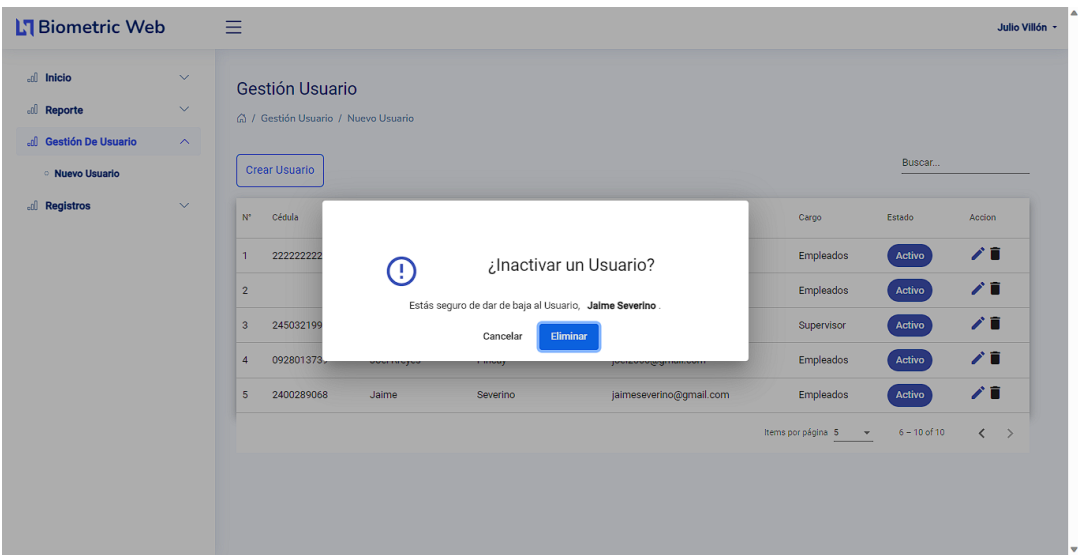

*Ilustración 25 confirmación para el usuario eliminado*

Confirmación para la eliminación e inactivación del usuario seleccionado respectivamente.

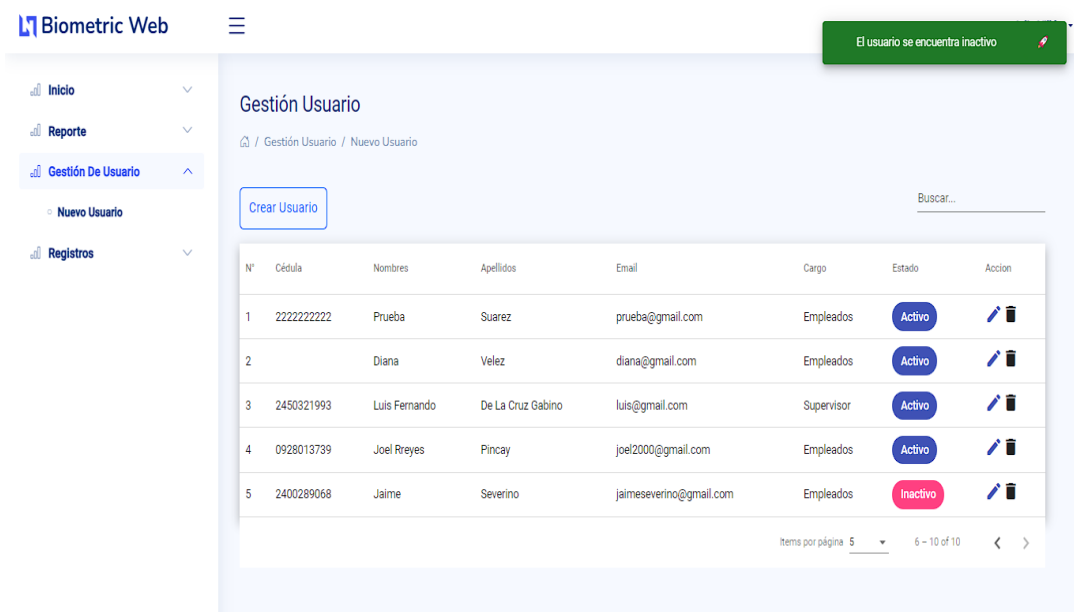

## *Ilustración 26 pantalla de inactividad de usuario*

Pantalla de inactividad de usuario según los registros de interacción en la aplicación

**Interfaz de creación de eventos:** el administrador puede agregar, editar o eliminar un evento. Para agregar un evento primero debe seleccionar el nombre del evento que desea agregar, y fecha en que se realizará el evento.

| <b>Biometric Web</b>                                                                                                    | Ξ                                                                                                    |                                                 |                                            | Julio Villón *                              |
|----------------------------------------------------------------------------------------------------|----------------------------------------------------------------------------------------------------|-------------------------------------------------|--------------------------------------------|---------------------------------------------|
| di Inicio<br>$\checkmark$<br>all Reporte<br>$\checkmark$<br>d Gestión De Usuario<br>$\checkmark$<br><b>all Registros</b><br>$\boldsymbol{\wedge}$ | Registro<br>△ / Registro / Evento<br><b>Crear Evento</b>                                                                |                                                 |                                            | Buscar                                      |
| <b>Evento</b><br><b>Departamentos</b><br><b>Asignar Usuarios</b><br>$\circ$<br><b>Departamentos</b>                                               | Nombre del Evento<br>${\bf N}^*$<br>San Valentin<br>$\mathbf{1}$<br>Día Del Trabajador<br>$\overline{2}$<br>Prueba<br>3 | Fecha<br>2023-02-14<br>2023-05-01<br>2023-04-26 | Estado<br>Activo<br>Activo<br>Activo       | Accion<br>∥■<br>∥∎<br>∥∎                    |
|                                                                                                    | Dia Del Niño<br>$\overline{4}$<br>5<br>Prueba Dosssss                                                                   | 2023-04-21<br>2023-05-01                        | Activo<br>Inactivo<br>Items por página 5 - | ∥■<br>∥■<br>$1 - 5$ of 11 $\langle \rangle$ |
|                                                                                                    |                                                                                                    |                                                 |                                            |                                             |

*Ilustración 27 pantalla de registro de eventos*

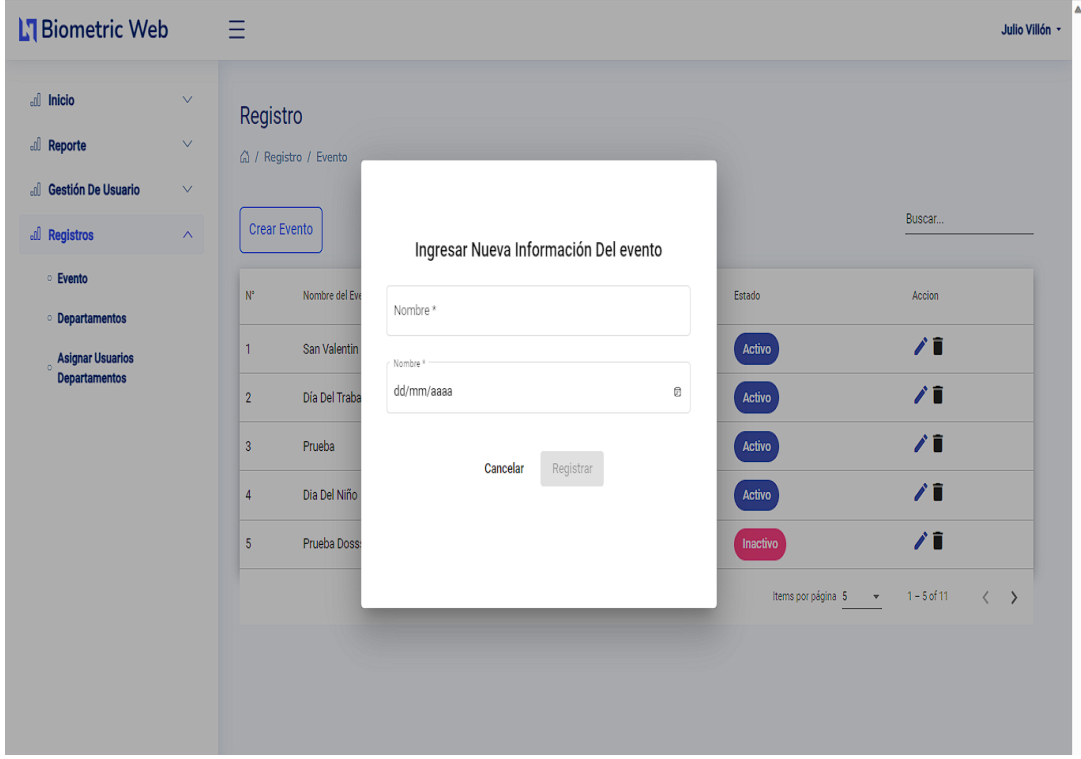

*Ilustración 28 pantalla de la creación de eventos*

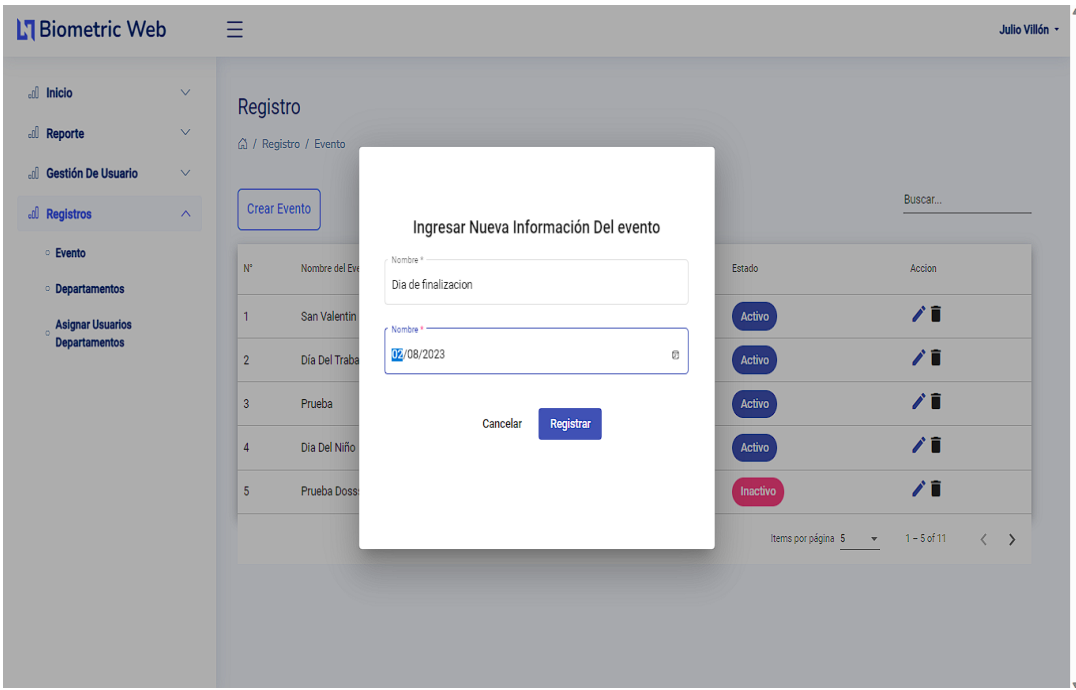

*Ilustración 29 pantalla de ingreso de datos para la creación de un nuevo evento*

| <b>H</b> Biometric Web                                              |                                                                    | $\equiv$                        |                                   |                          |                    | Se registro el evento Dia de finalizacion<br>ø                   |
|---------------------------------------------------------------------|--------------------------------------------------------------------|---------------------------------|-----------------------------------|--------------------------|--------------------|------------------------------------------------------------------|
| all Inicio<br>all Reporte<br>di Gestión De Usuario<br>all Registros | $\checkmark$<br>$\checkmark$<br>$\checkmark$<br>$\curvearrowright$ | Registro<br><b>Crear Evento</b> | △ / Registro / Evento             |                          |                    | Buscar                                                           |
| <b>Evento</b><br><b>Departamentos</b><br><b>Asignar Usuarios</b>    |                                                                    | ${\bf N}^*$<br>$\mathbf{1}$     | Nombre del Evento<br>San Valentin | Fecha<br>2023-02-14      | Estado<br>Activo   | Accion<br>ノミ                                                     |
| <b>Departamentos</b>                                                |                                                                    | $\overline{2}$<br>$\mathbf{3}$  | Día Del Trabajador<br>Prueba      | 2023-05-01<br>2023-04-26 | Activo<br>Activo   | ∕■<br>∥■                                                         |
|                                                                     |                                                                    | $\overline{4}$<br>5             | Dia Del Niño<br>Prueba Dosssss    | 2023-04-21<br>2023-05-01 | Activo<br>Inactivo | ∥■<br>才言                                                         |
|                                                                     |                                                                    |                                 |                                   |                          |                    | Items por página 5 -<br>$1 - 5$ of 12<br>$\langle \quad \rangle$ |
|                                                                     |                                                                    |                                 |                                   |                          |                    |                                                                  |

*Ilustración 30 pantalla de confirmación para un nuevo evento creado*

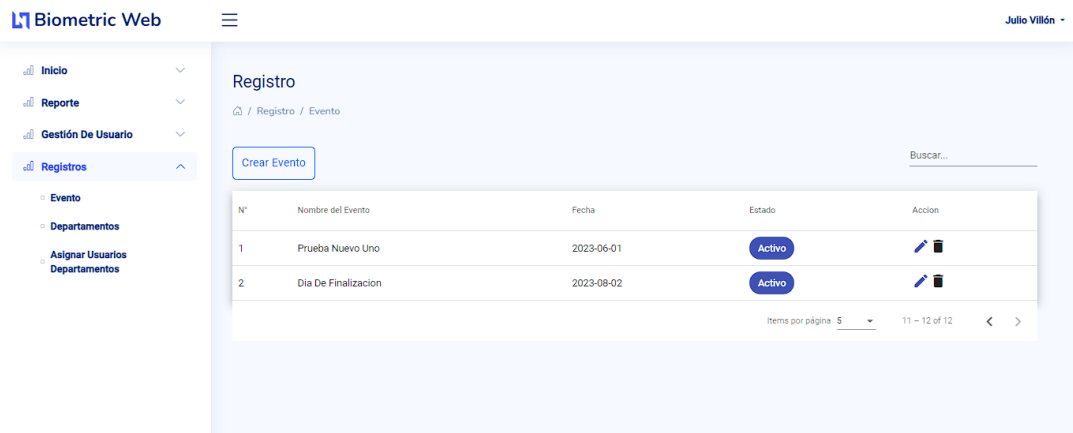

*Ilustración 31 pantalla de eliminación de evento*

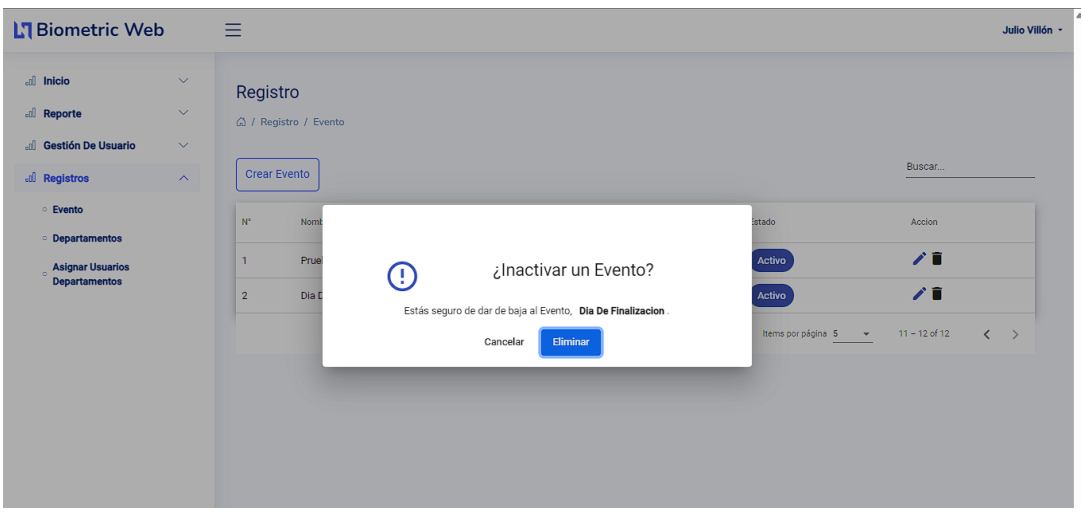

*Ilustración 32Pantalla de confirmación de eliminación o inactividad de un evento*

| <b>Biometric Web</b>                                             |                     | $=$                                                                       |                          |                     | Se elimino el evento Dia de finalizacion<br>ø |
|------------------------------------------------------------------|---------------------|---------------------------------------------------------------------------|--------------------------|---------------------|-----------------------------------------------|
| $\parallel$ Inicio<br>$\blacksquare$ Reporte                     | $\vee$<br>$\vee$    | Registro<br>A / Registro / Evento                                         |                          |                     |                                               |
| <b>Gestión De Usuario</b><br>all Registros                       | $\vee$<br>$\lambda$ | <b>Crear Evento</b>                                                       |                          |                     | Buscar                                        |
| Evento<br>b                                                      |                     | ${\mathcal W}$<br>Nombre del Evento                                       | Fecha                    | Estado              | Accion                                        |
| <b>Departamentos</b><br><b>Asignar Usuarios</b><br>Departamentos |                     | $\mathbb{1}$<br>Prueba Nuevo Uno<br>Dia De Finalizacion<br>$\overline{2}$ | 2023-06-01<br>2023-08-02 | Activo<br>Inactivo  | 喧<br>71                                       |
|                                                                  |                     |                                                                           |                          | hems por página 5 v | $\langle \rangle$<br>$11 - 12$ of 12          |
|                                                                  |                     |                                                                           |                          |                     |                                               |
|                                                                  |                     |                                                                           |                          |                     |                                               |
|                                                                  |                     |                                                                           |                          |                     |                                               |

*Ilustración 33 eliminación e inactividad del evento de manera exitosa*

| <b>Biometric Web</b>                                                            |                                                                 | Ξ                                                             |          |                      | Julio Villón -                            |
|---------------------------------------------------------------------------------|-----------------------------------------------------------------|---------------------------------------------------------------|----------|----------------------|-------------------------------------------|
| di Inicio<br><b>all Reporte</b><br>d Gestión De Usuario<br><b>all Registros</b> | $\checkmark$<br>$\vee$<br>$\checkmark$<br>$\boldsymbol{\wedge}$ | Registro<br>△ / Registro / Departamento<br>Crear departamento |          |                      | Buscar                                    |
| <b>Evento</b><br><b>Departamentos</b>                                           |                                                                 | Nombre del Departamento<br>${\sf N}^*$                        | Estado   | Accion               |                                           |
| <b>Asignar Usuarios</b><br>ø<br><b>Departamentos</b>                            |                                                                 | Upse<br>1                                                     | Activo   | ∕∎                   | $\checkmark$                              |
|                                                                                 |                                                                 | Montañita<br>$\overline{2}$                                   | Activo   | ∥∎                   | $\checkmark$                              |
|                                                                                 |                                                                 | Guayaquil - Urdesa<br>3                                       | Activo   | ∕∎                   | $\checkmark$                              |
|                                                                                 |                                                                 | 4<br>Prueba Update                                            | Inactivo | ∥∎                   | $\checkmark$                              |
|                                                                                 |                                                                 |                                                               |          | Items por página 5 - | $1 - 4$ of $4$<br>$\langle \quad \rangle$ |
|                                                                                 |                                                                 |                                                               |          |                      |                                           |

*Ilustración 34 pantalla de crear departamentos*

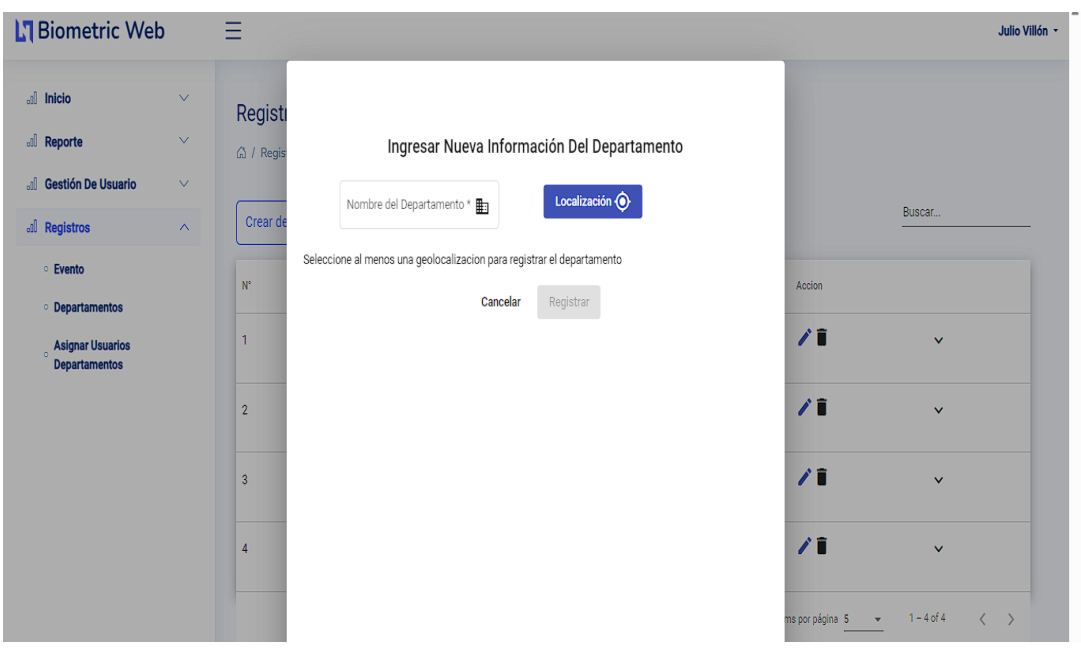

*Ilustración 35 Pantalla para marcar la ubicación de un departamento*

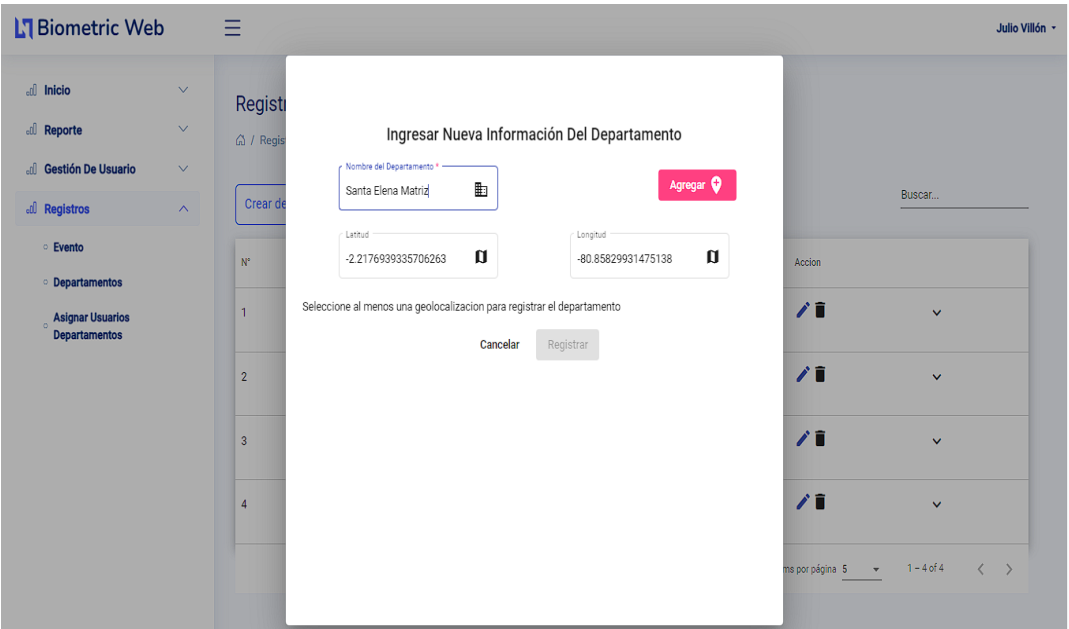

*Ilustración 36 pantalla de geolocalización*

Se ubican los departamentos por medio de geolocalización

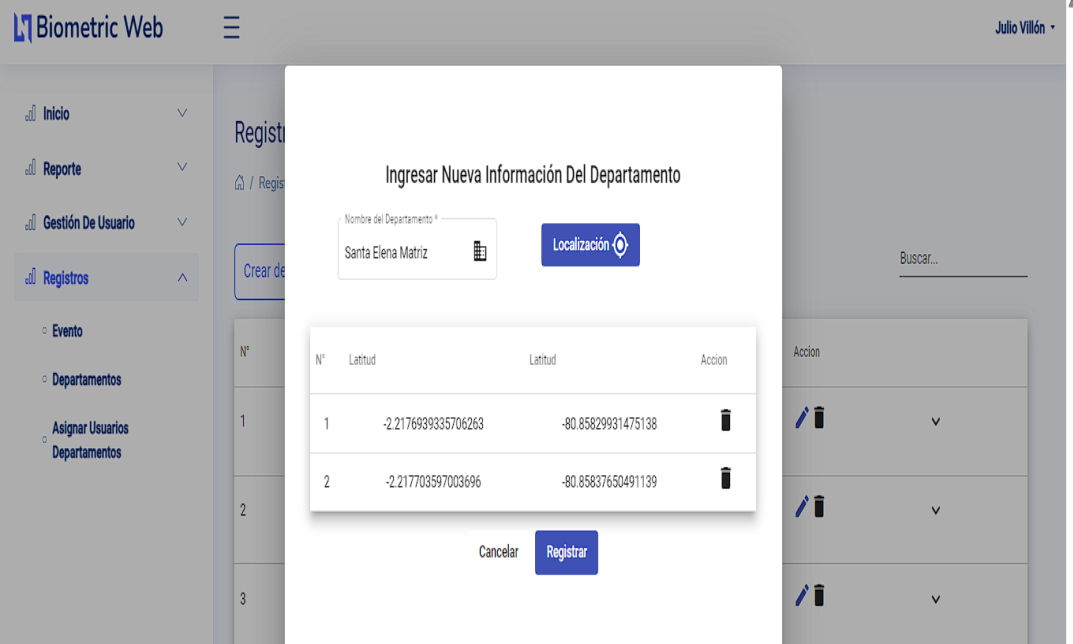

*Ilustración 37 pantalla de división de departamentos áreas*

En caso de ser necesario o el departamento lo necesite por ser demasiado grande o estar divido en áreas, se puede escoger más de un punto para los departamentos

| <b>I</b> Biometric Web                                        |                                              | Ξ                                                                    |                    | El departamento Santa Elene sucursal se ha registrado con éxito.<br>$\mathscr{Q}$ |                                                         |  |
|---------------------------------------------------------------|----------------------------------------------|----------------------------------------------------------------------|--------------------|-----------------------------------------------------------------------------------|---------------------------------------------------------|--|
| dl Inicio<br><b>all Reporte</b><br>di Gestión De Usuario      | $\checkmark$<br>$\checkmark$<br>$\checkmark$ | Registro<br>△ / Registro / Departamento<br>Crear departamento        |                    |                                                                                   | Buscar                                                  |  |
| <b>all Registros</b><br><b>Evento</b><br><b>Departamentos</b> | $\boldsymbol{\wedge}$                        | Nombre del Departamento<br>${\sf N}^{\circ}$<br>Upse<br>$\mathbf{1}$ | Estado<br>Activo   | Accion<br>ノ言                                                                      | $\checkmark$                                            |  |
| <b>Asignar Usuarios</b><br><b>Departamentos</b>               |                                              | $\overline{2}$<br>Montañita                                          | Activo             | ∥■                                                                                | v                                                       |  |
|                                                               |                                              | Guayaquil - Urdesa<br>$\overline{3}$<br>Prueba Update<br>4           | Activo<br>Inactivo | ∥∎<br>∕∎                                                                          | v<br>$\checkmark$                                       |  |
|                                                               |                                              | 5<br>Santa Elena Matriz                                              | Activo             | ∕∎                                                                                | $\checkmark$                                            |  |
|                                                               |                                              |                                                                      |                    | Items por página 5                                                                | $1 - 5$ of 6<br>$\langle \quad \rangle$<br>$\mathbf{v}$ |  |

*Ilustración 38 Pantalla de confirmación de la creación de un nuevo departamento*

| <b>IT Biometric Web</b>                                              |                                                                       | Ξ                                                             |          |                                   |                                         | Julio Villón - |
|----------------------------------------------------------------------|-----------------------------------------------------------------------|---------------------------------------------------------------|----------|-----------------------------------|-----------------------------------------|----------------|
| all Inicio<br>all Reporte<br>all Gestión De Usuario<br>all Registros | $\checkmark$<br>$\checkmark$<br>$\checkmark$<br>$\boldsymbol{\wedge}$ | Registro<br>△ / Registro / Departamento<br>Crear departamento |          |                                   | Buscar                                  |                |
| <b>Evento</b><br><b>Departamentos</b>                                |                                                                       | Nombre del Departamento<br>$\mathbf{N}^{\mathrm{e}}$          | Estado   | Accion                            |                                         |                |
| <b>Asignar Usuarios</b><br>$\circ$<br><b>Departamentos</b>           |                                                                       | 1<br>Upse                                                     | Activo   | ∥∎                                | v                                       |                |
|                                                                      |                                                                       | Montañita<br>$\overline{2}$                                   | Activo   | ∥∎                                | v                                       |                |
|                                                                      |                                                                       | Guayaquil - Urdesa<br>3                                       | Activo   | ∥■                                | v                                       |                |
|                                                                      |                                                                       | Prueba Update<br>4                                            | Inactivo | ∥∎                                | v                                       |                |
|                                                                      |                                                                       | $\overline{5}$<br>Santa Elena Matriz                          | Activo   | ∥∎                                | v                                       |                |
|                                                                      |                                                                       |                                                               |          | Items por página 5<br>$\mathbf w$ | $1 - 5$ of 6<br>$\langle \quad \rangle$ |                |

*Ilustración 39 Pantalla para editar, eliminar o modificar la información de un departamento*

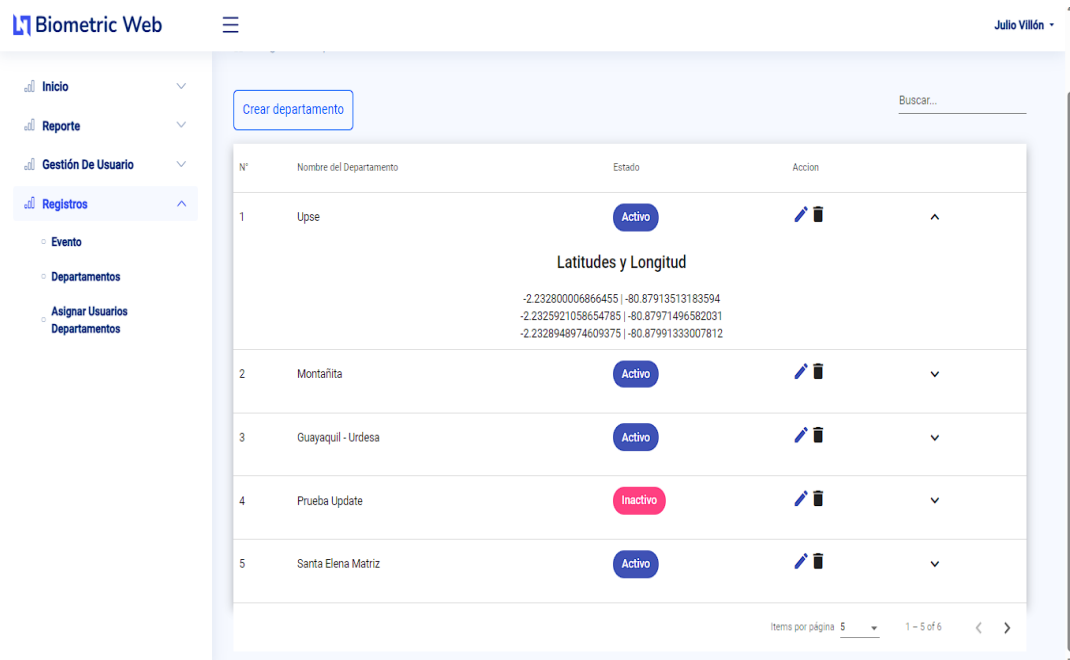

*Ilustración 40 Pantalla donde se puede visualizar los puntos de ubicación de los departamentos de forma detallada*

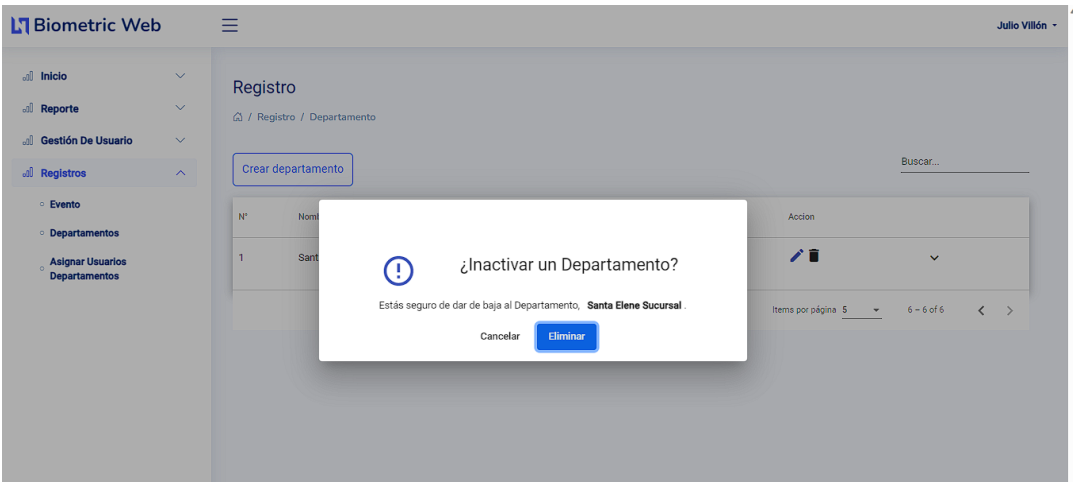

*Ilustración 41 Pantalla de confirmación para la inactividad o eliminación de un departamento*

| <b>N</b> Biometric Web                                                                   |                                                                         | $=$                                                                 |                    |                                    | El departamento esta inactivo                                     | $\mathcal{S}$ |
|------------------------------------------------------------------------------------------|-------------------------------------------------------------------------|---------------------------------------------------------------------|--------------------|------------------------------------|-------------------------------------------------------------------|---------------|
| all Inicio<br>all Reporte<br>di Gestión De Usuario<br>all Registros                      | $\checkmark$<br>$\checkmark$<br>$\checkmark$<br>$\widehat{\phantom{a}}$ | Registro<br>△ / Registro / Departamento<br>Crear departamento       |                    |                                    | Buscar                                                            |               |
| <b>Evento</b><br><b>Departamentos</b><br><b>Asignar Usuarios</b><br><b>Departamentos</b> |                                                                         | $N^{\circ}$<br>Nombre del Departamento<br>Santa Elene Sucursal<br>1 | Estado<br>Inactivo | Accion<br>ノ言<br>Items por página 5 | $\checkmark$<br>$6 - 6$ of 6<br>$\langle \rangle$<br>$\mathbf{v}$ |               |

*Ilustración 42 Pantalla de confirmación para la eliminación o inactividad de un departamento*

**Interfaz de aplicación móvil:** el cliente ingresa a la aplicación con su correo y contraseña, si no tiene credenciales creadas puede registrarse ingresando número de cedula, numero celular, nombre del producto, precio del producto, stock del producto, descripción del producto.

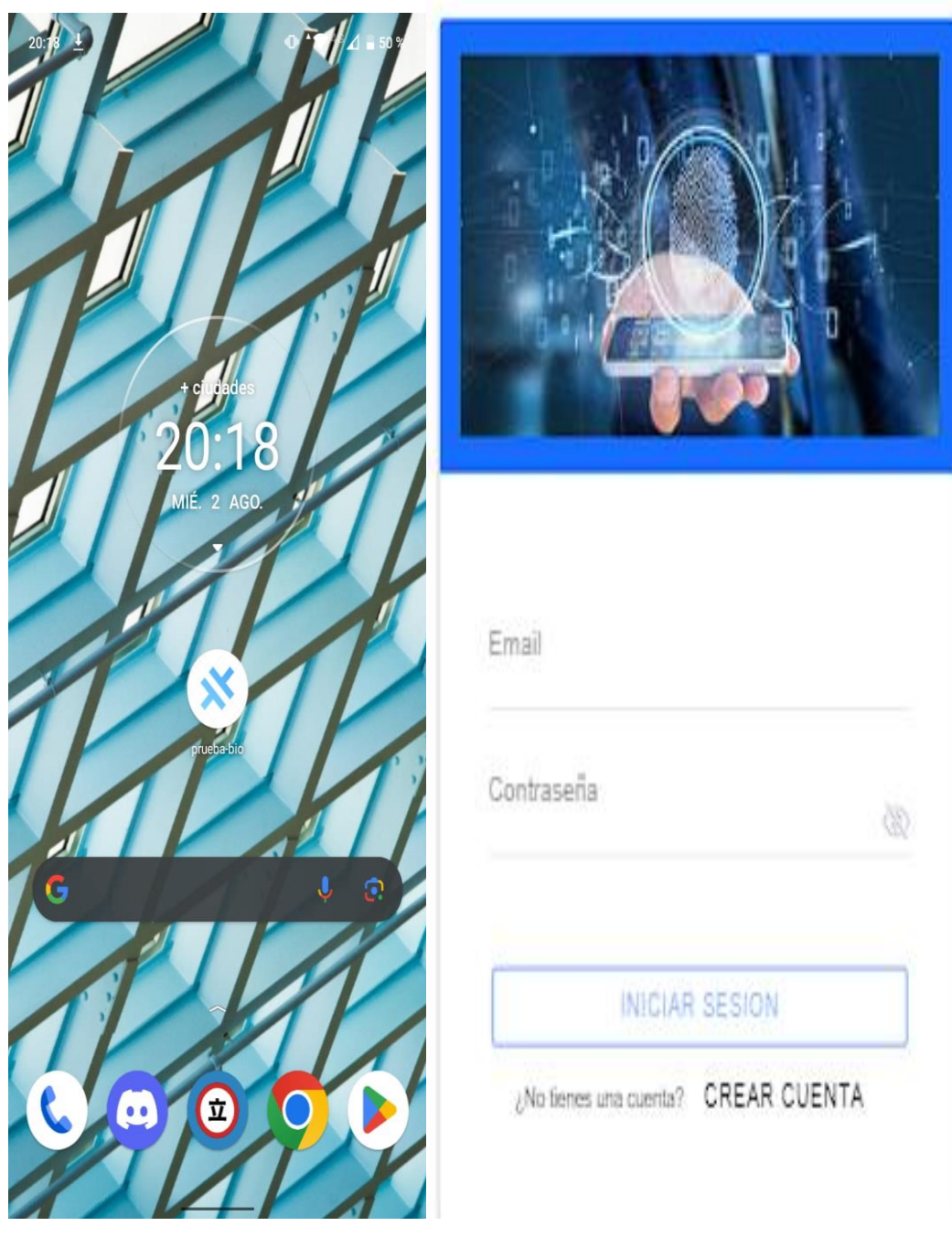

*Ilustración 43 pantalla inicio de sesión en la aplicación móvil*

Al acceder a la aplicación instalada en el teléfono, nos encontramos con una pantalla inicial que presenta un diseño atractivo e intuitivo. Desde el primer momento, se muestra claramente la pantalla de inicio del aplicativo, donde se despliegan las diversas opciones principales disponibles al iniciar sesión

 $\leftarrow$ 

Registro del Trabajador

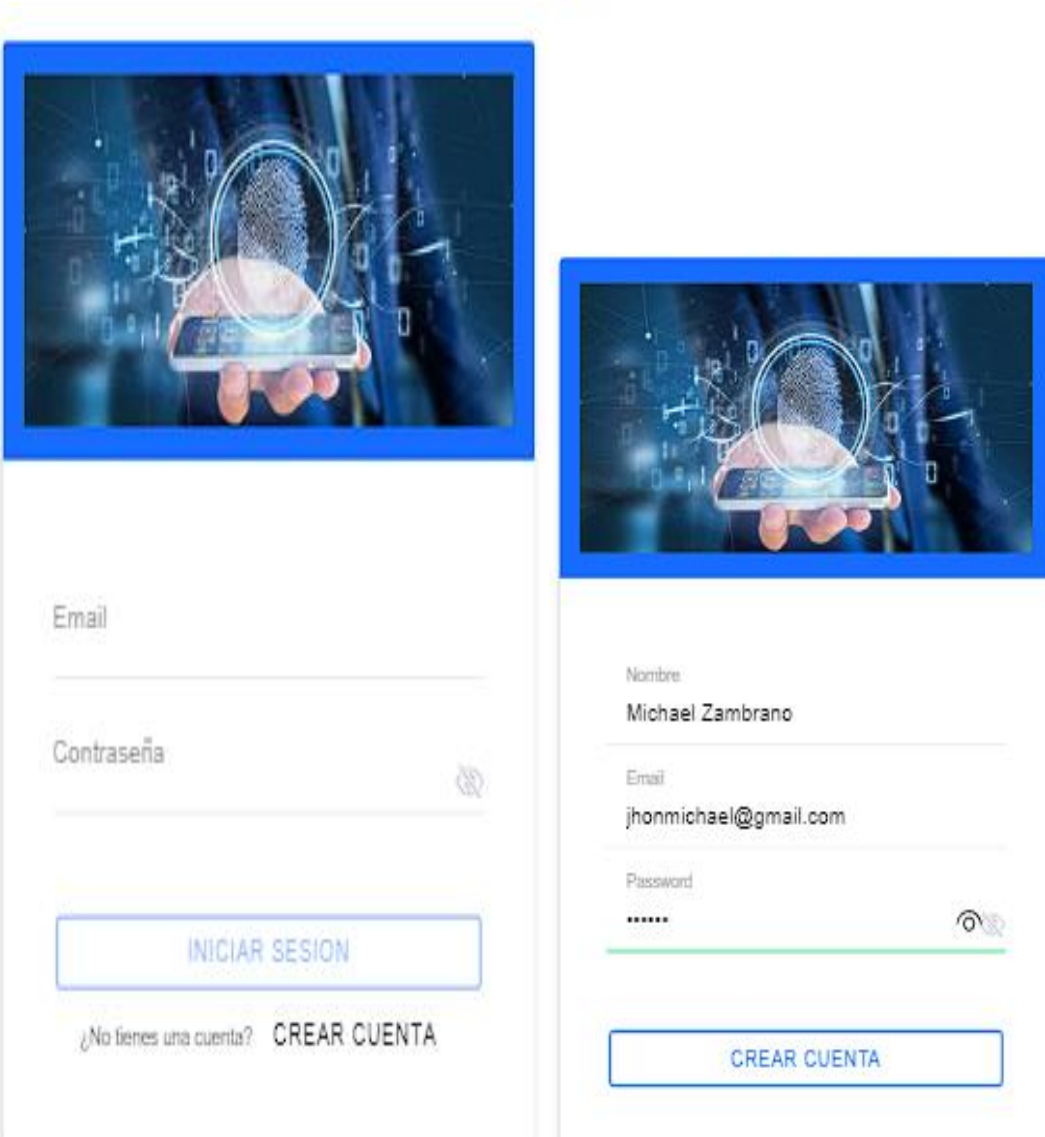

*Ilustración 44 pantalla de registro de usuario*

La pantalla de creación de cuenta nos permite registrar un nuevo usuario. Solo necesitamos proporcionar un correo electrónico y una contraseña para el registro. El correo será nuestro identificador único y la contraseña debe cumplir con los estándares de seguridad. Una vez completado el proceso, accederemos a todas las funcionalidades de la plataforma. La pantalla ha sido diseñada de manera intuitiva para facilitar el registro incluso a usuarios menos familiarizados con la tecnología. Es el punto de partida para formar parte de la comunidad de usuarios y disfrutar plenamente del servicio. Garantiza una experiencia personalizada y segura en la interacción con la plataforma.

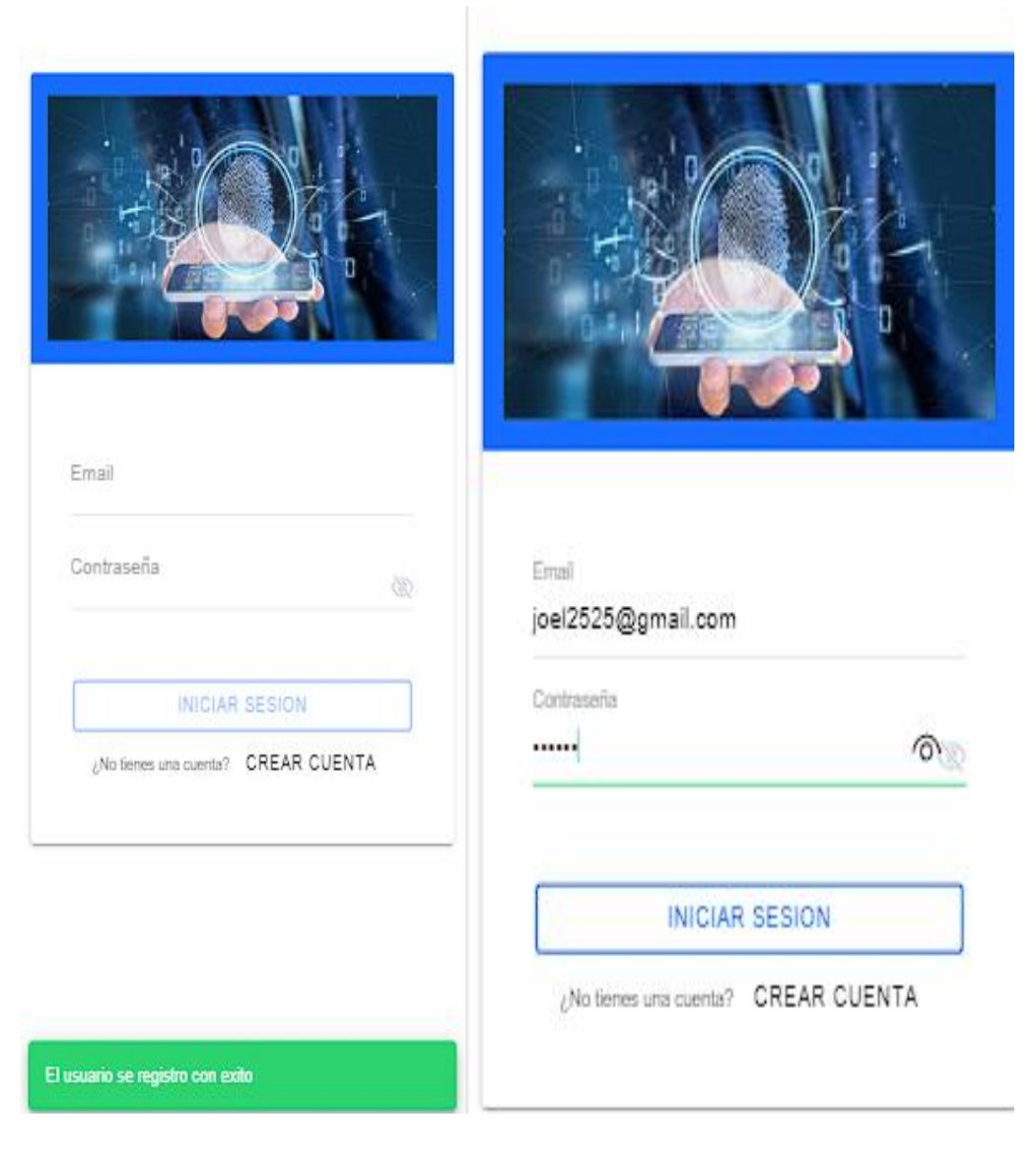

## *Ilustración 45 pantalla de confirmación de registro*

En la siguiente imagen podemos observar como el nuevo perfil de usuario ha sido creado con éxito.Ahora, para ingresar al perfil de trabajador, simplemente se debe introducir el correo y contraseña con los que se registro. Esta eficiente plataforma te ofrece un proceso de creación de cuenta sencillo y seguro. Una vez completado, podrás acceder a todas las herramientas y funcionalidades específicas para trabajadores. La interfaz ha sido cuidadosamente diseñada para que la experiencia de uso sea amigable y accesible para todos.Tu correo electrónico actuará como identificador único, garantizando la privacidad de tus datos. Asimismo, la contraseña cumple con altos estándares de seguridad, asegurando la protección de tu información personal.

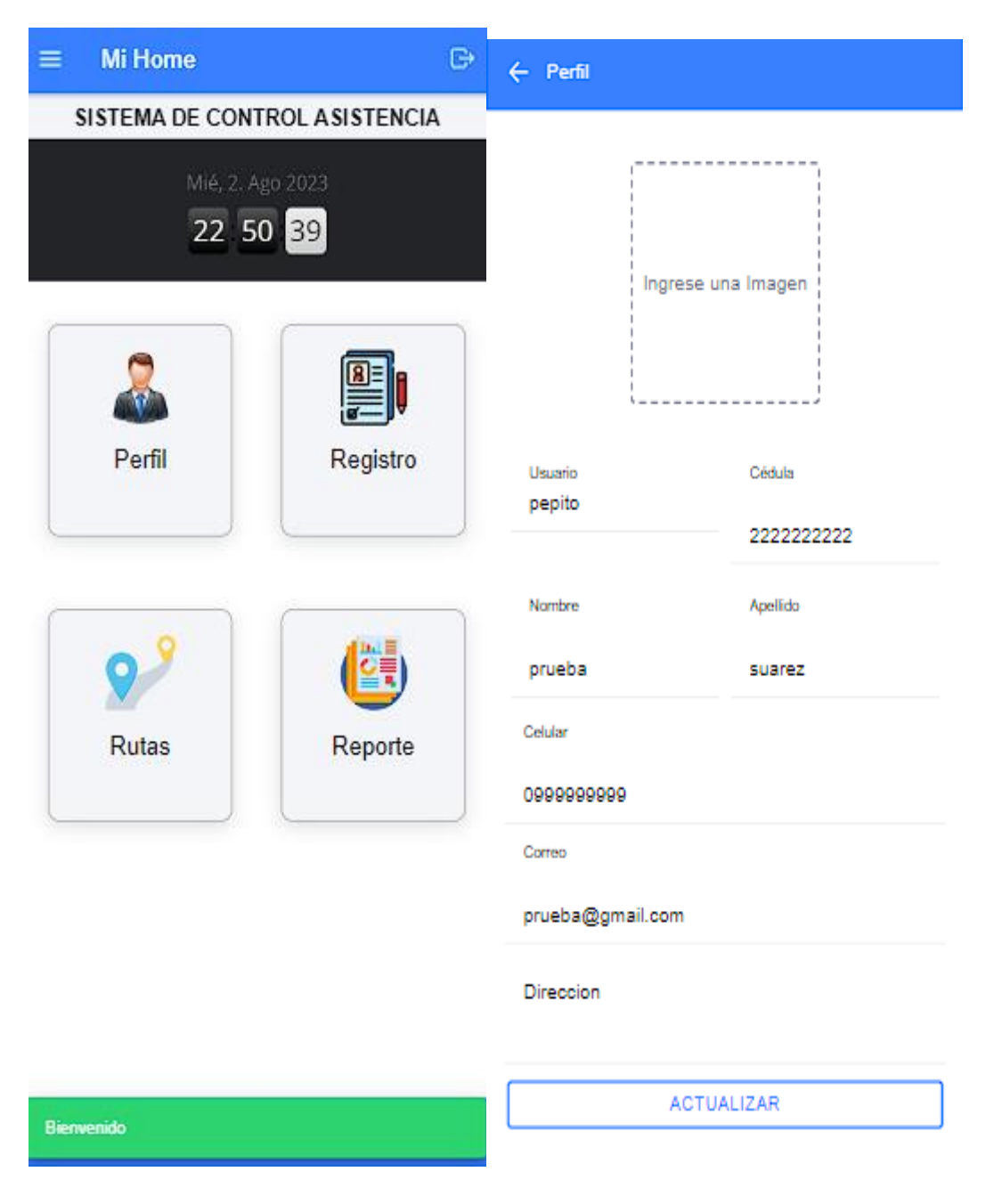

*Ilustración 46 pantalla de inicio de la aplicación móvil*
La pantalla de visualización con menú es una herramienta intuitiva y eficiente para que los trabajadores accedan y actualicen sus datos de manera sencilla. Brinda una visión completa de la información relevante y maximiza la productividad en la gestión del personal. Además, garantiza la privacidad y seguridad de los datos mediante medidas de protección implementadas. En resumen, es una poderosa herramienta para optimizar la gestión de recursos humanos y mejorar la comunicación interna en el lugar de trabajo.

| $\leftarrow$ Perfil |            | $\leftarrow$ Perfil             |            |  |  |  |
|---------------------|------------|---------------------------------|------------|--|--|--|
| v.                  |            | ٠<br>٠<br>٠<br>۷                |            |  |  |  |
| Usuario<br>Nicole   | Cédula     | Usuario<br>Nicole               | Cédula     |  |  |  |
|                     | 2451053470 |                                 | 2451053470 |  |  |  |
| Nombre              | Apellido   | Nombre                          | Apellido   |  |  |  |
| Nicole              | Ramirez    | Nicole                          | Ramirez    |  |  |  |
| Celular             |            | Celular                         |            |  |  |  |
|                     |            | 0988339485                      |            |  |  |  |
| 0988339485          |            | Correo                          |            |  |  |  |
| Correo              |            | prueba@gmail.com                |            |  |  |  |
| prueba@gmail.com    |            | Direccion                       |            |  |  |  |
| Direccion           |            | Santa Elena ,barrio 16 de Julio |            |  |  |  |
|                     |            | <b>ACTUALIZAR</b>               |            |  |  |  |
| <b>ACTUALIZAR</b>   |            |                                 |            |  |  |  |

*Ilustración 47 pantalla perfil del usuario*

En esta pantalla, el usuario puede agregar su foto de perfil y proporcionar información relevante. El proceso es simple y fácil de usar, permitiéndole personalizar su perfil de manera efectiva.Al seleccionar una foto de perfil, el usuario puede reflejar su identidad. La interfaz ha sido diseñada para que el usuario pueda completar este proceso de manera intuitiva y rápida. Cada sección está claramente definida, lo que facilita la inclusión de la información necesaria.

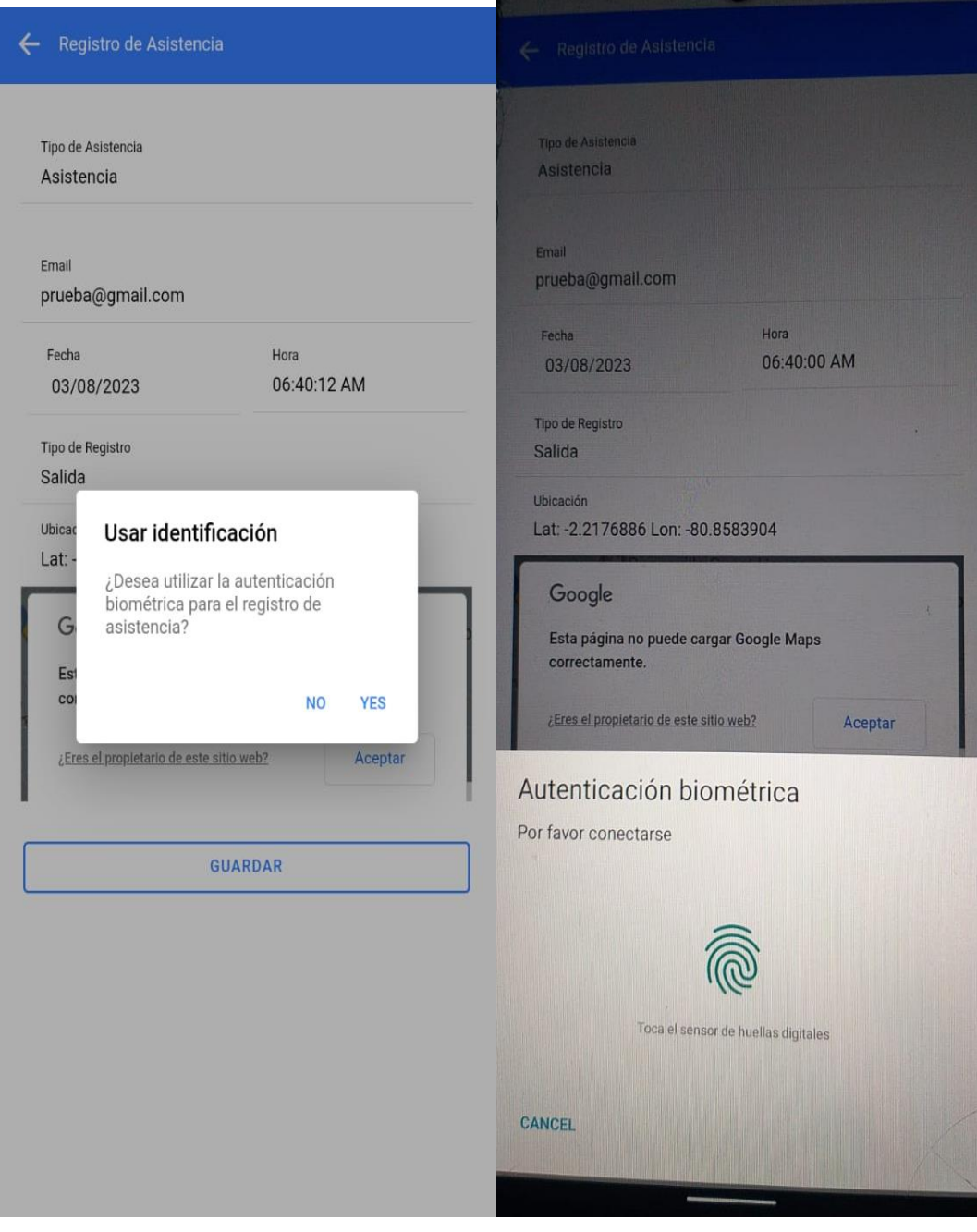

*Ilustración 48pantalla pantalla autentificación biométrica*

La pantalla de registro de asistencia ofrece la opción de utilizar autenticación biométrica para automatizar el proceso. Se requiere confirmación antes de usarla para garantizar seguridad y privacidad. Esta característica permite a los empleados registrar su asistencia de manera rápida y segura, utilizando huellas dactilares o reconocimiento facial. La interfaz es amigable y se han implementado medidas de seguridad para proteger los datos biométricos. La autenticación biométrica agiliza el registro, reduce fraudes y asegura la precisión de los registros. Es una solución segura y conveniente para mejorar la experiencia de los usuarios en el registro de asistencia.

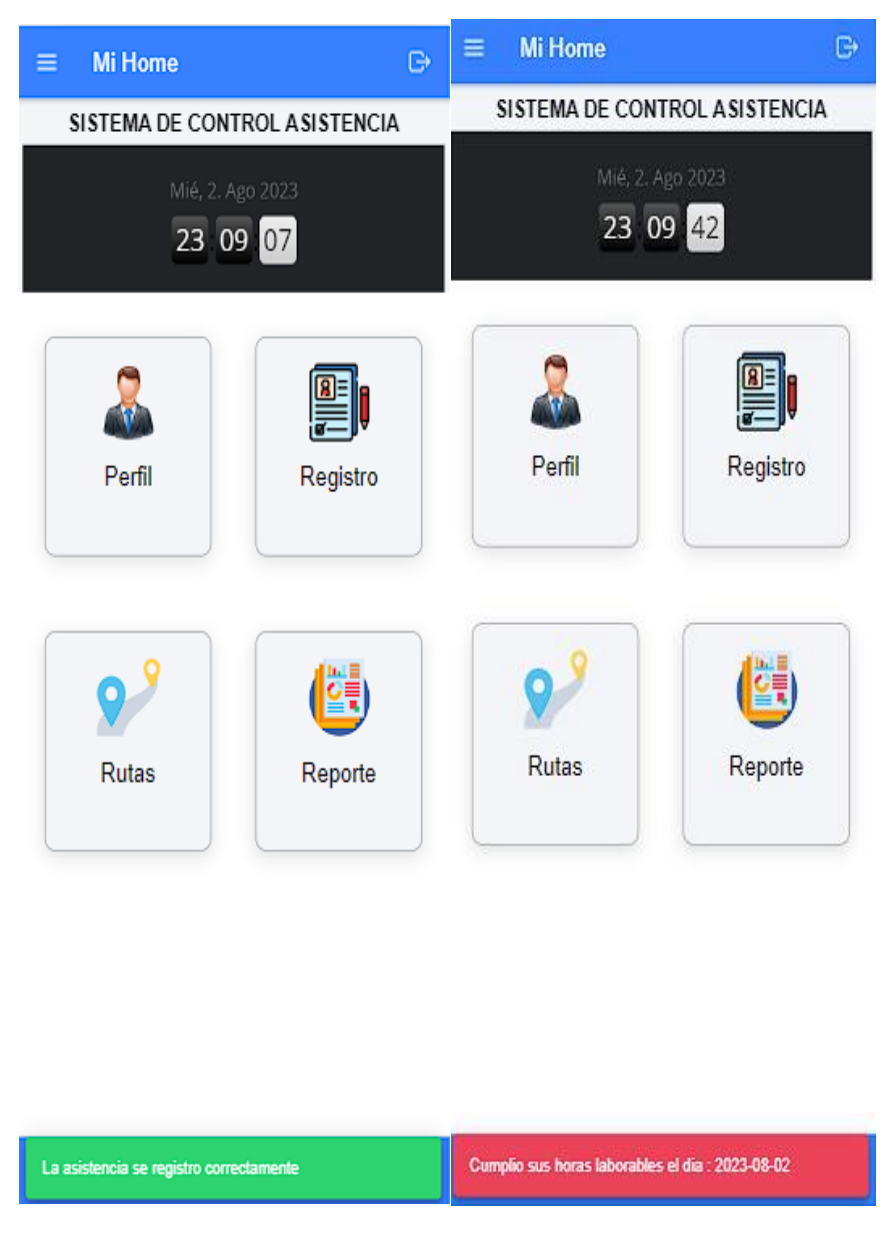

*Ilustración 49 pantalla registro de asistencia verificada*

La pantalla muestra las asistencias marcadas correctamente y, al completar los registros del día, se muestra un mensaje informativo. La interfaz es amigable y fácil de comprender, permitiendo una revisión rápida de los datos de asistencia. Al finalizar el registro, un mensaje claro confirma el proceso exitoso. Es una herramienta eficiente y positiva para controlar la asistencia de manera precisa.

| Detaile<br>←            |           |                                              | $\leftarrow$ Detaile |                  |        |                   |                  |    |                |  |
|-------------------------|-----------|----------------------------------------------|----------------------|------------------|--------|-------------------|------------------|----|----------------|--|
| Historial de Asistencia |           | Historial de Asistencia                      |                      |                  |        |                   |                  |    |                |  |
| Fecha Inicio            | Fecha Fin | Fecha Inicio<br>Fecha Fin<br>⊞<br>02/01/2023 |                      |                  |        |                   |                  |    |                |  |
|                         |           |                                              | enero de 2023 ▼      |                  |        |                   |                  | ↑  | Jż             |  |
| Seleccione el tipo      |           | Se                                           | L.                   |                  |        | M X J             | V.               | s  | D              |  |
|                         |           |                                              | 26                   | 27               | 28     | 29                | 30               | 31 | 1              |  |
|                         |           |                                              | $\mathbf{2}$         | $\overline{3}$   |        | $4\quad 5\quad 6$ |                  |    | 7 <sub>8</sub> |  |
|                         |           |                                              | 9                    | 10 <sup>10</sup> | $11 -$ | 12 <sub>12</sub>  | 13 <sup>13</sup> | 14 | 15             |  |
|                         |           |                                              | 16                   | 17 <sup>2</sup>  | 18     | 19                | 20               | 21 | 22             |  |
|                         |           |                                              | 23                   | 24               | 25     | 26                | 27               | 28 | 29             |  |
|                         |           |                                              |                      |                  |        | 30 31 1 2 3       |                  |    | $4\quad 5$     |  |
|                         |           |                                              | <b>Borrar</b>        |                  |        |                   | Hoy              |    |                |  |
|                         |           |                                              |                      |                  |        |                   |                  |    |                |  |
|                         |           |                                              |                      |                  |        |                   |                  |    |                |  |
|                         |           |                                              |                      |                  |        |                   |                  |    |                |  |
|                         |           |                                              |                      |                  |        |                   |                  |    |                |  |

*Ilustración 50 pantalla historial de días asistidos y laborados*

La pantalla permite a los trabajadores buscar su historial en el aplicativo utilizando la fecha de inicio como criterio de búsqueda. La interfaz es intuitiva y accesible, brindando acceso rápido a registros anteriores. Esta característica ayuda a los trabajadores a evaluar su progreso y desempeño a lo largo del tiempo, facilitando la toma de decisiones informadas. También agiliza la localización de eventos específicos en el historial, mejorando la productividad y la eficiencia en la recuperación de información relevante. En resumen, la pantalla de búsqueda del historial es una herramienta valiosa para mejorar la experiencia del usuario y optimizar la gestión de datos dentro del aplicativo.

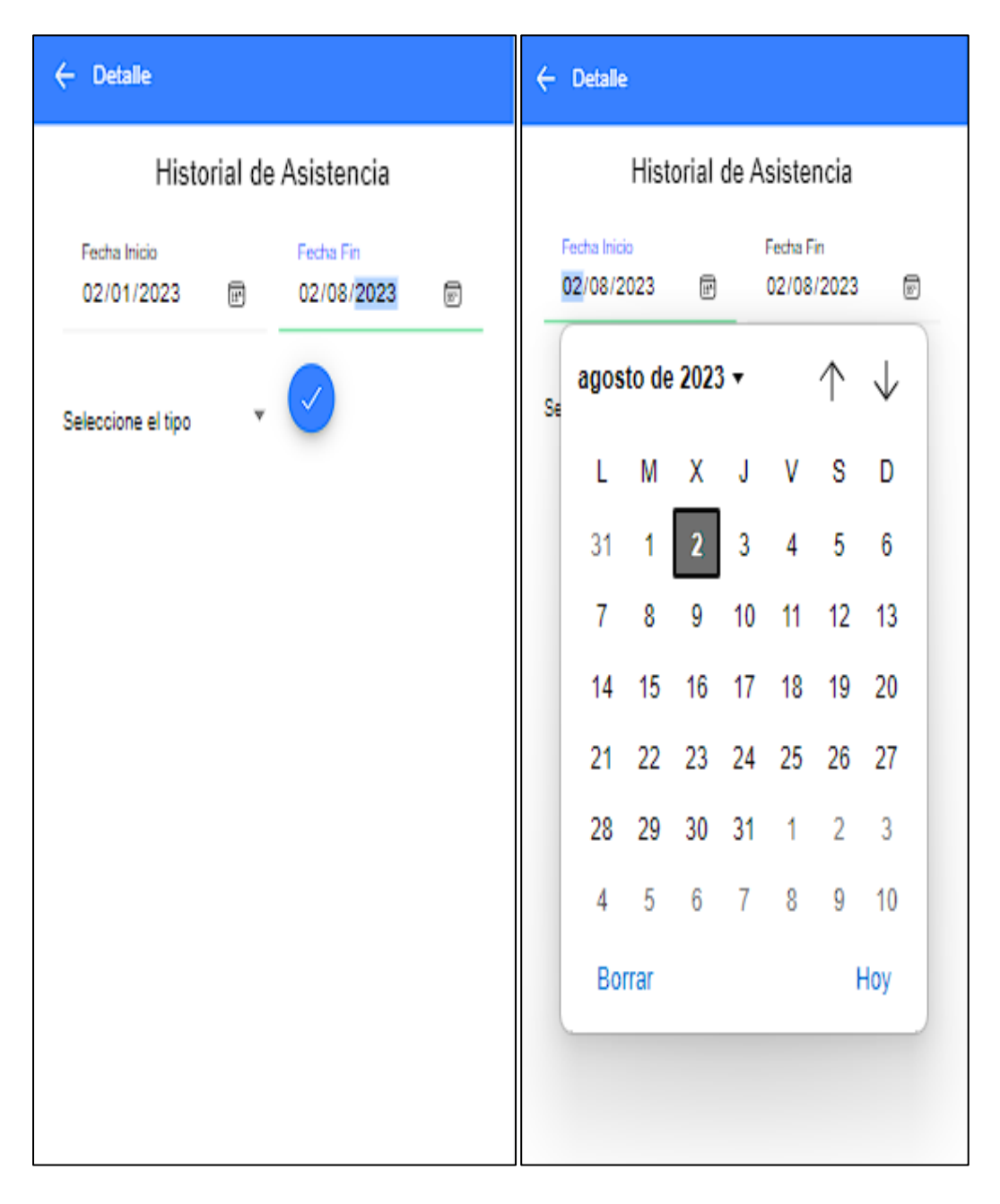

*Ilustración 51 pantalla fecha de finalización de búsqueda*

En la imagen, se destaca la importancia de ingresar la fecha de finalización en la búsqueda para obtener resultados más precisos y relevantes. Esta práctica permite acotar la búsqueda y mejorar la eficiencia al encontrar la información deseada. La interfaz intuitiva facilita el proceso de ingreso de la fecha, asegurando una experiencia de usuario fluida y comprensible. En resumen, utilizar la fecha de finalización en la búsqueda optimiza la obtención de datos pertinentes y agiliza el acceso a la información requerida.

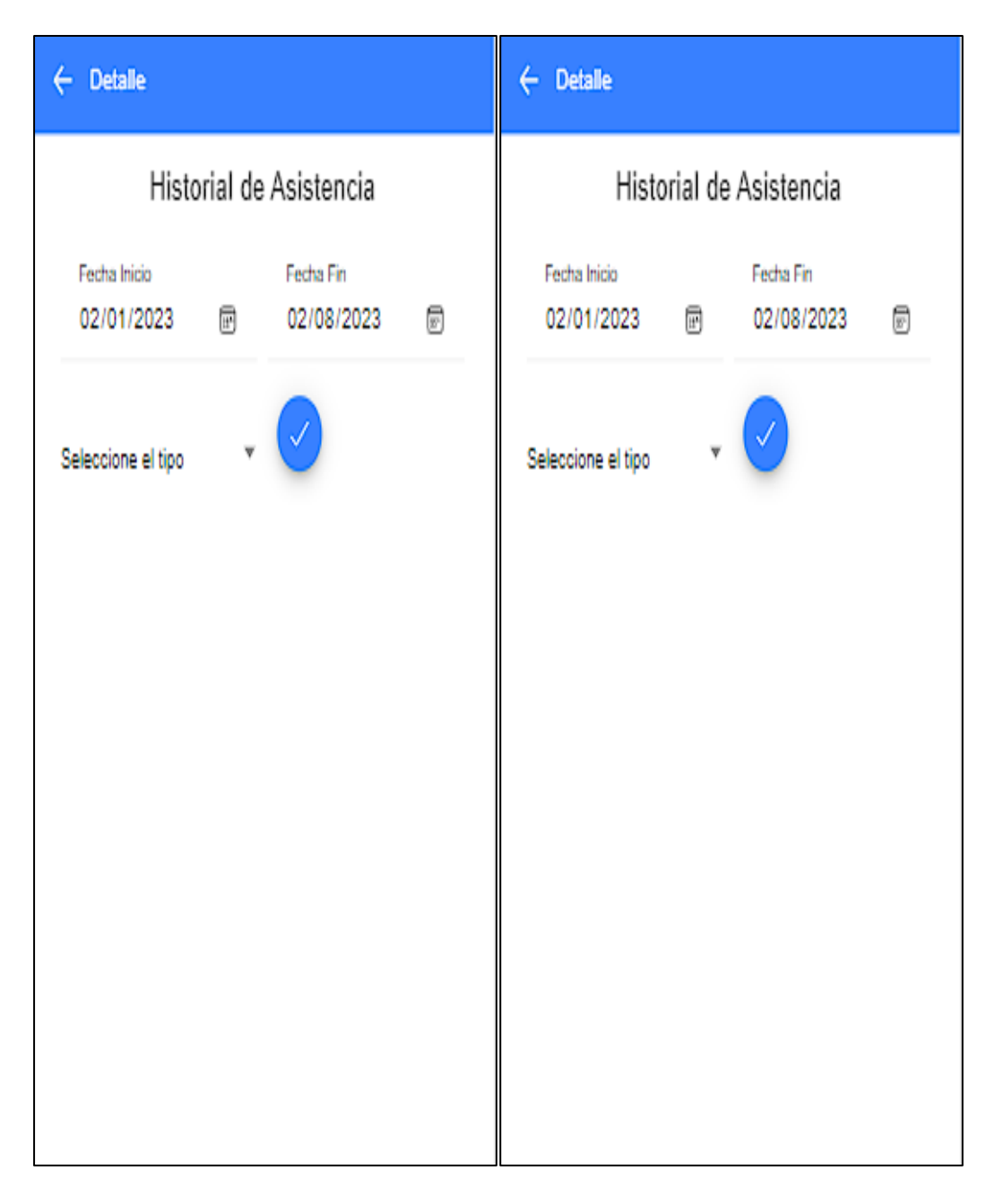

*Ilustración 52pantalla de búsquedas de asistencias normales o eventos*

La imagen muestra una opción de búsqueda que permite buscar por asistencias normales o por eventos, brindando un control más eficiente sobre la asistencia. Esta funcionalidad facilita la gestión de recursos y toma de decisiones informada en el ámbito laboral. La interfaz intuitiva de búsqueda permite acceder rápidamente a la información necesaria para mejorar la productividad.

| <b>Detaile</b><br>←       |                          |                    | ← | <b>Detaile</b> |          |         |
|---------------------------|--------------------------|--------------------|---|----------------|----------|---------|
|                           |                          |                    |   | 2023-03-31     | 08:30:44 | Entrada |
|                           | Historial de Asistencia  |                    |   | 2023-03-31     | 12:02:04 | Salida  |
| Fecha Inicio              |                          | Fecha Fin          |   | 2023-03-31     | 13:04:19 | Entrada |
|                           |                          | 冃                  |   | 2023-03-31     | 18:02:29 | Salida  |
| Seleccione el tipo        |                          |                    |   | 2023-04-25     | 08:10:02 | Entrada |
|                           | Información del Personal |                    |   | 2023-04-25     | 12:03:24 | Salida  |
| Cedula                    | Nombre                   |                    |   | 2023-04-25     | 13:03:58 | Entrada |
| 2222222222<br>Apellido    | prueba<br>Telefono       |                    |   | 2023-04-25     | 20:04:23 | Salida  |
| suarez                    | 0999999999               |                    |   | 2023-08-28     | 08:11:28 | Entrada |
| Email<br>prueba@gmail.com | Direccion                |                    |   | 2023-06-28     | 12:11:41 | Salida  |
|                           |                          |                    |   | 2023-08-28     | 13:22:28 | Entrada |
| Fecha                     | Hora                     | <sup>do</sup> Tipo |   | 2023-07-30     | 20:11:44 | Entrada |
| 2023-01-02                | 08:02:37                 | Entrada            |   | 2023-07-31     | 18:17:02 | Entrada |
| 2023-01-02                | 12:01:48                 | Salida             |   | 2023-07-31     | 18:17:09 | Salida  |
| 2023-01-02                | 13:02:38                 | Entrada            |   | 2023-07-31     | 18:17:13 | Entrada |
| 2023-01-02                | 22:04:17                 | Salida             |   | 2023-07-31     | 18:17:19 | Salida  |
| 2023-03-31                | 08:30:44                 | Entrada            |   | 2023-08-02     | 19:09:54 | Entrada |
| 2023-03-31                | 12:02:04                 | Salida             |   |                |          |         |

*Ilustración 53 visualización de los reportes solicitados por el usuario*

La imagen muestra resultados del historial y reportes solicitados por el usuario para un período específico. Los datos están presentados de forma clara y organizada, con opciones de personalización. Es una herramienta valiosa para el análisis de información y toma de decisiones.

### **3.5 Pruebas**

Es indispensable corroborar el funcionamieno del proyecto informático, tomando en cuenta que trata sobre un sistema web, por lo tanto se realizaron las siguientes pruebas:

Comprobación de datos correctamentes dentro del sistema.

Comprobación del funcionamiento correcto de la base de datos.

Verificación del mensaje informativo si el usuario a cometido algun error al ingresar sus datos.

Garantizar que los informes u reportes generados contengan la información correcta.

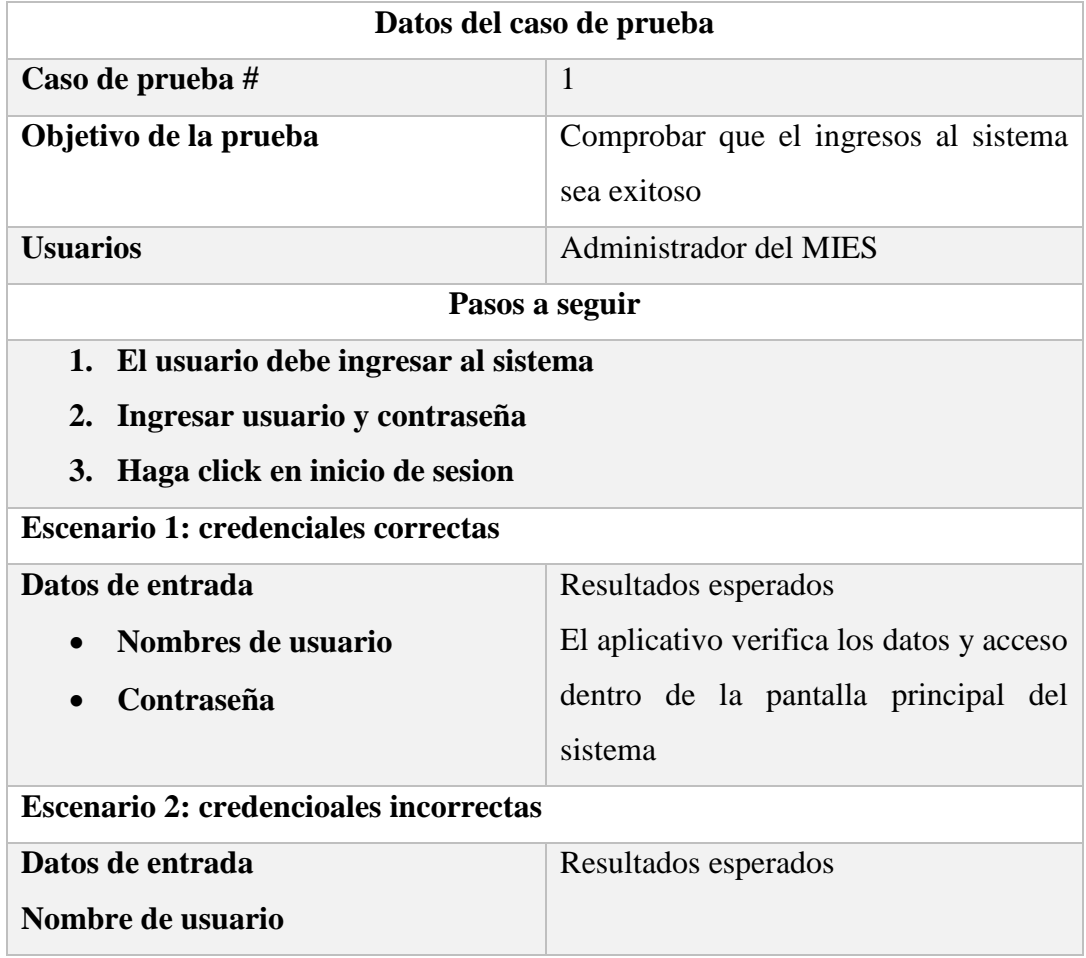

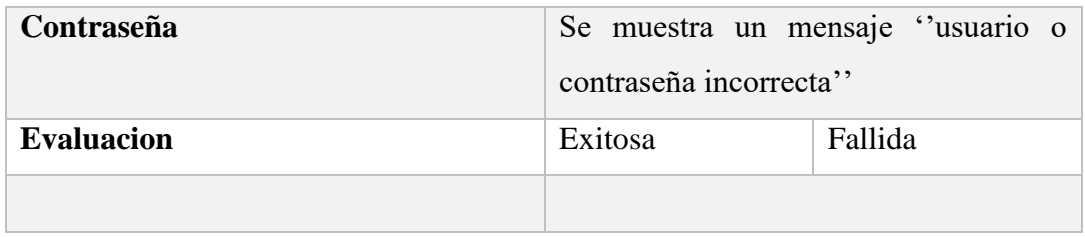

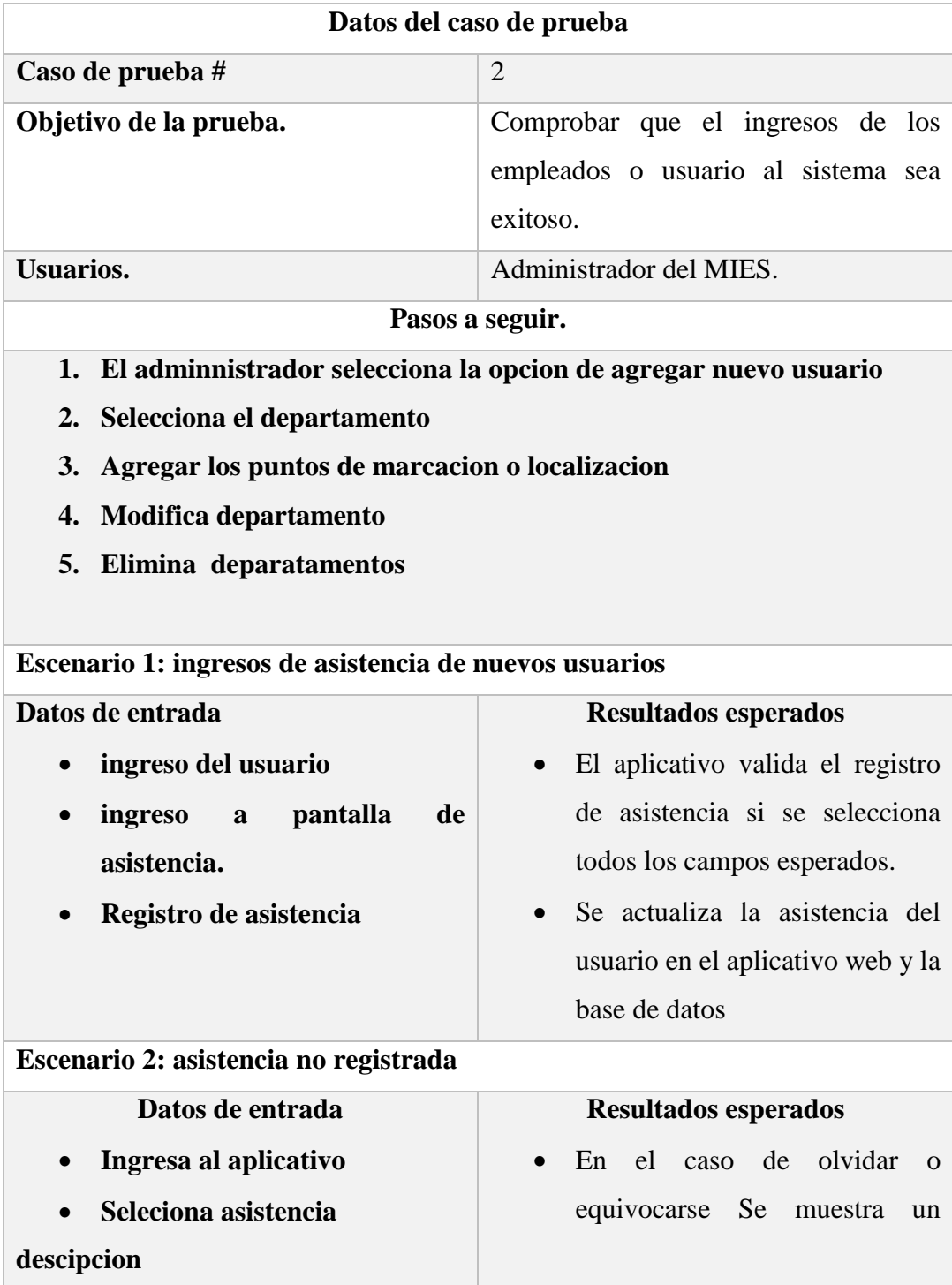

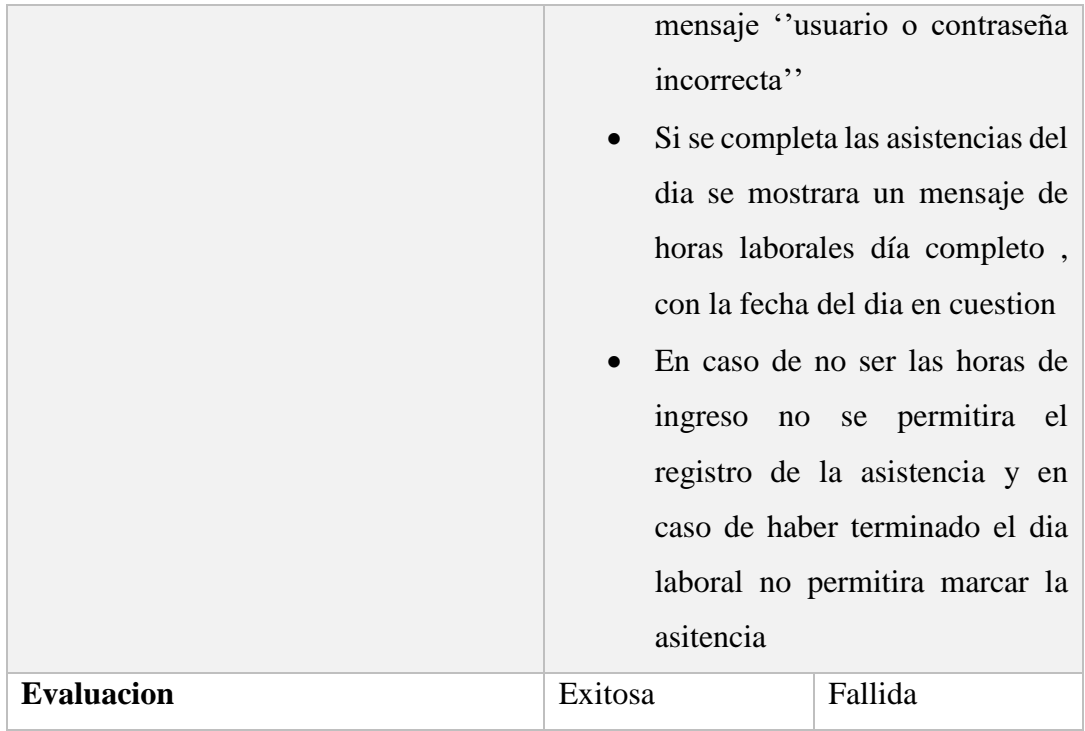

### **Conclusiones**

- El componente práctico desarrollado implementa la solución informática para atender el problema del registro de asistencias de los empleados que conforman el M.I.E.S a través de 2 aplicaciones: web para la administración y móvil para la operación.
- El uso de la metodología incremental he permito ir generando versiones funcionales con el propósito de ir validando la funcionalidad de la solución; se ha utilizado herramientas se software libre tanto para la capa de presentación como para la de datos.
- En la fase de pruebas, se determinó que el sistema tiene una funcionalidad correcta, logrando satisfacer los requerimientos de usuario identificados. Con el uso de la aplicación desarrollada, se logra la aplicación correcta de cada uno de los procesos institucionales que el sistema implementa.
- La aplicación proporciona al administrador información actualizada y estadísticas detalladas sobre las asistencias de los usuarios, presentadas en forma de gráficos de barras. Esta valiosa herramienta de visualización en tiempo real le permite tomar decisiones informadas tanto en la atención al cliente como en la gestión del tiempo para los pedidos.

#### **Recomendaciones**

- Implementar la solución en toda la organización; dado que la aplicación ha demostrado consistencia y estabilidad en el registro de asistencias, sería un gran aporte cubrir todas las dependencias con la solución informática; esto permitirá estandarizar el proceso y generar información para la toma de decisiones a nivel gerencial.
- Capacitación y adopción de la tecnología; para asegurar que la solución sea utilizada de manera efectiva, es fundamental la capacitación adecuada a todos los empleados y funcionarios que forman parte del proceso automatizado. La adopción exitosa de la tecnología asegurará que se aprovechen todas las funcionalidades de la aplicación.
- Continuar con la mejora incremental: La metodología incremental utilizada para el desarrollo de la aplicación ha demostrado ser eficiente y rentable, por lo que se deberá continuar con este enfoque para realizar actualizaciones y mejoras periódicas en lo que sea pertinente.
- Ampliar las funcionalidades: Considerar la posibilidad de ampliar las funcionalidades de la aplicación para incluir otros aspectos de la gestión de recursos humanos, como la administración de permisos, días de vacaciones, evaluación del desempeño, entre otros. De esta manera, la aplicación se convertirá en una herramienta integral para la administración de personal.
- Integración con otras herramientas: Evaluar la posibilidad de integrar la aplicación con otras herramientas o sistemas utilizados en la empresa, como el sistema de nómina o el sistema de recursos humanos. Esto mejorará la eficiencia general de los procesos y evitará la duplicación de esfuerzos; sin descuidar aspectos de seguridad y privacidad de los datos.

# **Anexos**

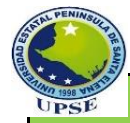

#### **Universidad Estatal Peninsula de Santa Elena Facultad de Sistemas y Telecomunicaciones Carrera de Tecnología de la Información**

**Trabajo de titulación:** "Implementación de un sistema multiplataforma biométrico para registro de asistencias con geolocalización en tiempo real "

#### **ENCUESTA DIRIGIDA A LOS TRABAJADORES DE LA EMPRESA "MIESS"**

**Objetivo:** Recopilar información sobre el funcionamiento de un sistema biométrico dentro del MIESS, cantón La Libertad, provincia de Santa Elena.

Agradeciendo su participación; este presente instrumento será utilizado con fines académicos y la información aquí escrita se manejará de forma confidencial, por lo que se le pide encarecidamente aportar con información verás, para el éxito de esta investigación.

1.- **¿Cuál es el nivel de su familiaridad con los sistemas biométricos?**

a) Muy familiarizado

b) Algo familiarizado

c) Poco familiarizado

d) no tengo conocimientos sobre los sistemas biométricos

2.- **¿considera usted importante la implementación de un sistema biométrico para el registro de asistencia en el departamento de TIC´S del MIESS?** 

a) Sí, es muy importante

b) Seguridad de la información

# b) Sí, es importante c) No tengo una opinión formada al respecto 3.- **¿Qué factores piensa que mejorarían con la implementación del sistema biométrico en el registro de asistencias?** a) Precisión en el registro b) Seguridad de la información c) Facilidad de uso para el personal d) Mayor transparencia en los registros 4.- **¿Qué tipo de tecnología biométrica preferiría que le permita registrar su asistencia asistencias?** a) Huella dactilar b) Reconocimiento facial c) Reconocimiento de voz d) ingreso manual de datos personales 5.- **¿Cuál de las siguientes opciones considera más importante para la geolocalización en tiempo real?** a) GPS integrado en los dispositivos biométricos b) Utilización de la red Wi-Fi para geolocalización 6.- **¿Qué dispositivos cree que serían más convenientes para implementar este sistema multiplataforma biométrico?** a) Teléfonos móviles b) Tabletas c) Computadoras de escritorio d) Dispositivos biométricos dedicados 7.- **¿Cuál de las siguientes opciones considera más relevantes para garantizar la privacidad de los datos biométricos?** a) Encriptación avanzada de los datos b) Restricción de acceso a usuarios autorizados

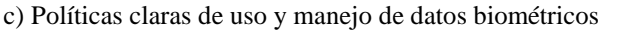

d) Uso de servidores locales para almacenamiento

#### 8.- **¿Qué preocupaciones tendría sobre la implementación de este sistema biométrico en el departamento de TICS del MIES?**

a) Vulnerabilidad a ataques informáticos

b) Posibles problemas de compatibilidad con otros sistemas

c) Resistencia al cambio por parte del personal

d) Preocupaciones sobre privacidad de datos

9.- **¿Estaría dispuesto/a a recibir capacitación para utilizar el sistema biométrico correctamente?**

a) Sí, estoy completamente dispuesto/a

b) Sí, pero con ciertas reservas

c) No sé, necesitaría más información al respecto

d) No, preferiría no recibir capacitación

10.- **¿Estaría dispuesto a colaborar con la implementación de un aplicativo movil donde pueda registrar la asistencia laboral en tiempo real?** 

a) Si

b) No

**Nota:** la información recopilada es de uso exclusivo para la realización de la investigación académica de Julio Villon, previo a obtener su título de, Ingeniero en Tecnología de la Información , titulo gestionado en el Instituto de la Universidad Estatal Península de Santa Elena.

*¡Gracias por su colaboración!*

## **Referencias**

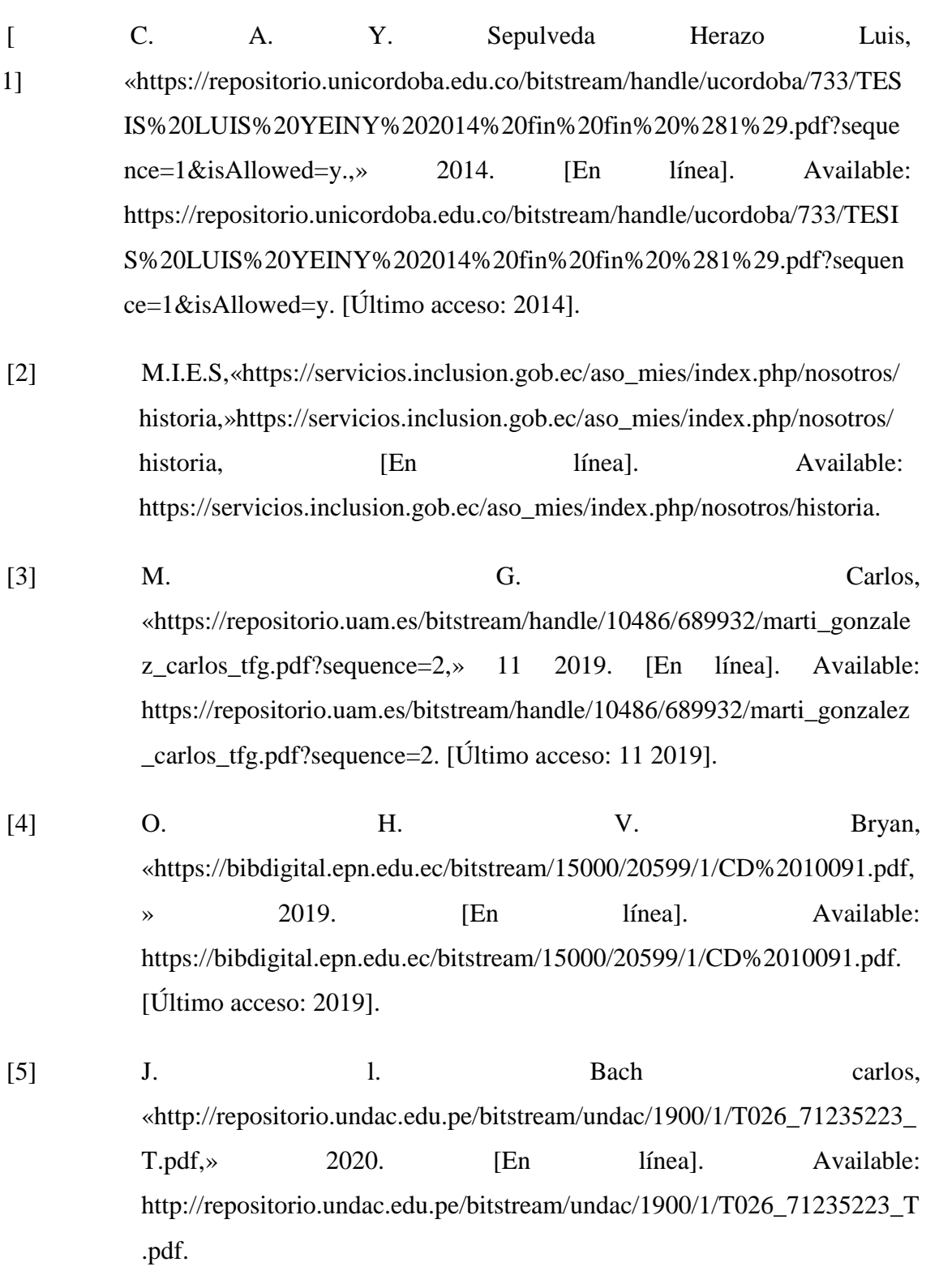

76

- [6] C. a. Y. Sepulveda Herazo Luis, «https://repositorio.unicordoba.edu.co/bitstream/handle/ucordoba/733/TE SIS%20LUIS%20YEINY%202014%20fin%20fin%20%281%29.pdf?seq  $uence=1\&i>Allowed=v,$  2014. [En línea]. Available: https://repositorio.unicordoba.edu.co/bitstream/handle/ucordoba/733/TESI S%20LUIS%20YEINY%202014%20fin%20fin%20%281%29.pdf?seque nce=1&isAllowed=y. [Último acceso: 2014].
- [7] T. A. D. Daniel, «http://repositorio.unesum.edu.ec/bitstream/53000/858/1/UNESUM-ECU-COMPR-29.pdf,» 2016. [En línea]. Available: http://repositorio.unesum.edu.ec/bitstream/53000/858/1/UNESUM-ECU-COMPR-29.pdf. [Último acceso: 2016].
- [8] E. Oriol, «Intro a Angular (parte I): Modulo, Componente, Template y Metadatos.» 17 3 2017. [En línea]. Available: http://blog.enriqueoriol.com/2017/03/introduccion-angular-modulo-ycomponente.html. [Último acceso: 13 3 2017].
- [9] OpenJSFoundation, «Node.js,» OpenJSFoundation, 21 11 2019. [En línea]. Available: https://nodejs.org/es/about/#:~:text=Acerca%20de%20Node.,para%20crea r%20aplicaciones%20network%20escalables..
- [10] Microsoft, «VisualStudioCode,» Microsoft, 7 2 2022. [En línea]. Available: https://code.visualstudio.com/docs.
- [11] M. G. G. P. M. Luis Alberto Casilla Santillan, «Base de Datos en MySQL,» Universidad Oberta de Catalunya, 2014. [En línea]. Available: http://ual.dyndns.org/biblioteca/Bases%20de%20Datos%20Avanzado/Pdf/ 05%20Bases%20de%20datos%20en%20MySQL.pdf.
- [12] Autho.inc, «introduction to JSON Web tokens,» Autho.inc, 31 5 2018. [En línea]. Available: https://jwt.io/introduction.
- [13] U. E. P. d. S. Elena, «Reglamento,» [En línea]. Available: https://www.upse.edu.ec/secretariageneral/images/archivospdfsecretaria/4. REGLAMENTOS/1.%20NORMATIVAS%20ACADÉMICAS/REGLAM ENTO\_2019/RCS-SE-16-03- 2019\_REGLAMENTO\_DEL\_CENTRO\_DE\_INVESTIGACION\_DE\_SI STEMA\_Y\_TELECOMUNICACION.pdf.
- [14] H. fernandez, «https://economiatic.com,» https://economiatic.com, [En línea]. Available: https://economiatic.com/importancia-apps-movilesempresas/.
- [15] P. d. c. d. oportunidades, «https://observatorioplanificacion.cepal.org,» 2021-2025. [En línea]. Available: https://observatorioplanificacion.cepal.org/sites/default/files/plan/files/Pla n-de-Creación-de-Oportunidades-2021-2025-Aprobado\_compressed.pdf.
- [16] SoftCorp., «Definición y cómo funcionan las aplicaciones,» 2018. [En línea]. Available: https://servisoftcorp.com/nosotros.
- [17] G. Puetate y I. J. Luis, APLICACIONES MÓVILES HÍBRIDAS, Ibarra : PUCE, 2021.
- [18] J. Mejía Trejo, Apps móviles sin programación: principales herramientas para crearlas, Zapopan, Jalisco: Academia Mexicana de Investigación y Docencia en Innovación (AMIDI)., 2023.
- [19] J. Sisalima y I. Cefla, Artists, *Aplicación web y móvil para promocionar el turismo del GADM Alausí.* [Art]. UNIVERSIDAD NACIONAL DE CHIMBORAZO, 2022.
- [20] P. Londoño, «Qué son las aplicaciones web y 8 ejemplos,» hubspot, [En línea]. Available: Available: https://www.bing.com/search?q=funcion+del+gerente+distrital+mies&cvi d=a81ffbcdda2b47658ddffa68de67f831&aqs=edge..69i57j0l8.5588j0j4&F ORM=ANAB01&PC=U531. [Último acceso: 12 05 2023].
- [21] D. A. B. Carrera, Artist, *DESARROLLO DE APLICACIÓN MÓVIL PARA OFERTA DE INFORMACIÓN, PRECIOS Y UBICACIÓN DE INDUSTRIA ALIMENTARIA LUFELI.* [Art]. Pontificia Universidad Catolica del Ecuador, 2022.
- [22] oracle, «OCI,» OCI, [En línea]. Available: https://www.oracle.com/mx/database/what-is-database/. [Último acceso: 12 05 2023].
- [23] servicios.inclusion., «Servicios Procesos Calidad,» 2020. [En línea]. Available: https://servicios.inclusion.gob.ec/intranet/index.php/gestion-detecnologias-de-la-informacion-y-comunicacion/proyectostic/administracion-de-base-de-datos.
- [24] P. Araneda, Base de Datos El camino de los datos a la información, Chile : Opendataclinica , 2022.
- [25] G. Beltrán López, Geomarketing: geolocalización, redes sociales y turismo., Madrid, Spain: Bubok Publishing S.L. , 2018.
- [26] ecuadorec, «ecuadorec,» [En línea]. Available: https://ecuadorec.com/ministerio-de-inclusion-economica-y-social-mies/.
- [27] M. d. Finanzas, «finanzas,» [En línea]. Available: https://www.finanzas.gob.ec/wpcontent/uploads/downloads/2012/09/instructivo\_de\_funciones\_y\_perfiles\_ del\_sistema\_de\_administraci%C3%B3n\_financiera\_esigef\_para\_entidades .pdf#:~:text=Las%20Unidades%20de%20Administraci%C3%B3n%20Fin anciera%20%28UDAF%29%20se%2. [Último acceso: 12 05 2023].
- [28] C. valls, «holded,» holded, 03 2023. [En línea]. Available: https://www.holded.com/es/blog/que-es-una-asesoriajuridica#:~:text=Una%20asesor%C3%ADa%20jur%C3%ADdica%20es% 20una%20empresa%20o%20profesional,%C3%ADndole%20jur%C3%A Ddica%20que%20pueden%20surgir%20en%20una%20empresa.. [Último acceso: 12 05 2023].
- [29] notaexpres, «notaexpres,» notaexpres, 2023. [En línea]. Available: https://notaexpres.com/educacion/lineamientos-para-la-planificacioncurricular-anual-y-la-microplanificacion/. [Último acceso: 12 05 2023].
- [30] Murcianabara, «Las TIC en el ámbito Laboral,» 16 10 2016. [En línea]. Available: https://construccionwebtic.wordpress.com/2016/10/28/las-tcien-el-ambitolaboral/#:~:text=%20Las%20tecnolog%C3%ADas%20de%20la%20infor maci%C3%B3n%20y%20la,equipo%2C%20gestionando%20las%20exist encias%2C%20realizando%20an%C3%A1lisis%20financieros%2C%20. [Último acceso: 12 05 2023].
- [31] avaco, «avaconews,» [En línea]. Available: https://avaconews.unibague.edu.co/como-utiliza-las-tic-en-su-mundolaboral-o-profesional/. [Último acceso: 12 05 2023].
- [32] J. G. M. R. E. T. H. Ana Lourdes González Ochoa, «licenciatura,» *revista Científica de FAREM-Estelí.,* nº 33, 2020.
- [33] M. N. Namakforoosh, «Metodologia de la investigacion,» de *Metodologia de la investigacion*, Mexico, Limusa Noriega Editores, 2000, p. 196.
- [34] E. M. BEjarano, Teoria praxis y investigativa, Bogota: Fundacion universitaria del area andina, 2008.
- [35] V. G. A. José, «Sistema integral de pedidos para negocios de insumos comestibles del cantón La Libertad. Módulo de aplicación web,» UPSE, Matriz. Facultad de Sistemas y Telecomunicación, Santa Elena, 2020.
- [36] K. E. KENDALL y J. E. KENDALL, ANÁLISIS Y DISEÑO DE SISTEMAS, Estado de México: Naucalpan de Juárez, 2011.
- [37] R. Cadeño, R. Ramos y J. Guerrero, «La Informática, la Computación y la Ciencia de la Información: una alianza para el desarrollo,» *ECIMED,* p. 15, 2016.
- [38] J. P. Gardey, «definicion,» 2015. [En línea]. Available: http://definicion.de/usuario/.
- [39] J. V. Neumann, «Ordenador,» ABC definiciones , 2013. [En línea]. Available: http://www.definicionabc.com/tecnologia/ordenador.php.
- [40] A. Vercelli, «Los archivos de la informática argentina y el uso de blockchain: aspectos jurídicos y tecnológicos a considerar,» *SID, Simposio Argentino de informática y Derecho,* 2016.
- [41] J. Perez, «Procesador,» 2014. [En línea]. Available: https://conceptodefinicion.de/procesador/.
- [42] E. Maida y J. Pacienzia, «Metodologías de desarrollo de software,» Universidad Católica Argentica, Argentica, 2015.
- [43] Universidad de Alicante , «Navegadores,» Competencias informáticas e informaciles , España , 2020.
- [44] R. Madrid, «definición,» 2012. [En línea]. Available: http://definicion.de/ejecucion/.
- [45] A. Institute, «assemblerinstitute.com,» Assembler Institute, 2022. [En línea]. Available: https://assemblerinstitute.com/blog/que-son-lenguajesprogramacion-cualaprender/#:~:text=Un%20lenguaje%20de%20programaci%C3%B3n%20e s,programaci%C3%B3n%20creados%20para%20diferentes%20objetivos.. [Último acceso: 12 05 2023].
- [46] Ley Orgánica de Telecomunicaciones , Registro Oficial Órgano del gobierno del Ecuador, Quito: Registro Oficial Nº 439, 2016.
- [47] R. S. Pressman, ingenieria del software un enfoque practico, Mc graw hill, 2010.
- [48] L. Calvo, 17 03 2023. [En línea]. Available: https://es.godaddy.com/. [Último acceso: 12 05 2023].

[49] PAESSLER, «Supervisión de MySQL con PRTG,» 2023. [En línea]. Available: https://www.paessler.com/es/mysql\_monitoring?gad=1&gclid=CjwKCAj wg-GjBhBnEiwAMUvNWy3\_429b7Z0ma6mSCQ2Eun09Q3sKMXPqnnn0A

edQEcSucvQ0xsFJ4BoC92oQAvD\_BwE.